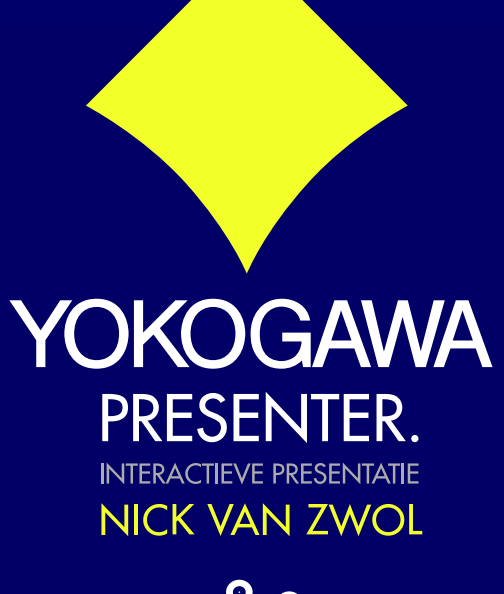

# **Yokogawa Presenter**

**INTERACTIEVE PRESENTATIE**

Naam **: Nick van Zwol** Studentnr. **: 1519949** 1<sup>e</sup> Examinator **: Gerald Ovink**

- 
- 
- Opdrachtgever **: Yokogawa Europe B.V.**
	-

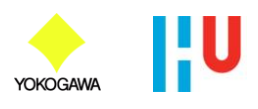

# **1. Voorwoord**

In het kader van het afstuderen als mediatechnoloog aan de Hogeschool van Utrecht ben ik bij Yokogawa Europe werkzaam geweest aan mijn afstudeerproject. Yokogawa Europe had behoefte aan een presentatie waarin naar voren komt wie Yokogawa Europe is, wat zij doen en waar zij voor staan. Deze projectopdracht is uiteindelijk uitgewerkt tot het maken van een interactieve presentatie, die zowel beschikbaar is op het web voor klanten en geïnteresseerden. Om de presentatie on-demand te kunnen customizen, is er ook een desktop applicatie met extra functionaliteiten ontwikkeld.

Deze scriptie is informerend voor een ieder die kan/wil begrijpen dat de conventionele lineaire noninteractieve presentatie vorm, niet de juiste benadering is van het presenteren in de toekomst. Daarnaast is de informatie in deze scriptie met betrekking tot de ontwikkeling van een interactieve dynamische crossmedia (AIR) applicatie ook handig voor iemand die hier mee wil beginnen.

Bent u meer geïnteresseerd in de theoretische kant van een interactieve presentatie, dan kunt u het beste de onderzoeken met betrekking tot de centrale vraag en deelvragen doornemen. Wanneer u zelf van plan bent een interactieve dynamische crossmedia (AIR) applicatie te ontwikkelen, dan is het handig om alle onderwerpen globaal door te nemen, en uiteindelijk de onderzoeken bij het onderwerp werkzaamheden te bestuderen, waar allerlei problemen inclusief de oplossingen worden voorgelegd.

Yokogawa medewerkers die in welke vorm dan ook aanpassingen willen maken aan de Yokogawa Presenter kunnen terecht bij de gebruiksaanwijzing.

Tot slot wil ik mijn collega's bij Yokogawa Europe bedanken voor de behulpzaamheid en het leveren van een prettige werkomgeving met uitstekende faciliteiten tot het voltrekken van mijn afstudeeropdracht. Daarnaast wil ik ook mijn afstudeerdocent Gerald Ovink bedanken voor het begeleidingsproces. En verder iedereen die mij geholpen heeft met het succesvol afronden van mijn afstudeerproject.

Amersfoort - 14 december 2009,

Nick van Zwol.

# **2. Inhoudsopgave**

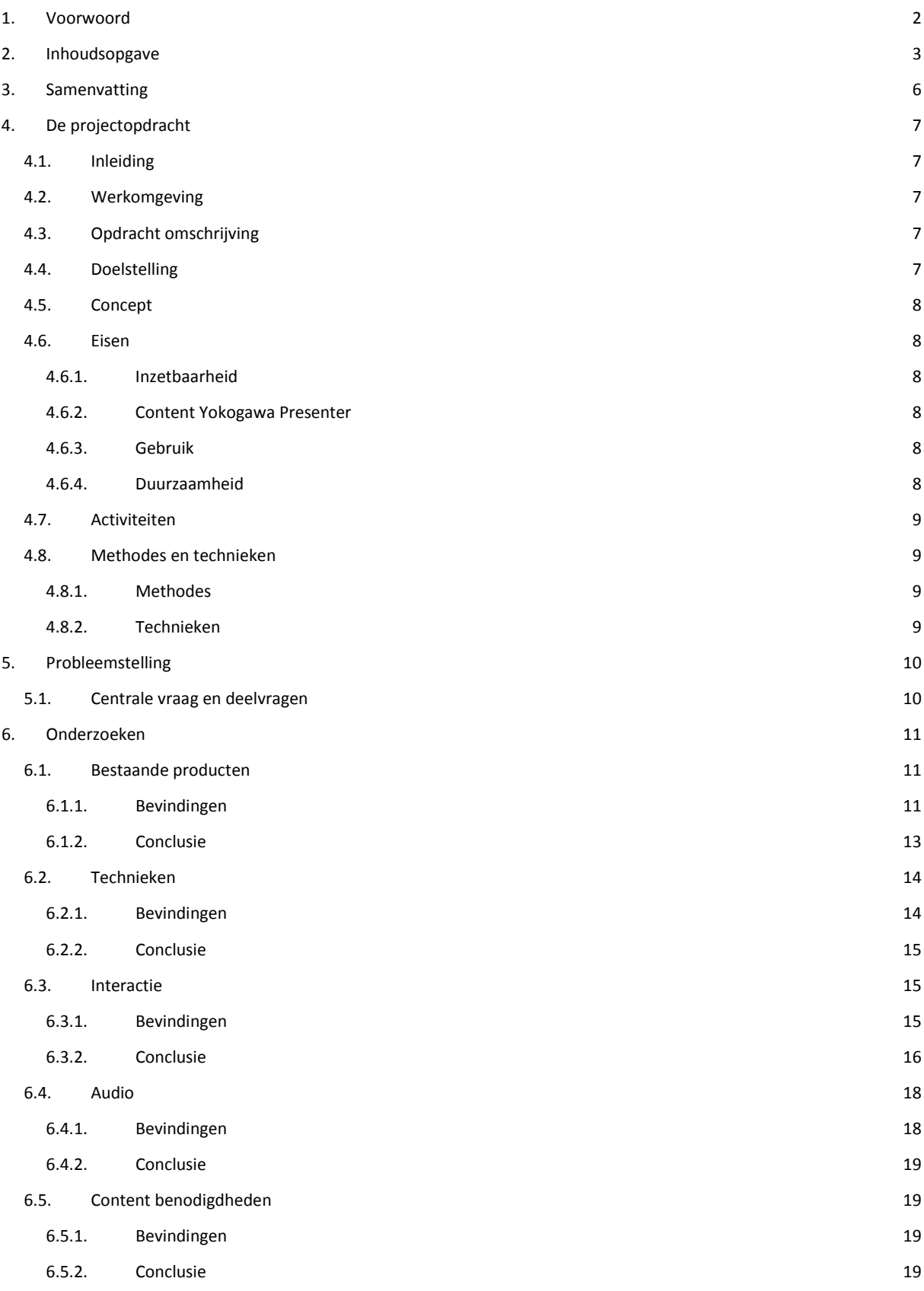

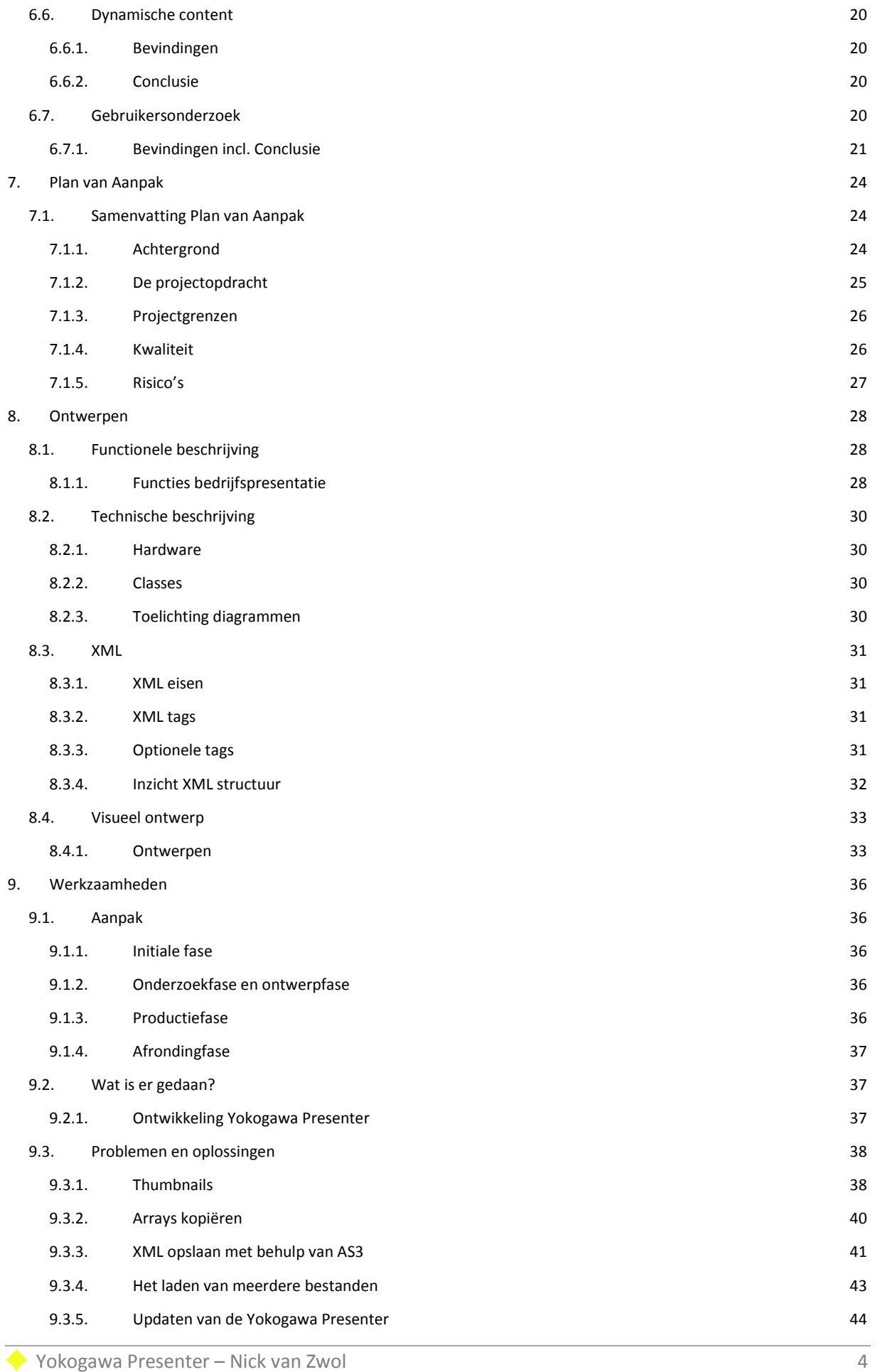

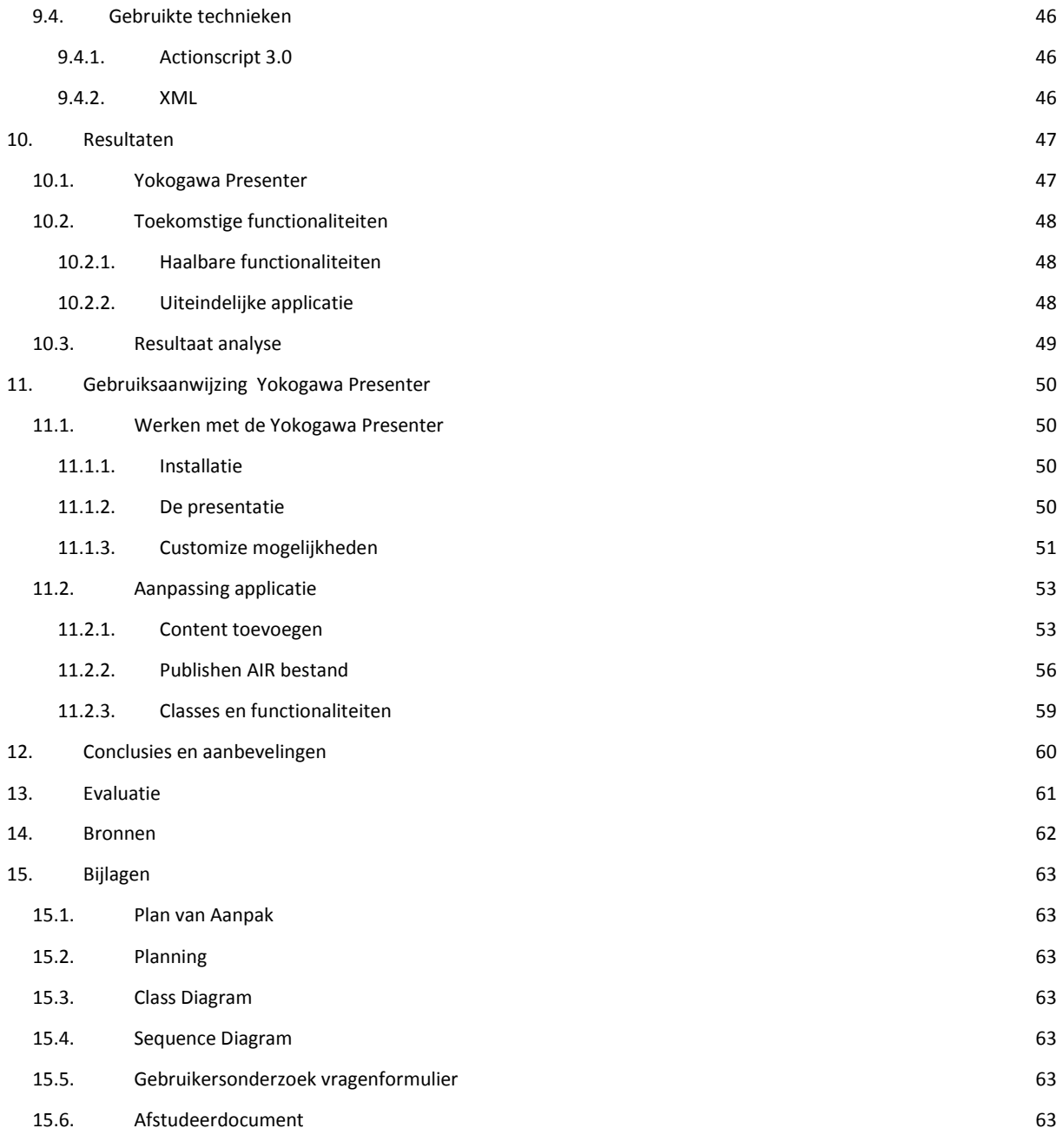

# **3. Samenvatting**

Het afstudeerproject beschreven in deze scriptie, omvat het maken van een interactieve bedrijfspresentatie voor Yokogawa Europe, die geschikt moet zijn voor gebruik op verschillende media.

Eén van de onderzoeken heeft uitgewezen, dat het gebruik van interactiviteit in presentaties de nieuwe (toekomstige) vorm van presenteren is. Dit komt omdat de moderne mens door de beschikbaarheid van nieuwe technologieën hogere eisen stelt aan presentaties, met betrekking tot dynamische content, interactiviteit en visuele informatie.

De Yokogawa Presenter, zoals de applicatie heet, heeft daarom ook zoveel mogelijk functionele interactiviteit in zich. Het is een applicatie die op de desktop (AIR runtime) gebruikt kan worden, maar ook op het web. De webversie kan de presentatie alleen presenteren. Wel kan er on-demand een onderwerp gekozen worden. Om de presentatie te kunnen customizen beschikt de desktop(AIR) versie over verschillende extra functionaliteiten ten opzichte van de web versie. Het ontwikkelen van de Yokogawa Presenter ging met relatief veel test momenten gepaard( inclusief een gebruikerstest), waardoor de applicatie een uitgebalanceerd product is geworden waar verschillende potentiële interactionele problemen zoveel mogelijk zijn opgelost. Naast het onderzoek over dat interactiviteit een belangrijke rol gaat spelen bij presentaties. Is er in dit project ook naar voren gekomen hoe interessant en vooral handig de AIR runtime is. Want door de functionaliteiten van de AIR runtime, heb ik het voor dit afstudeerproject voor elkaar gekregen om een goede customize functie te maken, die ook nog eens de mogelijkheid heeft tot het opslaan en laden van user made preferences voor de Yokogawa Presenter. Daarnaast geeft het AIR framework op een relatief simpele wijze toegang tot het creëren van een functie om automatisch updates te verwerken voor de desktop applicatie.

# **4. De projectopdracht**

#### **4.1. Inleiding**

Yokogawa Europe is wereldwijd één van de vijf regionale hoofdkantoren. Vanuit het hoofdkantoor in Tokio is filmmateriaal (presentatiemateriaal) over de organisatie beschikbaar, maar voor de Europese organisatie ontbreekt dat. Er is behoefte aan een interactieve presentatie waarin naar voren komt wie Yokogawa Europe is, wat zij doen en waar zij voor staan.

#### **4.2. Werkomgeving**

Deze projectopdracht wordt voltooid op de afdeling Corporate Marketing Services bij Yokogawa Europe, op deze afdeling zijn meerdere mensen aanwezig met een mediatechnologische achtergrond. Als afstuderend mediatechnoloog door met name mijn vaardigheden als Flash programmeur/developer, neem ik een vrij unieke rol in binnen Yokogawa Europe. Qua faciliteiten is er Adobe CS4 software aanwezig in combinatie met een uitstekende Mac G5 PowerPC, waardoor er probleemloos Flash applicaties en dergelijke ontwikkelt kan worden.

#### **4.3. Opdracht omschrijving**

Er moet een applicatie geschreven worden voor een interactieve bedrijfspresentatie voor Yokogawa Europe. De interactieve bedrijfspresentatie moet op verschillende media (o.a. videowall in het Response Center Europe en de demo room, internet) zonder problemen kunnen draaien. Klanten moeten na het zien van de presentatie een duidelijk beeld hebben wie Yokogawa is en wat Yokogawa doet. Door de applicatie van verschillende interactieve mogelijkheden te voorzien, wordt het voor de gebruiker mogelijk om zelf te beslissen over welke (bedrijfs)onderwerpen hij/zij meer informatie wil. De applicatie moet voorbereid zijn op eventuele uitbreidingen ten opzichte van o.a. content en functionaliteiten. De applicatie

#### **4.4. Doelstelling**

Het creëren van een interactieve bedrijfspresentatie, die de klanten op aantrekkelijke wijze laat zien wie Yokogawa is en wat Yokogawa doet.

#### **Omschrijving**

De doelstelling is om met behulp van interactieve mogelijkheden een bedrijfspresentatie te creëren, die naast een aantal basis onderwerpen de toegevoegde waarde heeft om ook een aantal verdiepende onderwerpen te laten zien. Het moet een verrijking worden voor het bedrijf Yokogawa Europe. Daarnaast is het een doelstelling om ervoor te zorgen dat men bij Yokogawa de multimediale oplossingen meer gaat gebruiken bij de bedrijfsvoering van Yokogawa. Zodanig dat wat Yokogawa wil uitdragen en/of overbrengen effectief kan worden overgebracht op de geïnteresseerde. Het is ook een doelstelling om ervoor te zorgen dat het eindproduct niet eenmalig wordt gebruikt, maar door middel van variabele content een duurzame applicatie wordt voor Yokogawa in de toekomst.

#### **4.5. Concept**

Het concept is een interactieve bedrijfpresentatie die de corporate content van Yokogawa Europe kan presenteren. Door de presentatie interactief te maken bestaat er de mogelijkheid voor de gebruiker om on-demand naar een bepaald onderwerp te navigeren. Door de applicatie te voorzien van een customize mogelijkheid. Waarin een aantal slides gepersonaliseerd kunnen worden en daarnaast dat van bepaalde slides aangegeven kan worden of deze wel of niet zichtbaar zijn in de presentatie. Kan er een klantgerichte presentatie gemaakt worden. De applicatie zelf moet uiteindelijk relatief simpel onderhouden kunnen worden. Door gebruik te maken van Flash en de implementatie van XML, is deze ook gelijk inzetbaar voor allerlei media.

#### **4.6. Eisen**

Wat zijn de eisen van Yokogawa ten behoeve van de interactieve presentatie?

#### **4.6.1. Inzetbaarheid**

De interactieve presentatie moet goed inzetbaar zijn voor bijvoorbeeld de videowall, zodat er ondemand bepaalde onderwerpen kunnen worden gepresenteerd. Daarnaast moet de interactieve presentatie op het internet beschikbaar komen, zodat de klanten de mogelijkheid hebben om meer te weten te komen over Yokogawa. De interactieve presentatie die op het internet beschikbaar wordt gesteld hoeft geen customize mogelijkheden te hebben, de desktop applicatie die gebruikt wordt door Yokogawa medewerkers echter wel.

#### **4.6.2. Content Yokogawa Presenter**

De onderwerpen die in de interactieve presentatie moeten komen zijn in eerste instantie vrij globaal, zodat het voor de gebruikers duidelijker is wat de onderwerpen zijn. De verdiepende onderwerpen moeten ook niet te diep in gaan op een bepaald onderwerp, aangezien er dan het overzicht kan worden verloren. Het gaat er vooral om dat de boodschap goed overgebracht wordt, en dit hoeft niet met grote hoeveelheid subonderwerpen waar mogelijk toch geen vraag naar is.

#### **4.6.3. Gebruik**

Het gebruik van de interactieve bedrijfspresentatie moet simpel doch doeltreffend zijn. Eigenlijk moet het zonder enige instructie duidelijk zijn wat er gedaan kan worden binnen de Yokogawa Presenter. Er moet een mogelijkheid zijn tot het creëren van een zelf samengestelde presentatie, waardoor de interesse van de klant direct kan worden aangesproken. Terwijl de presentatie bezig is moet men direct via de slide of navigatie van onderwerp te kunnen veranderen. Of mogelijk zelfs de gehele structuur van de presentatie aan te passen.

#### **4.6.4. Duurzaamheid**

De applicatie moet relatief gemakkelijk geüpdate en onderhouden kunnen worden. Met die reden is het voor de hand liggend dat de applicatie gebaseerd wordt op een standaard als XML. Om ervoor te zorgen dat er in de toekomst een mogelijkheid bestaat tot het maken van een CMS bovenop de applicatie zelf. Wat vooral van belang is dat er goed gedocumenteerd wordt wat de stappen zijn tot het creëren van nieuwe content voor de presentatie. Bijvoorbeeld wanneer er een slide in Flash gemaakt wordt, dat deze een standaard opbouw heeft met betrekking tot bepaalde interactiviteit. Zodat de Yokogawa Presenter automatisch kan herkennen of er een bepaalde functionaliteit aanwezig moet zijn.

#### **4.7. Activiteiten**

De activiteiten zijn in eerste instantie voornamelijk onderzoeken plegen ten behoeve van een uitgebalanceerde interactieve bedrijfspresentatie. Na de globale onderzoeken kan er worden begonnen aan verschillende ontwerpen. Wanneer deze ontwerpen klaar zijn is het afstudeerproject toe aan de productiefase. Waarin door gebruik te maken van een gedetailleerd planning, het duidelijk moet worden wanneer bepaalde onderdelen af moeten zijn, maar ook om specifiek bepaalde afhankelijkheden in het project weer te geven. Binnen de productie fase(maar ook daarna), moet er goed geëvalueerd worden of de applicatie aan de wensen en eisen van Yokogawa voldoet. Waarna uiteindelijk een goed uitgebalanceerd en vooral doordachte applicatie het licht vindt.

#### **4.8. Methodes en technieken**

Binnen dit project worden er verschillende technieken en methodes gebruikt om een goed efficiënt op basis van de eisen en wensen van Yokogawa werkend eindproduct af te leveren.

#### **4.8.1. Methodes**

Qua methodes wordt dit project projectmatig aangepakt door verschillende onderdelen specifiek te faseren in de planning. In deze planning staat vermeld, wanneer er onderzoeken gepleegd moeten worden en wanneer er begonnen kan worden aan de verschillende ontwerpen. Daarnaast welke onderdelen in de productiefase op welk moment af moeten zijn op basis van prioriteit en tijd. Uiteindelijk moet er veel tussentijds geëvalueerd worden of bepaalde onderdelen aanpassingen/verbeteringen nodig hebben. De methode van projectmatig werken zorgt door o.a. kwaliteit en tijdsbesparing voor het beste eindresultaat.

#### **4.8.2. Technieken**

De technieken die gebruikt gaan worden voor de productie van het afstudeerproject, zullen voornamelijk uitgaan van Flash AS3. Binnen deze techniek kunnen er combinaties ontstaan tussen verschillende technieken. Aangezien er een goede voorbereiding moet zijn ten behoeve van uitbreidingen, moet er gebruikt gemaakt worden van XML als back-end, zodat er relatief eenvoudig een CMS achter kan worden gebouwd. Flash maakt het mogelijk om het op verschillende type media te kunnen publiceren en daarnaast heeft het een flexibele manier van programmeren.

# **5. Probleemstelling**

De globale probleemstelling waar Yokogawa na mijn afstudeerstage een passend antwoord op wil hebben is: Hoe kan Yokogawa met mediatechnologische oplossingen, aan klanten en geïnteresseerden inzichtelijk maken wie zij zijn en wat zij doen. Deze vraag moet duidelijk beantwoord worden, zodat de mediatechnologische opdrachten gericht op het uitdragen van wat Yokogawa is, op basis van het antwoord van de probleemstelling kunnen zorgen voor een effectief resultaat. Het gaat er met name om dat er een presentatie vorm gevonden moet worden, die voor verschillende doeleinden ingezet kan worden.

### **5.1. Centrale vraag en deelvragen**

Centrale vraag:

 Hoe kan er met mediatechnologische oplossingen, een interactieve presentatie gecreëerd worden voor Yokogawa Europe?

Deelvragen:

- Welke producten zijn er al op de markt op het gebied van interactieve (bedrijfs)presentaties?
- Welke vormen van interactie zijn er mogelijk voor de interactieve presentatie?
- In hoeverre draagt audio bij aan de algehele ervaring van de presentatie?
- Welke technieken zijn er nodig voor een interactieve presentatie?
- Wat wil Yokogawa bereiken met de presentatie?
- Welke content over Yokogawa is er nodig voor de presentatie?
- Welke mogelijkheden zijn er om de content dynamisch te maken?

# **6. Onderzoeken**

Binnen dit hoofdstuk worden verschillende onderzoeken beschreven die de deelvragen en uiteindelijk de centrale vraag beantwoorden. Daarnaast komen er een aantal onderzoeken aan bod die nodig zijn tot het succesvol volbrengen van het project zelf, wat wellicht los staat van de beantwoording van de centrale vraag. De onderzoeken zullen wanneer nodig bestaan uit bevindingen en mogelijke oplossingen/conclusies.

### **6.1. Bestaande producten**

*Welke producten zijn er al op de markt op het gebied van interactieve (bedrijfs)presentaties?*

Er zijn vele bedrijven die interactieve presentaties leveren. De vraag is wat zij essentieel achten voor een interactieve presentatie. En wat bij hun product de toegevoegde waarde is ten opzichte van een conventionele presentatie. Daarnaast is het de vraag wat er, kijkend naar de bestaande producten, binnen mijn afstudeeropdracht de beste oplossing is, zodat in alle opzichten de "Yokogawa Presenter" van significant grotere waarde wordt, dan de huidige presentaties bij Yokogawa en in het algemeen.

#### **6.1.1. Bevindingen**

Wat als eerste opvalt, is dat er veel verschillende bedrijven zijn die interactieve presentaties aanbieden. Echter, laten zij maar zelden een voorbeeld zien. Van de bedrijven die wel een voorbeeld op hun website beschikbaar stellen, is het eindresultaat bedroevend te noemen. Deze bedrijven claimen interactieve presentaties te leveren. Maar het zijn naar mijn mening veredelde Flash animaties, waar de interactiviteit alleen te vinden is in het naar voren en naar achteren laten gaan van de presentatie. Het voordeel van interactiviteit wordt maar zelden op een zodanige manier benut dat het significant toegevoegde waarde heeft ten opzichte van conventionele presentaties. Er zijn twee bedrijven Vuvox en Authorstream die een aantal punten belichten die een interactieve presentatie nodig dient te hebben om van meer waarde te zijn.

#### **Vuvox**

Vuvox is een presentatie applicatie die als een soort slideshow van rechts naar links kan scrollen. Op zich is dit een goed idee, want er kan naast het automatische bewegen ook gebruik gemaakt worden van de muis om de presentatie te laten scrollen.

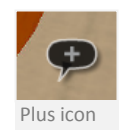

De beste functie zit echter in de manier waarop verdiepende onderwerpen worden benaderd. Dit kan gedaan worden door op de plusjes te klikken waarmee men naar een link kan gaan

met verdiepende informatie. Dit ziet er vooral visueel smooth, maar ook functioneel goed uit.

Wat ook opvalt, is dat de interface zeer simplistisch, maar toch doeltreffend is.

Het is duidelijk zichtbaar waar de gebruiker zich bevind, doordat de scrollbar dit aangeeft.

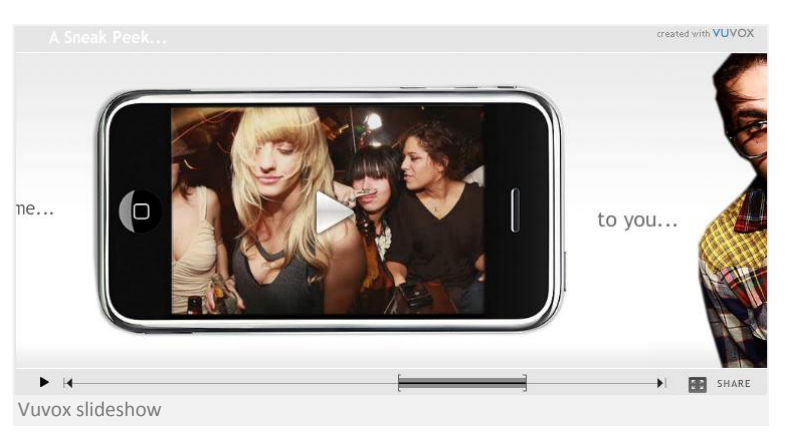

De interface is simplistisch gehouden door bijvoorbeeld geen gebruik te maken van titels, waardoor deze interactieve presentatie applicatie eigenlijk niet goed kan dienen als bedrijfspresentatie. Maar een aantal interactieve voordelen worden wel goed benut.

#### **Authorstream**

Authorstream is een bedrijf wat van PowerPoint presentaties Flash filmpjes maakt, wat hierna enige vorm van interactie behoud wanneer de presentatie zich op het web bevindt. Een van de goede interactieve eigenschappen is dat de slides kan worden doorlopen met een muisclick in de richting naar links of rechts. Dit wordt visueel gemaakt door de muiscursor te veranderen in de richting waar heen gegaan kan worden. Deze vorm van interactie is een goede manier om een interactieve presentatie te creëren, zonder al te veel onnodige in het oog springende navigatie. Het enige minpunt bij deze presentatie vorm is dat deze alleen lineair kan worden bekeken en er niet kan worden veranderd van onderwerp.

#### **Interactieve presentaties bij Yokogawa**

Yokogawa heeft al een "interactieve" presentatie, die gemaakt is door een bestaande PowerPoint presentatie om te zetten naar een Flash presentatie met een converteer applicatie. Deze presentatie is ten opzichte van de PowerPoint handig met betrekking tot de extra navigatie die er nu mogelijk is.

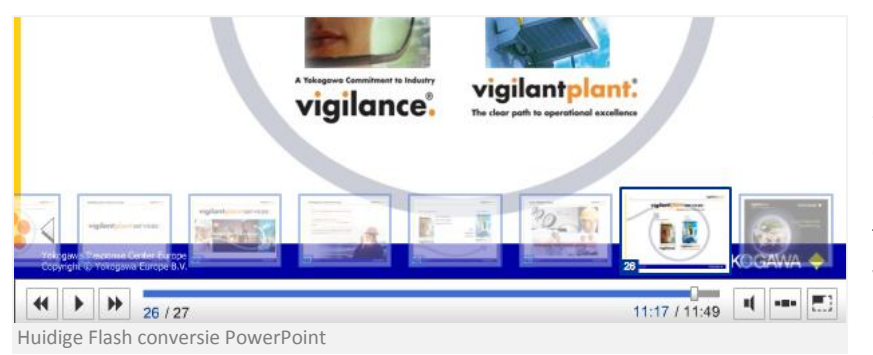

Echter is er geen vorm van interactie mogelijk binnen de slides zelf. Wat verder wel een goede functionaliteit is, is de thumbnail navigatie die te voorschijn gehaald kan worden door op het menu icoontje te klikken. Hiermee kan er naar

verschillende slides genavigeerd worden. Wanneer men dit spiegelt aan de Yokogawa Presenter, dan missen er een aantal functionaliteiten zoals: Visualiseren van zichtbare én niet zichtbare slides, de hiërarchie per slide en de titel van de slide die niet wordt getoond. Deze functionaliteiten zijn vooral handig wanneer er on-demand beslist kan worden of bepaalde niet zichtbare slides of subonderwerpen alsnog getoond moeten worden. De genoemde functionaliteiten zijn aantal van de functies die nodig zijn om de Yokogawa Presenter tot een succes te maken.

#### **Eisen interactieve presentatie**

De vraag is: Waar moet een interactieve presentatie aan voldoen en wat wordt er van een interactieve presentatie verwacht? Aspire Communications heeft een wijze uitspraak over interactieve presentaties:

" *You simply need four strategies in place: slides should be full of rich visual content, they should be well-designed, they must be highly organized, and should contain navigation controls that allow on-demand, interactive selection of relevant ideas.* " - http://www.aspirecommunications.com/

Bij het houden aan deze regels heeft u een grote kans dat het presentatiedoel beter wordt bereikt.

Wat verder opvalt is dat veel bedrijven gebruik maken van cd-rom als media waarop de interactieve presentaties draaien. Dit wordt veelal gedaan bij statische en/of grote content die online niet soepel zal werken. Maar het kan ook een goede extra service zijn ten behoeve van de klant. Men heeft dan iets tastbaars, de reactie tijd van het laden van de presentatie modules zijn op een cd-rom ook nog sneller ten opzichte van een internet applicatie. En wat nog het meest belangrijk is, dat de klant geen extra software nodig heeft om de interactieve presentatie te draaien. Dit komt omdat er voor de cd-rom een .exe bestand kan worden gegenereerd, waar de benodigde software al ingebakken zit.

De onderstaande quote, maakt goed duidelijk dat interactiviteit binnen een presentatie zorgt voor een zodanige vernieuwing dat de huidige lineaire vorm van presentatie eigenlijk geen bestaansrecht meer heeft.

"*The implications for presenters are obvious: if we keep designing and delivering linear, bullet-ridden, text-based slide shows, we are completely missing the mark with what a growing number of audience members are experiencing in their daily lives. If we want to persuade and otherwise reach into their minds, we better start making our presentations more meaningfully visual, interactive, and hands-on.*" - http://www.acgil.com

#### **Relational presentation**

De nieuwe vorm van presentatie is "Relational presentation". Deze vorm maakt zodanig gebruik van PowerPoint dat er on-demand een onderwerp voor de interactieve presentatie gekozen kan worden. De voorbeelden zijn echter vrij statisch, niet in de hoeveelheid van onderwerpen die ondergebracht kunnen worden binnen een PowerPoint, maar meer in het feit dat het nog steeds PowerPoint slides met ingebakken animaties zijn.

Er zijn ook negatieve geluiden te horen over Relational presentation. Als er on-demand een presentatie wordt doorlopen, verloopt de presentatie in zekere zin niet meer lineair en kan worden voorbijgegaan aan het doel van de presentatie. Wat daardoor belangrijk is, is om op wat voor manier dan ook het hoofddoel altijd een onderdeel te laten uitmaken van de presentatie. Door gebruik te maken van een lineaire presentatievorm kan er alsnog interactief mee omgegaan worden.

#### **6.1.2. Conclusie**

Er kan gesteld worden dat de interactieve presentatie vorm, de toekomst heeft. Alleen doordat PowerPoint en soortgelijke software zodanig overheersend aanwezig zijn, wordt er sceptisch gekeken naar interactieve presentatie vormen. Het grootste tegen argument is dat de lineariteit zodanig wordt onderbroken dat het doel van de presentatie gemist wordt. Dit kan echter worden opgelost door de lineaire volgorde onderdeel uit te laten maken van de interactieve presentatie. Men beslist dan zelf om naar een verdieping van het onderwerp te gaan. De volgende slide is een logisch gevolg van de vorige en stopt niet per definitie bij het einde van het verdiepende onderwerp. Het gaat er dus om dat er een basis structuur is die men altijd kan gebruiken. Een belangrijke succesfactor van een presentatie is dat die relatief eenvoudig wordt weergegeven en dat die beschikt over een intuïtieve navigatie. Verder mogen er tijdens het afspelen van de presentatie geen navigatie- en randonderdelen zichtbaar zijn. Het doel blijft natuurlijk dat de boodschap zo efficiënt mogelijk wordt overgebracht.

#### **6.2. Technieken**

*Welke technieken zijn er nodig voor een interactieve presentatie?*

De interactieve bedrijfspresentatie moet op meerdere media kunnen draaien. Voornamelijk op pc's zonder al te indrukwekkende system specificaties. Bij de software keuze moet gelet worden op dat de applicatie (Yokogawa Presenter) probleemloos op verschillende pc's kan draaien, aangezien niet iedereen bijv. Java op zijn pc heeft staan. Ook moet er rekening gehouden worden met de resolutie, performance en stabiliteit. Wat de applicatie qua techniek ook nog in huis moet hebben, is dat er probleemloos een CMS achter gebouwd kan worden.

#### **6.2.1. Bevindingen**

Op de pc's van Yokogawa draait voornamelijk Windows XP of Windows Vista, daarnaast zijn er ook enkele Mac's met Mac OS X. De technische specificaties van deze pc's zijn voldoende om up to date software op te draaien. Echter zijn er thin clients (sunrays) waarbij het wel zeer moeilijk wordt om een goed functionerende applicatie op te laten draaien in verband met performance. Verder zijn er qua input niet veel andere opties dan muis en toetsenbord. Waardoor er niet specifiek hoeft te worden gekeken naar bijvoorbeeld touchscreen voorbereiding. Het netwerk bij Yokogawa is zeer goed beveiligd, door die reden lijken verschillende dynamische technieken lastiger uit te voeren. De Videowall waar de Yokogawa Presenter ook op moet kunnen draaien, is een Jupiter processor. Deze heeft de functionaliteiten om het scherm op te delen in verschillende vakken. De Jupiter processor maakt ook gebruik van Vista, maar de applicaties op dit systeem moeten op zijn minst Windows XP- Professional compatible zijn.

Voor de interactieve bedrijfspresentatie applicatie zijn er vele software oplossingen te vinden. De verschillende software oplossingen zijn op bruikbaarheid teruggebracht tot 2 mogelijkheden. De keuze ligt in deze tussen het traditionele Adobe Flash en het product wat relatief nieuw op de markt is Microsoft Silverlight. Dit omdat programmatuur als Java niet voldoende voorbereid zijn op soepele en in het oog springende animaties. Flash heeft daar echter zelfs een graphical user interface voor en Silverlight een soortgelijke variant.

#### **Flash mogelijkheden vs Silverlight**

Kijkend naar Silverlight kan er geconcludeerd worden dat het vrijwel dezelfde mogelijkheden heeft ten opzichte van Flash. Wat een voordeel is aan Silverlight zijn de goede streaming video mogelijkheden en de HD videoscaling voor o.a. Desktop naar Mobiel. Ook heeft Silverlight relatief

simpele integratie naar ASP.net en vele interactieve mogelijkheden. Het nadeel van Silverlight is dat de handigheden om met behulp van een tijdlijn animaties te creëren ontbreekt. Het belangrijkste is eigenlijk dat Silverlight niet zoals Flash op elke pc aanwezig is, denkend aan o.a. Linux en Mac systemen. Op bijvoorbeeld de Mac is het alleen al vrij lastig om een up-to-date

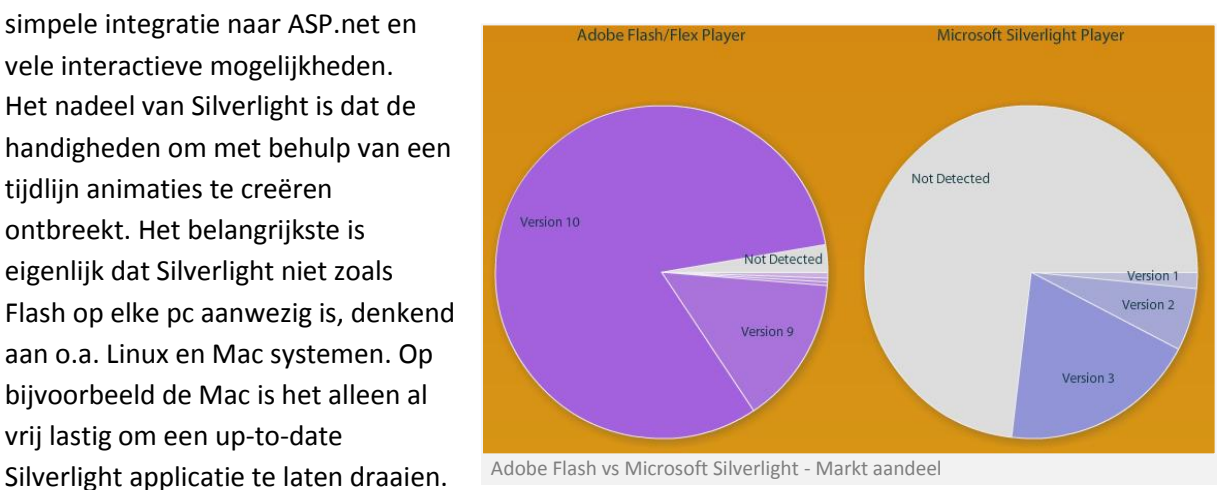

Flash heeft naast het grote marktaandeel, een ruim assortiment aan functies en libraries waar gebruik gemaakt van kan worden. Dit heeft Silverlight in principe ook alleen is het voor Flash net een tikje handiger om te implementeren. Silverlight kan net als Flash ook zonder browser werken, hiervoor heeft Flash een AIR runtime die de functionaliteiten heeft van Flash inclusief allerlei extra's zoals schrijfrechten. De applicatie wordt dan als een programma gezien en de AIR runtime maakt het dan mogelijk om updates managen etc.

#### **6.2.2. Conclusie**

De mogelijkheden van Flash zijn niet overweldigend beter dan Silverlight, aangezien deze twee technieken niet ver van elkaar af liggen gaat de keuze o.a. over waar het meest handig mee te werken is en uiteindelijk welk product qua marktaandeel een voordeel heeft. Silverlight is meer gericht op programmeren zonder al te veel visuele feedback. Wat bij het maken van een presentatie applicatie vrij essentieel is. Mede door die reden heb is er gekozen voor Flash, ook doordat ik er al enige ervaring mee heb en met die ervaring de lastig op te lossen problemen beter kan overzien en oplossen. Het marktaandeel is ook nog eens aanzienlijk in het voordeel van Flash wat de keuze nog makkelijker heeft gemaakt. Daarnaast kan deze software probleemloos draaien op alle operating systems zonder complicaties.

#### **6.3. Interactie**

#### *Welke vormen van interactie zijn er mogelijk voor een interactieve presentatie?*

Aangezien interactie een specifiek kenmerk is van de Yokogawa Presenter, is het van belang om de verschillende interactie vormen in kaart te brengen. De fysieke interactie mogelijkheden zijn voornamelijk belangrijk bij de videowall, maar het onderzoek is vooral gericht op de interactie ten opzichte van de verschillende modules binnen de Yokogawa Presenter.

#### **6.3.1. Bevindingen**

Bij Yokogawa Europe wordt er gebruik gemaakt van PowerPoint voor bedrijfspresentaties. Er zijn diverse interactie mogelijkheden, alleen zijn deze vrij statisch en lineair. Het is lastig tot niet mogelijk om ervoor te zorgen dat er een goed functioneel menu binnen de presentatie komt, zodat er bijvoorbeeld naar een verdieping van een onderwerp gegaan kan worden. Daarnaast zijn de animaties die eventueel bijvoorbeeld bij een interactie horen, altijd voorgeprogrammeerde animaties waar men eigenlijk verder geen invloed op kan hebben. Naast de PowerPoint presentaties heeft Yokogawa sinds kort ook nog een Flash presentatie die gegenereerd is vanuit een PowerPoint presentatie, deze heeft wel verschillende interactie principes in zich.

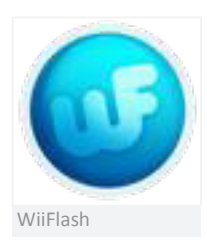

De interactie mogelijkheden met Flash AS3 zijn vrijwel eindeloos. Als men puur denkt aan de fysieke interactie, muis, toetsenbord, touchscreen of wellicht een Wii-Mote. Zijn dit allemaal fysieke interacties die mogelijk zijn. Wanneer er fysieke interacties niet beschikbaar zijn binnen de standaard API van Flash AS3, zijn er vrijwel altijd voor elke fysieke interactie 3th party Classes beschikbaar, die zorgen voor de juiste afhandeling. Een typisch voorbeeld van een werkend third party Class

is WiiFlash, die de afhandeling verzorgt voor de Wii-Mote. Daarnaast is er qua interactie in principe nog meer mogelijk door gebruik te maken van de AIR runtime, zodat er bijvoorbeeld vanaf de desktop een plaatje naar de applicatie gesleept kan worden.

#### **Eisen voor de interactie**

Er zijn basis onderwerpen binnen de presentatie en een aantal verdiepingen. De basis onderwerpen moeten eigenlijk als een soort film voorbij komen. Met de kanttekening dat er de mogelijkheid voor de gebruiker bestaat om een verdieping van een bepaald onderwerp te kiezen. Daarnaast moet het mogelijk zijn om de presentatie te pauzeren en hervatten. Er moet van te voren bepaald kunnen worden wat er zichtbaar is binnen de presentatie. Daarnaast moet de interactie zo intuïtief mogelijk zijn, zodat er zonder enige voorbereiding door de presentatie kan worden genavigeerd.

#### **6.3.2. Conclusie**

De gevonden oplossingen voor de beste interactie methode hoeft in principe geen rekening te houden met fysieke interactie. Aangezien de gebruikers veelal een muis en toetsenbord ter beschikking hebben, echter kan het zijn dat er mensen zijn die gebruik maken van een touchscreen. En daardoor bijvoorbeeld geen gebruik kunnen maken van het toetsenbord als interactie in verband met de onmogelijkheden bij een touchscreen.

#### **Fysieke interacties**

De enige media die gebruik gaat maken van een afwijkende fysieke interactie methode, is de videowall. Waar gebruik gemaakt gaat worden van een remote presentatie pointer. Zodat de muisfunctionaliteiten nog bruikbaar zijn voor de interactie. Hierdoor zijn er software matig gezien geen extra functionaliteiten nodig.

#### **Yokogawa Presenter interactie**

Qua interactie is een soort tijdsbalk het meest voor de hand liggend. Want dit laat dan de algehele verhaallijn zien. Maar er moet natuurlijk ook een verdieping gekozen kunnen worden, deze mogelijkheid moet daarom duidelijk zichtbaar zijn binnen de tijdslijn al dan niet in de presentatie slide zelf.

 $\circ$  $\circ$ 

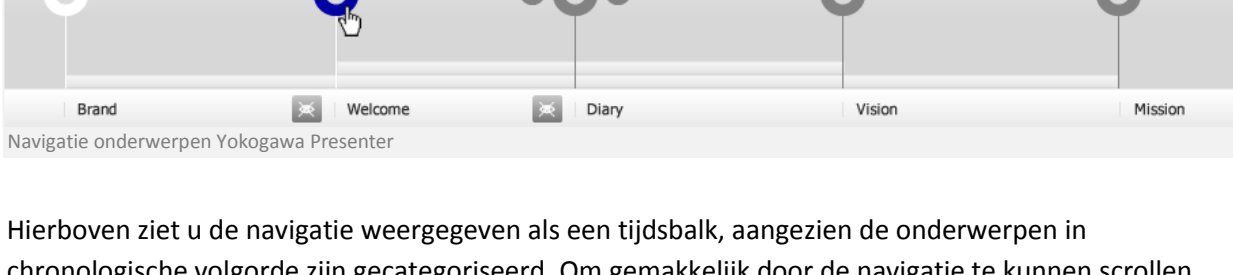

chronologische volgorde zijn gecategoriseerd. Om gemakkelijk door de navigatie te kunnen scrollen, kan dit gedaan worden door naar rechts of links te gaan met de muis en zullen de verschillende onderwerpen automatisch meebewegen. De grote rondjes laten de basis flow van de interactieve presentatie zien. De rondjes om een bepaald onderwerp heen geven aan dat het een aantal subonderwerpen heeft, en geeft tevens de hoeveelheid van de onderliggende onderwerpen aan.

Het eerste oplichtende onderwerp, in dit geval "Brand" geeft aan dat het onderwerp al voorbij is gekomen. Wanneer men met de muis of wellicht door gebruik te maken van een touchscreen over een onderwerp gaat, zal dit onderwerp blauw kleuren en er een wolkje met meer informatie zichtbaar zijn (niet zichtbaar in bovenstaand voorbeeld).

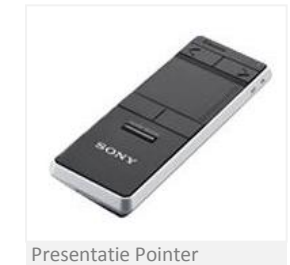

Wanneer er geklikt is op bijvoorbeeld een verdiepend onderwerp, zullen de rondjes om het onderwerp zich verplaatsen naar de main timeline. En om aan te geven dat in dit geval "Welcome" het hoofd onderwerp is ten opzichte van "Diary" en "Vision", wordt er door middel van balken de relatie aangeduid.

Als een bepaald onderwerp niet wordt getoond in de presentatie is er een icoontje aanwezig die aangeeft dat het desbetreffende onderwerp niet zichtbaar is. Er kan echter alsnog op het onderwerp geklikt worden om het onderwerp zichtbaar te maken.

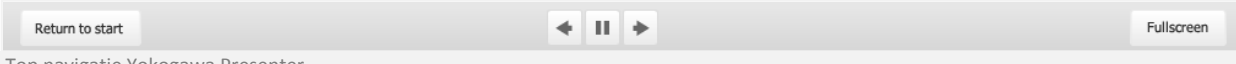

Top navigatie Yokogawa Presenter

Wanneer de muis bewogen wordt, zal het bovenstaande menu en de tijdsbalk navigatie zichtbaar worden. Binnen deze navigatie kan de presentatie gepauzeerd of hervat kan worden. Daarnaast is het ook mogelijk om naar een vorig of volgend item te gaan. Wanneer op de tekst "return to start" wordt geklikt, dan kan men terug naar het hoofdscherm. Vervolgens kan er binnen het hoofdscherm gekozen worden om de presentatie te customizen. Ook is het mogelijk om over te gaan op fullscreen modus of weer terug te gaan naar windowed modus door op de button rechts boven te klikken.

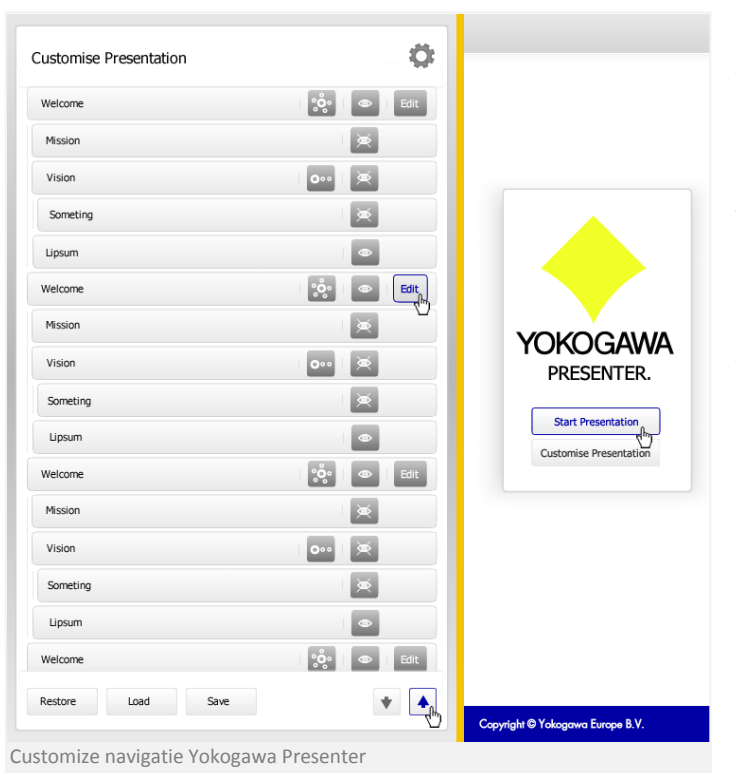

Het menu wat u hiernaast ziet schuift de gehele presentatie naar rechts waardoor het customize menu volledig zichtbaar wordt.

De customize navigatie kan men gebruiken om de structuur van de presentatie aan te passen, en daarmee bepaalde onderwerpen daarmee wel of niet zichtbaar maken. Dit kan gedaan worden door op één van de icoontjes achter de onderwerpen te klikken, betreffende de gehele subgroep of alleen de slide zelf. Daarnaast is het mogelijk om bepaalde slides tekstueel nog wat aan te passen, dit kan gedaan worden door op de edit knop te klikken. De verdiepingen worden aangegeven doordat het item iets meer of minder naar rechts inspringt op basis van de diepte van het onderwerp.

Om vervolgens door de onderwerpen heen te kunnen scrollen, kan men gebruik maken van de pijltjes rechts onder de customize navigatie. Daarnaast zijn er nog een aantal buttons beschikbaar om de preferences te laden/opslaan of weer terug te zetten naar het origineel.

#### **6.4. Audio**

*In hoeverre draagt audio bij aan de algehele ervaring van de presentatie?*

Bij een presentatie wordt meestal gedacht aan puur visuele feedback, aangezien het audio gedeelte vaak door een presentator wordt gedaan. De Yokogawa Presenter is een interactieve bedrijfspresentatie en zal o.a. thuis door de klant zelf bekeken kunnen worden. Aangezien er dan geen presenator aanwezig is voor de auditieve feedback, ontstaat er de vraag of audio essentieel is bij een interactieve bedrijfspresentatie. Het is wel zo dat de Yokogawa Presenter ook op bijvoorbeeld de videowall of in de demo room kan worden gepresenteerd. Dan kan het zo zijn dat er dan wel een presentator aanwezig is voor de auditieve feedback. Is het dan alsnog noodzakelijk dat er audio aanwezig is?

#### **6.4.1. Bevindingen**

De huidige PowerPoint presentatie in het Yokogawa Response Center Europe, maakt gebruik van audio. De toegevoegde waarde is duidelijk te merken. Aangezien veel onderwerpen korte titels hebben, is er visueel geen extra informatie. Deze extra doch ondersteunende informatie wordt verschaft door auditieve feedback die aanwezig is bij de presentatie. Dit zorgt voor een uitstekende overdracht van informatie.

#### **Wetenswaardigheden**

Wanneer men in het algemeen gebruik gaat maken van audio in de presentatie, betekend dit doorgaans dat de visuele informatie beperkt wordt tot kern punten. Zodat de audio zijn toegevoegde waarde kan leveren. Als men besluit geen audio te gaan gebruiken, dan moet er zorgvuldig worden afgewogen welke visuele informatie essentieel is bij de overdracht van informatie.

Audio is in het algemeen een communicatie vorm die zeer belangrijk kan zijn bij het overbrengen van informatie. Zeker in een interactieve bedrijfspresentatie waar geen presentator aanwezig is, is audio een verrijking.

"*In branding, marketingcommunicatie en educatie is een groeiend belang zichtbaar voor zintuigprikkelende communicatie vormen. Met stip op nummer 1 na tekstuele en grafische communicatie staat geluid en de kunst van het luisteren, entertainen en doceren.*" - Intermediair 11/2005

Voor de stem van een presentatie wordt aanbevolen om een presentator met een zware mannelijke stem te gebruiken. Omdat deze zorgt voor aandacht binnen de presentatie en doet dit mensen beter luisteren. Qua sfeer en interactieve feedback kan audio ook een belangrijke rol spelen, aangezien mensen dan bewust /onbewust een beter gevoel hebben van wat de bedoeling is bij een bepaalde interactie of de intentie van de bedrijfspresentatie. Echter kan bijvoorbeeld muziek op de achtergrond als storend worden ervaren, en is dit zeker bij een bedrijfspresentatie niet een vereiste om doeltreffend de mensen van informatie te voorzien.

#### **6.4.2. Conclusie**

Kort gezegd kan geconcludeerd worden dat voor een interactieve bedrijfspresentatie het zeker belangrijk is om ook auditieve feedback te hebben. Echter moet afgewogen worden of er voldoende tijd beschikbaar is om audio toe te voegen aan de interactieve presentatie.

Aangezien veel van de extra informatie kan worden opgelost door extra visuele content aan de onderwerpen toe te voegen.

#### **6.5. Content benodigdheden**

*Welke content over Yokogawa is er nodig voor de presentatie?*

Voor de Yokogawa Presenter bestaat er de mogelijkheid om niet alleen standaard informatie te presenteren, maar ook verdiepende al dan niet verrijkende informatie. Binnen dit project is er maar een beperkte tijd beschikbaar om content te verwerken in de Yokogawa Presenter. Hierdoor moet er goed nagedacht worden over wat essentieel is voor de interactieve bedrijfspresentatie.

#### **6.5.1. Bevindingen**

Er zijn vele presentaties aanwezig, met allen een net iets andere insteek betreffende de inhoud. Het eerste wat er gedaan is, is al deze informatie in kaart brengen en bekijken wat er nodig is om als basis te dienen voor een interactieve bedrijfspresentatie. De bedrijfspresentatie moet een corporate presentatie worden. Waardoor er uiteindelijk met verschillende afdelingen moet worden gesproken over wat zij nodig achten in de interactieve bedrijfspresentatie.

#### **Corporate Marketing Services**

Aangezien het project op de afdeling Corporate Marketing Services afgewerkt wordt, kan er uitvoerig over de inhoud van de presentatie gesproken worden met betrekking tot het corporate gedeelte. Na een aantal gesprekken is er een goed basis structuur neergezet. Naast de onderwerpen waar op de afdeling Corporate Marketing Services content over kan worden verworven, zijn er een aantal onderwerpen die met de desbetreffende afdelingsmanagers dient te worden besproken.

#### **De globale structuur**

De structuur van de presentatie is van groot belang, want mocht het zo zijn dat uiteindelijk blijkt dat er een bepaald onderwerp moet worden toegevoegd die geen relatie heeft met één van de onderwerpen. Er dan een situatie kan ontstaan dat alle content items verplaatst moeten worden om alsnog een goede relationele structuur te hebben. Daarnaast zorgt de structuur vooral voor de begrijpbaarheid van de presentatie en is het dus van groot belang dat hier goed is over nagedacht.

#### **6.5.2. Conclusie**

Uiteindelijk is de basisstructuur bedacht in samenwerking met verschillende medewerkers van de afdeling Corporate Marketing Services. Wat vooral duidelijk wordt, is dat er een duidelijke nadruk ligt op Yokogawa Europe & Africa aangezien de presentatie bedoeld is voor Yokogawa Europe, en haar klanten. De meest belangrijke onderwerpen zijn naast de verschillende corporate informatie, vooral de verschillende business divisions waar Industrial Automation en Test & Measurement onder vallen.

#### **6.6. Dynamische content**

*Welke mogelijkheden zijn er om de content dynamisch te maken?*

Binnen een interactieve presentatie zou het wellicht handig zijn dat verschillende informatie wat met de tijd kan veranderen, dynamisch gemaakt kan worden. De vraag is echter hoeveel informatie is er beschikbaar wat zou kunnen veranderen, en als het al zou veranderen is dit per jaar, per maand? Welke technieken zijn er nodig voor dynamische content?

#### **6.6.1. Bevindingen**

Binnen de Yokogawa Presenter zal er niet heel veel dynamische content hoeven te worden gebruikt. Veel van de content wat ook maar enigszins dynamisch gerelateerd kan zijn, zijn cijfers en nieuwe producten. Veelal zijn het ook content onderwerpen die elk jaar mogelijk aan een vernieuwing toe zijn. Doordat het waarschijnlijk maar één keer per jaar hoeft te worden aangepast is het niet per definitie van toegevoegde waarde om de content dan dynamisch te maken. Aangezien er in ieder geval om het jaar wellicht wat gesleuteld moet worden aan de lay-out van de presentatie.

Wat opvalt, is dat bij huidige interactieve presentaties vaak gebruik wordt gemaakt van RSS feeds. Dit is echter te vergelijken met een normaal XML bestand alleen is dit wat beter gestandaardiseerd. De interactieve presentaties die gebruik maken van die feeds zijn meestal niet op zakelijke doeleinden gericht. Maar meer op de fun factor van het meest recentelijk nieuws of opmerkelijke berichten. Al zegt dit niets over in hoeverre het te gebruiken is voor een bedrijfspresentatie, in verband met dat er binnen de RSS context zelf beslist kan worden wat daar in komt te staan.

#### **6.6.2. Conclusie**

In de Yokogawa Presenter applicatie zou het handig zijn als er een RSS feeds read template beschikbaar is, voor wanneer men een bepaalde slide wil maken met dynamische content. De Yokogawa Presenter moet dan checken of het RSS item wel beschikbaar is, bijvoorbeeld of er een netwerk connectie is of dat de content bestaat. Er moet dus een soort format komen wanneer men een slide maakt met dynamische content, om problemen te voorkomen.

#### **6.7. Gebruikersonderzoek**

Voor de goede ontwikkeling en met name het eindresultaat van de Yokogawa Presenter is een gebruikersonderzoek noodzakelijk. Het gebruikers onderzoek is uitgevoerd op basis van een alpha (semi-beta) applicatie die nog niet alle uiteindelijke content heeft. Maar wel het gros van functionaliteiten tot zijn beschikking heeft. Het gaat voornamelijk om de ervaring van de functionaliteit, en het mogelijk opsporen van bugs en de bruikbaarheid van de algehele applicatie.

Voor een effectief resultaat is dit onderzoek door een aantal mensen van Yokogawa (Afdeling, Corporate Marketing Services, Industrial Automation, Sales, Human Resources etc.)en een aantal buitenstaanders uitgevoerd. Het onderzoek wordt getoetst op basis van een vragen formulier. In de bijlage kan men het vragen formulier vinden. Naast dit specifieke gebruikersonderzoek, is er tijdens de ontwikkeling veelvuldig met verschillende mensen besproken wat er nodig is en/of beter kan in de applicatie.

#### **6.7.1. Bevindingen incl. Conclusie**

Het onderzoek is gefaseerd in een aantal onderdelen, installatie, vormgeving, interactie en performance. Het is belangrijk om te weten of er wellicht problemen zijn bij de installatie, zodat bij de lancering van de applicatie er geen frustraties kunnen ontstaan betreffende niet goed werkende installaties. Vormgeving is op zich niet een heel belangrijk onderwerp, maar wanneer men allemaal zoveel mogelijk tevreden is over de vormgeving. Dan zal dit in zekere zin niet meer afleiden van de kern van de boodschap, in dit geval de presentatie over Yokogawa Europe en het kunnen customizen van de slides. Interactie is een heel belangrijk deel van de applicatie, want als men niet weet hoe een bepaalde interactie werkt of de verwachte interactie is niet aanwezig. Kan dit zorgen voor onduidelijkheden. De interacties die er zijn moeten intuïtief zijn, dit kan eigenlijk alleen getest worden door de gebruikers er mee om te laten gaan. Zonder al te veel extra informatie te geven over wat de applicatie nou eigenlijk doet en kan. Performance is na interactie toch wel een zeer belangrijk onderwerp dat onderzocht moet worden, want er is niks meer frustrerend dan een trage applicatie. Die niet werkt zoals de developer het heeft willen laten werken. Misschien blijkt dat het nodig is om een versie te maken zonder transpirantie en animaties om de performance in bepaalde gevallen van acceptabel niveau te maken.

" *0.1 second is about the limit for having user feel that the system is reacting instantaneously, meaning that no special feedback is necessary except to display the result.*" - Anthony Marcano http://www.testingrefelections.com

#### **Installatie**

Bij de installatie waren er een aantal problemen geconstateerd die in principe niet direct oplosbaar zijn. De thin clients (sunrays) zijn niet geschikt gebleken om de presentatie überhaupt te installeren in verband met rechten, dit is op zich te lossen door de rechten betreffende AIR applicaties te versoepelen. Op de Mac was er één gebruiker bij wie het moeizaam verliep, maar waar het uiteindelijk prima werkte. Dit had te maken met dat de gebruiker niet gelijk doorhad dat de installatie download button (functie) eerst toestemming nodig had tot het downloaden van het bestand. Bij de tragere systemen zoals oude laptops, duurde het voornamelijk lang door de download tijd van de AIR runtime die eenmalig eerst geïnstalleerd moet worden. Dit is in principe een onoplosbaar probleem omdat de AIR runtime nou eenmaal nodig is om de

desktop versie van de Yokogawa Presenter te kunnen afspelen. De besturingssystemen waren overwegend Windows XP, waar in principe de AIR runtime

probleemloos op kan draaien. Al met al waren het positieve reacties betreffende de installatie.

#### **Vormgeving**

Qua vormgeving heeft niemand echt inhoudelijke opmerkingen gemaakt hoe het wellicht beter zou kunnen of dat het niet naar hun wensen voldoet. Zie ook de onderstaande tabel voor deze constatering.

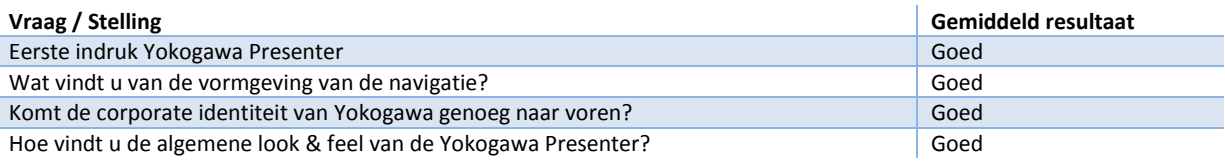

#### **Interactie**

Op de aanwezige interactie waren louter positieve reacties, echter waren er een aantal gebruikers die wat extra functionaliteiten erbij zouden willen zien. Bijvoorbeeld de mogelijkheid om zelf sheets aan te passen was een gewilde functionaliteit. Echter is er een edit mogelijkheid bij de Yokogawa Presenter, en heb dit in overleg gelimiteerd tot bepaalde slides aangezien het een corporate presentatie is, hierdoor lijkt het niet nodig om hier verder nog extra functionaliteiten aan te verbinden.

Ook was er de wens voor een functionaliteit om bepaalde slides in een andere volgorde weer te geven. Dit is een functionaliteit wat handig lijkt, alleen gaat men dan langs het feit wat er in het markt onderzoek is aangetoond. Namelijk dat het nadeel van een interactieve presentaties is, dat aan de doelstelling van de presentatie kan worden voorbijgegaan door in dit geval het veranderen van de volgorde. Echter kan men in dit voorbeeld stellen dat de maker van de presentatie zelf het doel van de presentatie zodanig aanpast naar wat deze over wil brengen op de klant/geïnteresseerde, dus zou de bovenstaande stelling niet opgaan. Wanneer het relatief simpel is om deze functionaliteit toe te voegen zal dit gedaan worden.

Behalve de vraag naar extra aanpas mogelijkheden van een slide, was er ook de vraag om een geheel nieuwe slide samen te stellen en deze vervolgens in te kunnen voegen. De vraag is hoever gaat men daarin, want wilt men dan de mogelijkheid tot het invoegen en aanpassen van plaatjes, het creëren van tekstvelden, of wellicht het aanpassen van de achtergrond en het zelf invoegen van interactie naar een andere slides. Wilt men dan ook nog de mogelijkheid tot het animeren van objecten etc. Het moet natuurlijk geen PowerPoint software worden. Maar een applicatie waarbij er doelgericht een presentatie gepresenteerd kan worden op basis van bestaande corporate informatie. Dus lijkt een dergelijke uitgebreide edit modus heel leuk, maar zal het inhoudelijk in relatie tot wat voor tijd het kost om het te maken weinig toegevoegde waarde hebben.

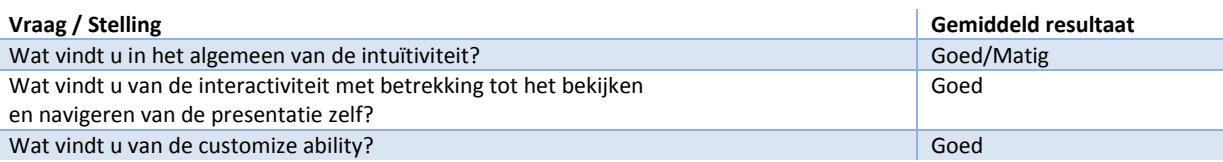

Qua intuïtiviteit waren de gebruikers overwegend positief en konden zij alle functionaliteiten vinden en begrijpen. De verhouding tussen symboliek en tekst is dus voldoende gebleken om het duidelijk genoeg te maken voor de gebruiker.

#### **Performance**

De performance was bij de meeste gebruikers van acceptabel niveau en zij vonden het vaak erg soepel lopen. Dit was natuurlijk ook het doel bij de ontwikkeling van de applicatie, dat men bij het gebruik het gevoel had dat men te maken had met een relatief lichte applicatie.

Terwijl deze in werkelijkheid toch aardig zwaar is. Bij de thin client (sunray) was de performance ronduit slecht te noemen. Gelukkig zijn er niet heel veel mensen die van de thin client gebruik maken. Dus hoeft hier in principe geen rekening mee te worden gehouden. Zelfs de performance op de wat mindere laptops was goed te noemen.

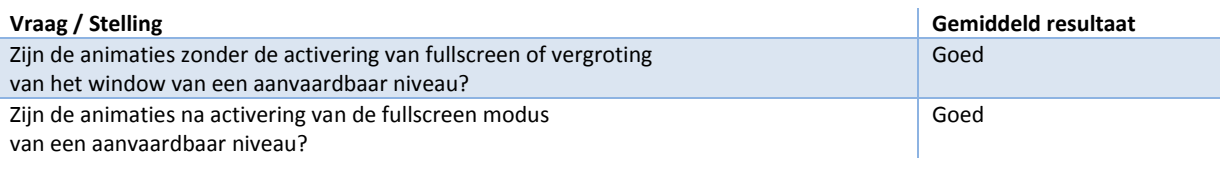

# **7. Plan van Aanpak**

Het Plan van Aanpak is afgerond op 07 september 2009, en heeft nadien geen aanpassing gehad betreffende bepaalde veranderingen in het project. Alle ontwikkelingen nadien staan beschreven in deze scriptie zelf. Dit hoofdstuk is voornamelijk ter inzage van wat welke voorbereidingsstappen er zijn ondernomen tot het uitwerken van dit project. Het gehele Plan van Aanpak is te vinden in de bijlage.

#### **7.1. Samenvatting Plan van Aanpak**

De samenvatting is een selectie gemaakt van de onderwerpen; Achtergrond, De projectopdracht, Projectgrenzen, Kwaliteit en Risico's. De overige onderwerpen zijn te vinden in de bijlage inclusief de (tijds)planning.

#### **7.1.1. Achtergrond**

In het kader van het afstuderen als mediatechnoloog, moet er een afstudeeropdracht en scriptie gemaakt worden. De opdracht was naar aanleiding van een afstudeeropdracht vacature op de website van Yokogawa. Er werd gevraagd naar een filmpresentatie voor de videowall van het Yokogawa Response Center Europe te Amersfoort. Deze opdracht is door verschillende gesprekken nog nader gespecificeerd tot een interactieve presentatie die niet persé alleen voor de Response Center Europe inzetbaar moet zijn, maar ook voor andere media.

#### **Naam project**

Het afstudeerproject heet "Yokogawa presenter". Deze naam is tot stand gekomen doordat de opdracht het maken van een (interactieve) presentatie is. En aangezien het een presentatie is voor Yokogawa, lijkt Yokogawa Presenter een naam die goed bij de inhoud van de afstudeeropdracht past.

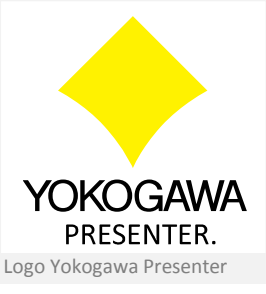

#### **Organisatie en opdrachtgever**

De afstudeeropdracht is in opdracht van Yokogawa Europe te Amersfoort. De opdrachtgever tevens bedrijfsbegeleider is Tony Stanton. Daarnaast is Gerald Ovink van de Hogeschool van Utrecht, de afstudeerdocent aan wie er verantwoording dient te worden afgelegd. En wie met name de scriptie inhoudelijk begeleid.

#### **Opdrachtnemer**

De project eindverantwoordelijke is Nick van Zwol, die deze opdracht tot uitvoer zal brengen in het kader van een afstudeerstage ter voltooiing van de opleiding Mediatechnology aan de Hogeschool van Utrecht.

#### **Beschrijving van de organisatie**

De core business van Yokogawa is het leveren van (maatwerk) meet –en regelinstrumentatie en automatiseringoplossingen –en bijbehorende services aan de procesindustrie.

Yokogawa is in deze gebieden wereldleider. Hier kan uit herleid worden hoe groot het bedrijf is, Yokogawa heeft meer dan 19.000 medewerkers en heeft 85 vestigingen in 40 landen. Het Europese hoofdkantoor is gevestigd in Amersfoort en neemt binnen Europa een belangrijke rol in. Klanten van Yokogawa zijn met name actief in de olie- en gaswinning, energieopwekking, (petro) chemische-, farmaceutische- en voedingsmiddelenindustrie.

De projectopdracht zal plaatsvinden op de afdeling Corporate Marketing Services. Tony Stanton is de persoon aan wie verantwoording dient te worden afgelegd over de verschillende werkzaamheden binnen de afstudeeropdracht. Tony Stanton legt vervolgens verantwoording af aan het management van Yokogawa.

#### **Goedkeuring plan van aanpak**

De goedkeuring van het plan van aanpak wordt gedaan door Tony Stanton als bedrijfsbegeleider van de afstudeeropdracht. Daarnaast evalueert en beoordeelt Gerald Ovink de afstudeerdocent het plan van aanpak.

#### **7.1.2. De projectopdracht**

#### **Doelstelling**

Het creëren van een interactieve bedrijfspresentatie, die de klanten op aantrekkelijke wijze laat zien wie Yokogawa is en wat Yokogawa doet.

#### **Beschrijving van de opdracht**

Het maken van een applicatie voor een interactieve bedrijfspresentatie voor Yokogawa Europe. Deze presentatie moet op verschillende media (o.a. videowall in het Response Center en demo room, internet) zonder problemen kunnen draaien. Klanten moeten na het zien van de presentatie een duidelijk beeld hebben wie Yokogawa is en wat Yokogawa doet. Door gebruik te maken van interactieve mogelijkheden kan de gebruiker zelf beslissen over welke (bedrijfs)onderwerpen hij/zij meer informatie wil, naast de algemene verhaallijn.

#### **Concept**

Het concept is al voor een deel beschreven in de beschrijving van de opdracht. De kern van het concept is het gebruik maken van interactieve mogelijkheden, waardoor de bedrijfspresentatie beter de gebruiker/klant van gerichte informatie kan voorzien op basis van zijn/haar interesses. Visueel gaat er gebruik gemaakt worden van de Yokogawa huisstijl, waarbij vervolgens animaties de interactie verzorgen naar een desbetreffend onderwerp.

#### **Technische eisen**

De applicatie wordt gemaakt met software die zonder problemen kan draaien op verschillende media, zoals op de videowall, maar ook bijvoorbeeld in de demoroom en bij de mensen thuis via het internet. Er moet hier worden uitgegaan van de gemiddelde minimale systeem specificaties. Het is noodzakelijk dat de applicatie zodanig wordt geschreven dat er relatief simpel een CMS achter geplaatst kan worden.

Verder moet de applicatie zonder al te veel problemen op verschillende resoluties kunnen werken. De grootste technische uitdaging is hoe de verschillende presentatiemodules inclusief animaties, teksten, en plaatjes kunnen worden gemanaged en vervolgens efficiënt kunnen worden toegevoegd en uitgelezen.

#### **7.1.3. Projectgrenzen**

#### **Lengte van het project (eventuele nazorg)**

Er wordt een compleet product afgeleverd, die los van de content geen onderhoud nodig heeft. Na afronding van het project kan Yokogawa nog eventueel meerdere modules (content) toevoegen.

#### **Slagen van project**

- o Starten van het project op de begindatum (6 september). Wanneer de start van de productie niet binnen afzienbare tijd wordt gestart, bestaat de kans dat de opdracht uiteindelijk niet zijn volle potentieel in zich heeft.
- o De oplevering van het eindproduct moet geschieden voor de einddatum (29 januari 2010)
- $\circ$  Dat Yokogawa de toegevoegde waarde ziet van een interactieve bedrijfspresentatie ten behoeve van de klanten.
- o Aanwezigheid en volledige inzet van de afstudeerder en de betrokkenen.

#### **Projectonderdelen**

- o De interactieve presentatie moet op zijn minst bestaan uit:
	- o Basis onderwerpen (De corporate boodschap van Yokogawa) verwerkt in de presentatie
	- o Een goede CMS voorbereiding (zodat er relatief simpel een CMS achter kan worden gezet)
	- o Yokogawa huisstijl als interactie vorm
	- o Vloeiend werkende interactie met gebruiker
	- o Soepele werking op verschillende media
- o Het project bestaat **niet** uit de volgende taken en functies voor de interactieve presentatie:
	- o De content zelf creëren door afstudeerder
	- o Meer content naast de basis onderwerpen toevoegen
	- o Content Management Systeem voor toevoegen modules
	- o PowerPoint slides developer vanuit de flash presentatie
	- o Video in de presentatie verwerken
	- o Audio in de presentatie verwerken
	- o Toevoegen van een boodschap of tekst aan de presentatie
	- o Mogelijkheid door een medewerker van Yokogawa om een doelgerichte presentatie te creëren

#### **7.1.4. Kwaliteit**

Projectonderdelen die bij tijdover alsnog kunnen worden aangepakt

- o Content management voor de modules van de presentatie
- o Meer content naast de basis onderwerpen toevoegen
- o Audio mogelijkheden
- o Video mogelijkheden

De kwaliteit van de tussenproducten wordt tijdens het project gewaarborgd door controles en testmomenten, zodat deze tussenproducten tot een goed eindproduct gebracht kunnen worden. Deze controles worden uitgevoerd aan het eind van elk tussenproduct door de afstudeerder. Tijdens deze controles wordt er gekeken of het product in de geplande tijd is afgerond en of het aan alle eisen voldoet.

Van het eindproduct wordt de kwaliteit bepaald door een aantal verschillende zaken.

Deze zaken zijn:

- o De technische eisen bepaald door Yokogawa en de afstudeerder;
- o De tijdsbesteding;
- o De functionaliteit;
- o De vormgeving;
- o Het effect van het eindproduct op de doelgroep;

Tijdens het project is er ook veelvoudig contact met de bedrijfsbegeleider en afstudeerdocent. Hierbij wordt de voortgang behandeld en kunnen taken worden bijgestuurd om de kwaliteit intact te houden. Tevens wordt er verwacht dat de afstudeerder altijd aanwezig is en dat hij zich voor de volle 100% inzet.

#### **Technieken**

#### **De volgende software wordt gebruikt:**

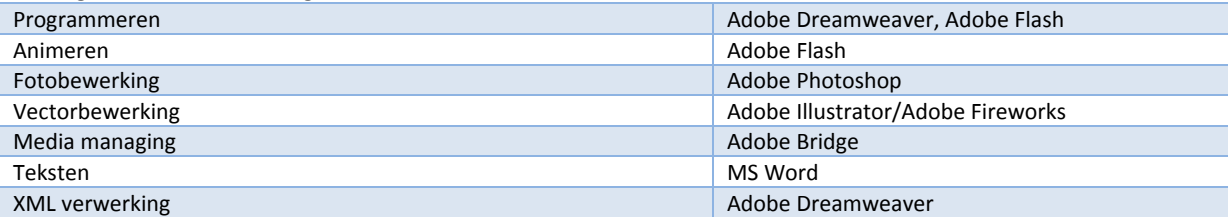

#### **7.1.5. Risico's**

- o De complexiteit van de opdracht
- o Door een niet voldoende doordachte planning kan er vertraging in het project proces ontstaan. Aangezien er bepaalde problemen of handelingen kunnen voorkomen welke niet voorzien hadden kunnen worden.
- $\circ$  Er zijn verschillende technische oplossingen nodig voor bijvoorbeeld dynamische animaties en het selecteren van modules, die wellicht meer tijd vergen om tot een oplossing te komen dan eerder voorzien.
- o Dat er tijdens het project te veel aanpassingen komen.
- o Wanneer de afstudeerder zich niet de volle 110% inzet, zal de afstudeeropdracht niet zijn volle potentieel kunnen halen.
- o Aangezien dit afstudeerproject zonder hulp van derden wordt afgewerkt, bestaat er de kans dat de afstudeerder blind is voor een aantal voor de hand liggende fouten.
- o Er bestaan al een aantal soortgelijke applicaties, dus er moet voor gezorgd worden dat de exclusiviteit én toegevoegde waarde voldoende blijkt.

# **8. Ontwerpen**

Aangezien voor de techniek, vormgeving en functionaliteit een voorbereiding vereist wordt. Wordt hier beschreven wat voor elk van deze onderdelen nodig is om tot een goed eindresultaat te komen. Het belangrijkste is de functionaliteit, want op basis van de te maken functies moeten er techniek en vormgevings voorstellen ontworpen worden.

#### **8.1. Functionele beschrijving**

De functionaliteiten binnen deze beschrijving zijn getoetst aan de eisen van de toekomstige gebruikers. Voornamelijk de medewerkers van Yokogawa, aangezien zij weten wat er gedaan moet worden en wat zij willen overbrengen bij de klanten/geïnteresseerden. Het interactieve onderdeel van deze bedrijfspresentatie moet vooral goed benut worden, maar niet overheersend zichtbaar zijn aangezien het een presentatie blijft. En de navigatie niet voor afleiding zorgt ten opzichte van de inhoud.

### **8.1.1. Functies bedrijfspresentatie**

Bij het starten van de interactieve bedrijfspresentatie wordt er niet direct begonnen met het afspelen van de bedrijfspresentatie. Zodat er een mogelijkheid is om van te voren nog te beslissen welke onderwerpen gezien moeten worden. Bij het starten van de presentatie moet men een keuze maken, of zij de presentatie handmatig willen bedienen of deze automatisch te laten afspelen. Wanneer men dan op de start knop klikt, wordt de interactieve presentatie gestart.

Op elk moment kan er door de muis te bewegen dit onderstaande menu te voorschijn worden gehaald. Wanneer er een aantal seconde geen beweging is gedetecteerd zal het menu weer verdwijnen.

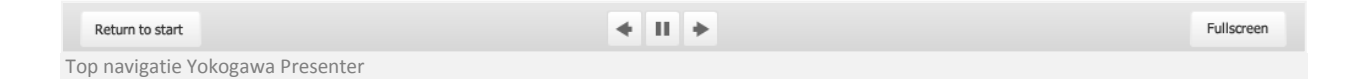

Binnen dit menu kan er door op Return to start te klikken, het startscherm worden geopend. Ten alle tijden kan er worden overgegaan op fullscreen modus, door op deze te klikken. Het middelste

gedeelte van het bovenstaande menu is alleen beschikbaar bij het afspelen van de presentatie, waardoor er snel naar de volgende of vorige slide genavigeerd kan worden. Daarnaast kan de presentatie gepauzeerd of hervat worden.

Wanneer men bij het startscherm is kan men kiezen om de presentatie te customizen. Binnen het customize presentation menu zijn er vele customize opties beschikbaar om een doelgerichte corporate presentatie te creëren.

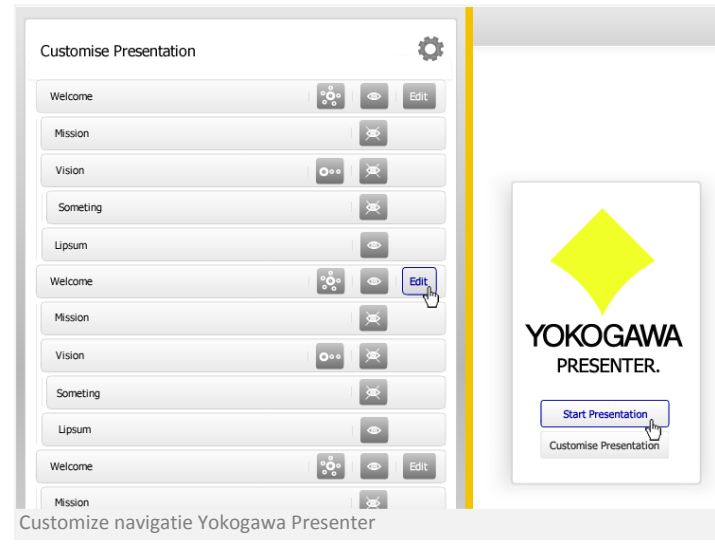

Men kan vooral een custom presentatie maken door bepaalde slides zichtbaar/niet zichtbaar te maken. Uiteindelijk is het mogelijk om deze veranderingen ongedaan te maken, of wellicht op te slaan/te laden.

Wanneer de muis wordt bewogen zal er naast de top navigatie (mits in presentatie modus) ook nog de directe (on-demand) navigatie in beeld komen. Binnen deze navigatie kan er geklikt worden op een desbetreffend onderwerp en zal hier direct heen gegaan worden. Wanneer de presentatie in automatische modus zit worden er automatisch slides op basis van de verstreken tijd weergegeven. Als men dan op een onderwerp klikt, zal de automatische mode uitgeschakeld worden.

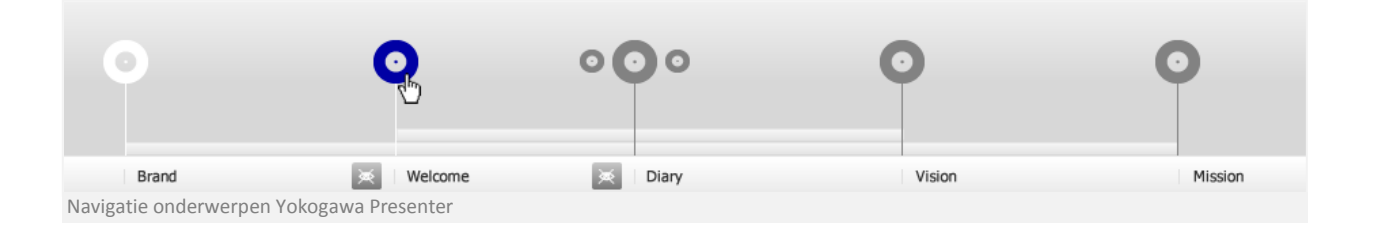

Binnen de slides zelf kan er ook direct overgegaan worden naar een bepaald onderwerp door hier op te klikken.

Hieronder een functioneel ontwerp van de basis werking van de interactieve bedrijfspresentatie.

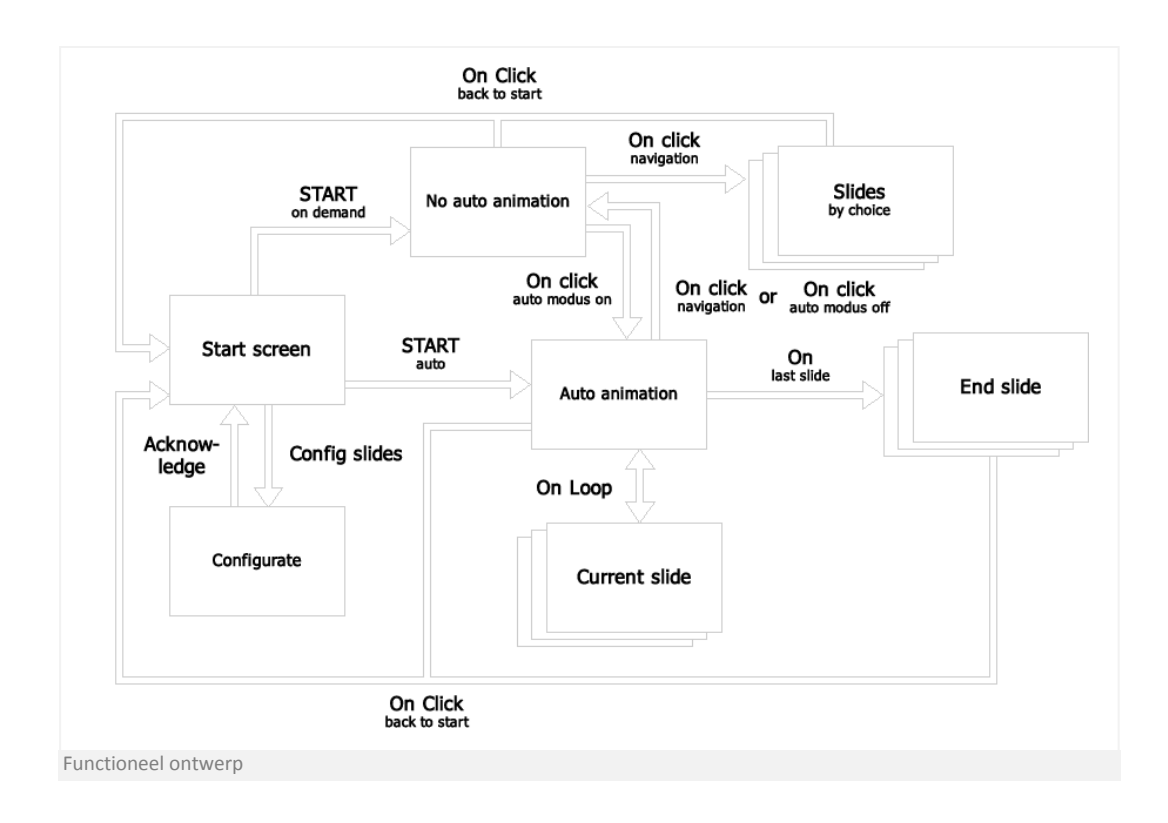

#### **8.2. Technische beschrijving**

Doordat dit een vrij dynamisch project is, aangezien er meerdere malen wordt geëvalueerd of de interactieve bedrijfspresentatie nog naar de wensen van Yokogawa voldoet. Zijn er een aantal onderdelen die niet specifiek uitvoerig kunnen worden beschreven. Hierbij wordt met name gedoeld op de functionaliteiten van de interactieve bedrijfspresentatie, welke wellicht nieuwe Classes of benadering eisen.

#### **8.2.1. Hardware**

De Yokogawa Presenter moet kunnen draaien op verschillende systemen welke gemiddelde systeem eisen hebben. Het zijn systemen waar voldoende werkgeheugen op zit, en de CPU's zijn van een zodanige snelheid dat ze vrijwel alle Flash applicaties zonder problemen kunnen draaien. Het OS is veelal Windows XP of Windows Vista, en uitgaande van het technisch onderzoek werkt dit goed in combinatie met de Flash player. Echter moet bij Vista rekening gehouden worden met de fullscreen performance van Flash applicaties.

#### **8.2.2. Classes**

De Classes zijn in dit hoofdstuk vrij basic beschreven, waarbij er ook wordt aangegeven welke Classes communiceren met de assets / XML. Naarmate de interactieve presentatie verder wordt ontwikkeld, zullen er nog een groot aantal relatief kleine, maar toch belangrijke Classes bij komen. Zoals o.a. MouseMovement Classes, en ChangeListeners om te kijken of een waarde veranderd is. Maar op basis van de gemaakte schema's kan er een applicatie worden ontwikkeld die op een relatief simpele manier kan worden uitgebreid.

#### **8.2.3. Toelichting diagrammen**

In de bijlage vindt u een Class diagram en een Sequence diagram.

Voor het Class diagram zijn de Classes die direct benaderd kunnen worden via de main Class Ypress, gelinkt met de main Class Ypress. Wanneer de Classes als verschillende instances of eenmalig binnen een andere Class wordt gebruikt, wordt deze alleen binnen de package weergeven zonder enige relatie met een andere Class. Aangezien dit geen moment opname is, maar puur hoe de Classes gestructureerd zijn.

Voor de sequence diagram is er gekozen voor een situatie waar een gebruiker de presentatie configureerd, en hierna de presentatie start. Classes waarvan meerdere instances bestaan zijn weergeven door er meerdere achter elkaar te plaatsen. Aangezien de meeste Classes communiceren via een static var van de mainClass Ypress, was het niet handig om elke keer Ypress als tussenstap te nemen. En er is gekozen om de Classes Ypress.[naam Class] te noemen, zodat het duidelijk is dat deze Classes via de Ypress Class worden aangeroepen.

#### **8.3. XML**

XML is van essentieel belang voor het managen van informatie en bestaat de optionele mogelijkheid tot het creëren van content met behulp van een CMS. Want wanneer er geen XML aanwezig is wordt het aanzienlijk lastiger om alle verschillende assets van een module (slide) in de interactieve bedrijfspresentatie te groeperen en te gebruiken.

#### **8.3.1. XML eisen**

Voor de XML structuur zijn er geen specifieke eisen betreffende ondersteuning met een CMS. Aangezien elk CMS wel een XML bestand kan genereren, heeft de inhoud van de XML structuur daar geen invloed op. Wel moet er rekening gehouden worden met hoe praktisch het XML bestand uitleesbaar is. De versie van het XML bestand wordt 1.0 met utf-8 encoding. Want deze versie kan door Flash zonder problemen worden uitgelezen. En daarnaast eventueel probleemloos gegenereerd worden door een CMS.

#### **8.3.2. XML tags**

De verschillende modules moeten inclusief de bijbehorende asset uit het XML bestand gehaald kunnen worden, waardoor deze binnen het XML bestand gegroepeerd moet zijn weergegeven. Ook moet er van te voren bepaald worden of bepaalde onderwerpen zichtbaar zijn in de interactieve bedrijfspresentatie, hiervoor is de visible tag. De subvisible tag is er om aan te geven of de verdiepende onderwerpen zichtbaar zijn of niet. De depth tag geeft aan in welke laag het onderwerp zich bevindt, "0" is het hoogste niveau (basis onderwerpen) alle opvolgende getallen zijn

verdiepende onderwerpen. Natuurlijk moet er ook een titel mogelijkheid zijn, welke te gebruiken is door gebruik te maken van de titel tag. Daarnaast moet er een foto of plaatje ingevoegd kunnen

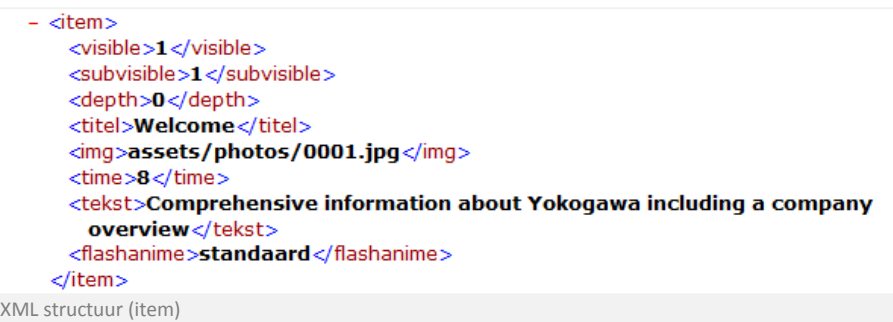

worden wat kan bij de img tag. Ook de tijd dat de slide zichtbaar moet zijn kan worden aangegeven, dit kan gedaan worden door de time tag aan te spreken. De tekst op de slide kan ingevoegd worden bij de tekst tag. Daarnaast kan er ook gekozen worden om een flashanimatie toe te voegen, in de tag flashanime.

#### **8.3.3. Optionele tags**

Naast deze bovenstaande standaard attributen, moet het mogelijk zijn om bepaalde template slides aan te spreken. Zodat er voor een bepaald onderwerp, een iets andere huisstijl kan worden geïmplementeerd. En wanneer er bullets in een module moet komen zal een bullet tag aangemaakt moeten worden. Het is mogelijk ook noodzakelijk om bijvoorbeeld nog een tag te creëren, die uitleest of de foto op de achtergrond of voorgrond geplaatst moet worden.

#### **8.3.4. Inzicht XML structuur**

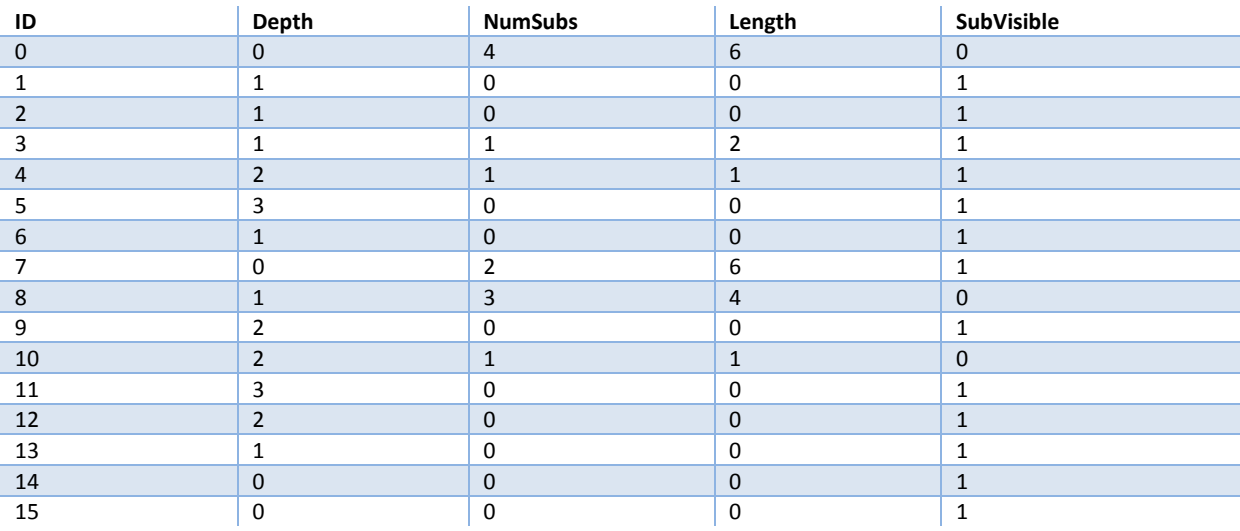

De bovenstaande tabel geeft aan wat er met het XML bestand gedaan kan worden. Doordat de Yokogawa Presenter op basis van het XML bestand weet welke diepte een bepaalde module heeft. Kan het uitrekenen hoeveel "childs" de navigatie bar moet laten zien, dit wordt dan vervolgens in een array opgeslagen. En daarnaast ook wat op basis van de subvisible tag in lineaire volgorde de volgende slides zijn. In dit voorbeeld heeft ID "0" 4 childs (numsubs), maar de subvisible staat op "0", ofwel niet zichtbaar. Hierdoor wordt er in de Yokogawa presenter navigatie de 4 childs als zijnde gegroepeerd weergegeven en niet als basisflow.

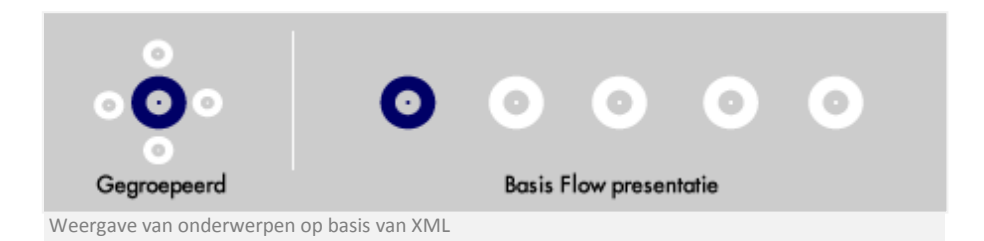

Maar kijkt men naar ID "7" die ook diepte "0" heeft met 2 childs zullen deze beide worden weergegeven, want subvisible staat op "1". Alleen ID"8" die zelf ook childs heeft geeft zijn childs niet weer. De childs die binnen ID "8" zitten zullen ook al heeft ID"7" tag subvisible op "1" staan niet in het klein zichtbaar zijn rondom ID "7", aangezien dit de subonderwerpen zijn van ID "8". Wanneer deze wel zouden worden weergegeven, zou dit onoverzichtelijk zijn . De lengte van een module geeft aan tot waar het einde is van zijn childreeks. Bij ID "7" is dit 6 alleen doordat de childs binnen ID"8" niet zichtbaar zijn. Worden deze afgetrokken van de totale mogelijke lengte van de parent ID"7". Dit wordt allemaal natuurlijk berekend binnen de Yokogawa presenter. De Yokogawa Presenter geeft uiteindelijk de relatie tussen de verschillende modules weer doormiddel van een hiërarchie balk.

#### **8.4. Visueel ontwerp**

De vormgeving van de Yokogawa Presenter moet functioneel zijn, zodanig dat het niet afleid van de presentatie zelf. Maar wel voldoende informatie geeft over de te gebruiken functionaliteit. Het navigatie gedeelte is in een neutrale tint grijs, zodat het er clean en zakelijk uit ziet.

#### **8.4.1. Ontwerpen**

Zoals u hieronder ziet is de navigatie vrij neutraal en heeft in principe weinig tot geen relatie met de huisstijl van Yokogawa. Het enige wat relatie heeft tot de huisstijl van Yokogawa zijn de kleuren van de randen, maar toch redelijk subtiel zodat het niet overheersend is. De grijstinten zijn zo contrastrijk mogelijk gemaakt zodat het visueel duidelijk blijft. Het blijft lastig om de juiste contrast verhouding te vinden met name omdat veel schermen verschillen in contrast. Maar het lijkt dat dit ontwerp zorgt voor een goede combinatie tussen duidelijkheid en frisheid.

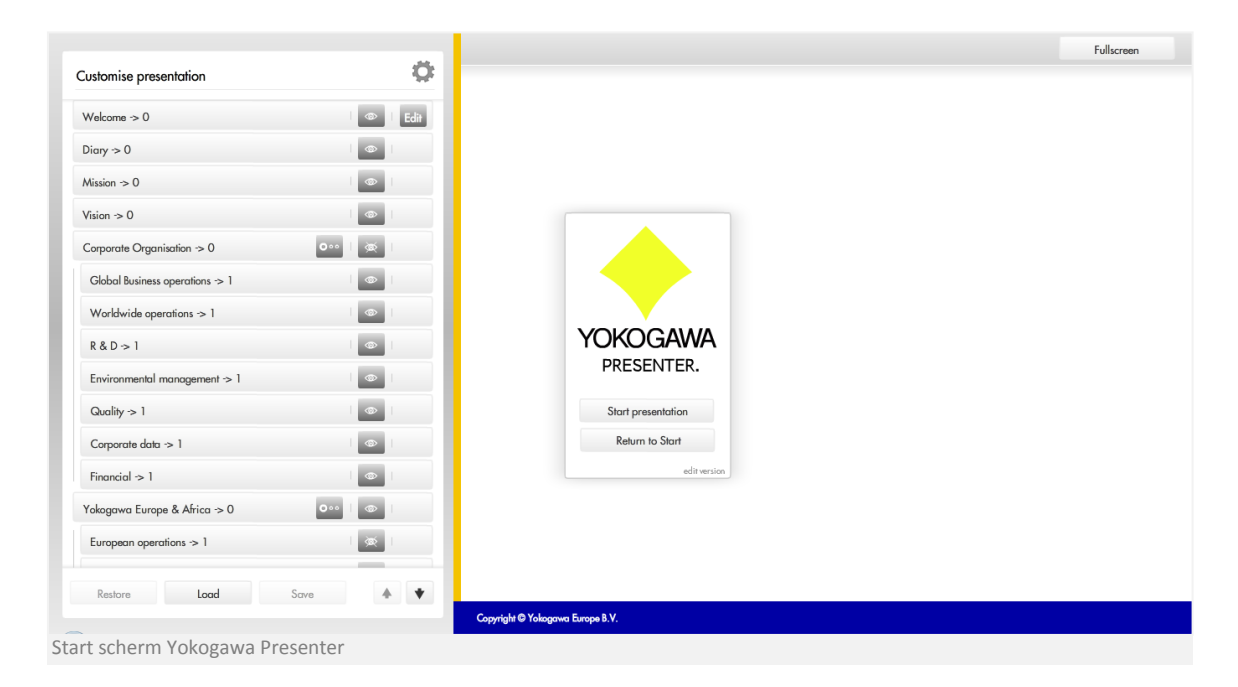

Om ervoor te zorgen dat het niet te zakelijk wordt, zijn er veel buttons van een symbool voorzien. Dit zorgt ook mede voor ruimte besparing bijvoorbeeld binnen de customize navigatie, maar ook voor extra duidelijkheid. Daarnaast zijn de verschillende navigatie items voorzien van een zeer lichte schaduw. Zodat het lijkt alsof ze eroverheen zitten en ze bijna zweven. Waardoor het de bedoeling is dat de applicatie nog wat lichter aanvoelt.

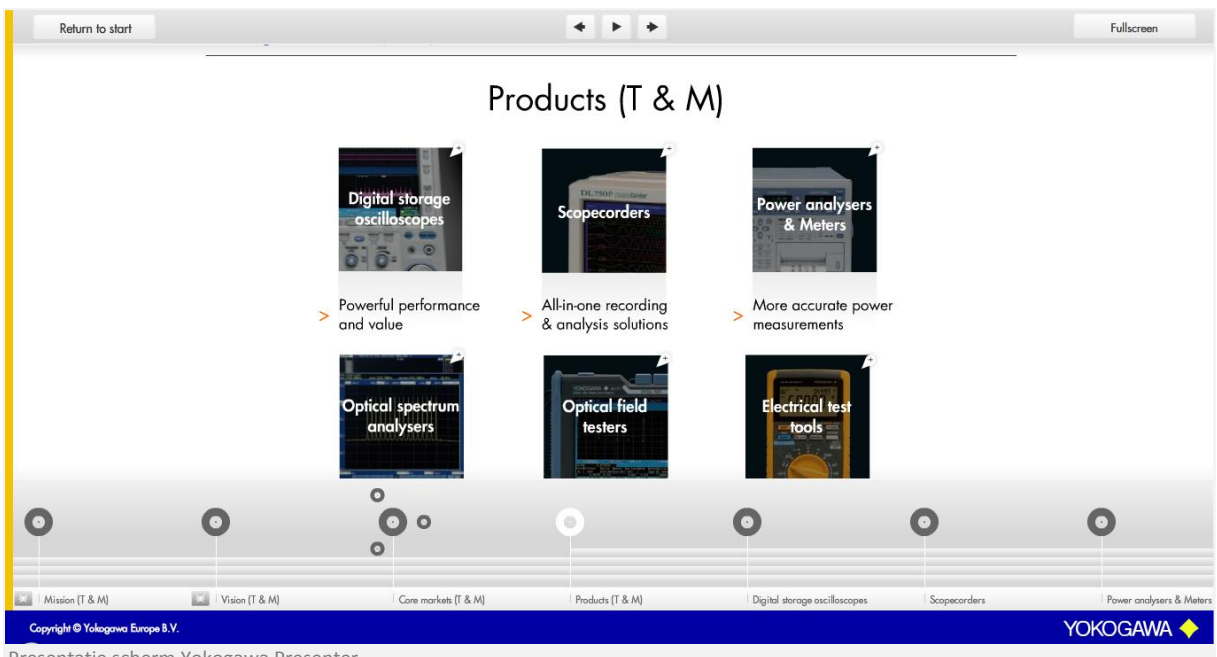

Presentatie scherm Yokogawa Presenter

De navigatie bar beneden de presentatie is ook licht gehouden qua kleur, zodat het lichter aanvoelt en daarnaast dat het dan bij de andere navigatie onderdelen past. Dit omdat de beweging van links naar rechts om binnen deze navigatie te navigeren ook gevoel van lichtheid moet geven. De items worden nadat ze bezocht zijn wit van kleur, en wanneer men met de muis een rollover actie maakt, zal deze gedurende de tijd Yokogawa huisstijl blauw kleur.

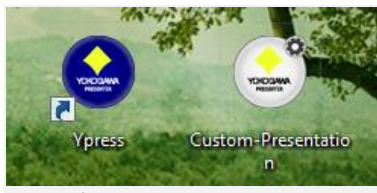

Icons Yokogawa Presenter

Qua vormgeving is ook nagedacht over hoe de iconen eruit moeten zien voor de desktop applicatie. Betreffende het icon voor het programma en het customized presentation bestand. Het blauwe icoontje is voor de applicatie, en het grijze icoontje inclusief het tandwiel symbool staat voor het customized presentation bestand.

#### **Content presentatie**

De interactieve presentatie content moet echter wel voldoen aan de Yokogawa huisstijl.

Vandaar dat de omliggende rand van de Yokogawa Presenter wel in de huisstijl is. Inhoudelijk moet het ook voldoen aan een aantal eisen gegeven in een Yokogawa PowerPoint template, die hiernaast te zien is.

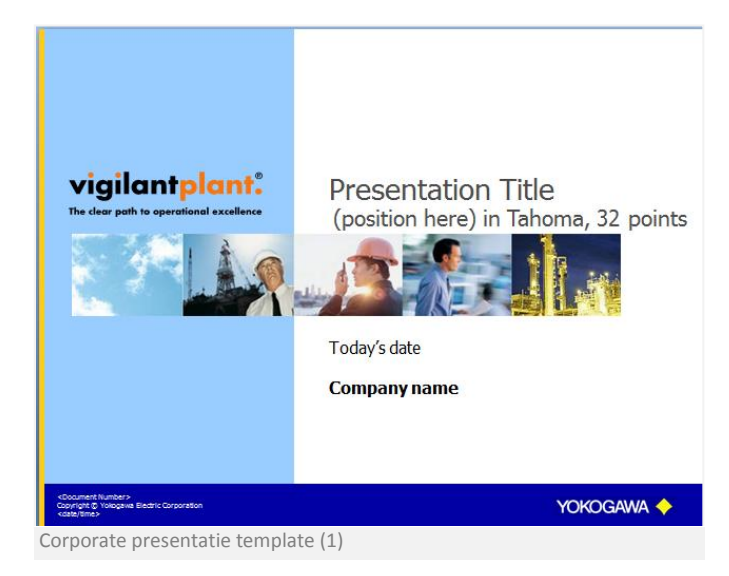
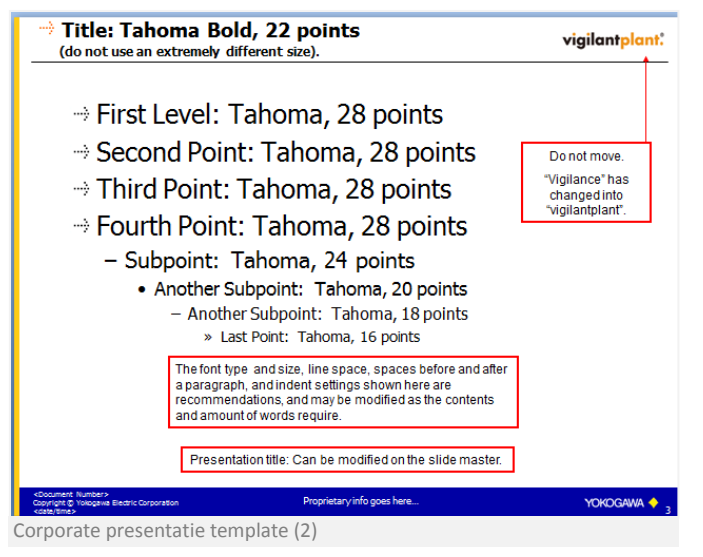

Het enige wat in de Yokogawa Presenter iets

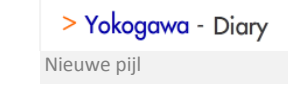

anders gedaan wordt, zijn de pijlen die wat meer passend bij de navigatie zijn gemaakt. Deze nieuwe pijl is geïnspireerd op een aantal al bestaande slides, die ook de corporate identity trachten te bewaren.

## **9. Werkzaamheden**

Voor dit project zijn er verschillende werkzaamheden nodig geweest om tot een succesvolle afronding te komen van het project. Het varieerde voor het praktische onderdeel van het vormgeven van de interactie presentatie tot het ontwerpen van technische diagrammen. Daarnaast ook het verzamelen en ontwikkelen van content voor de Yokogawa Presenter. En natuurlijk het uiteindelijk ontwikkelen van de applicatie. Ook verschillende onderzoeken behoorde tot de werkzaamheden om er zeker van te zijn dat er relatief weinig problemen achteraf geconstateerd konden worden.

#### **9.1. Aanpak**

Het project is zoveel mogelijk projectmatig aangepakt, van het definiëren van de opdracht tot het afronden van de applicatie. De doelstelling van deze aanpak was om de applicatie veelvuldig te evalueren op basis van de eisen/wensen van Yokogawa, zodat het product van een significant grotere waarde is dan de huidige presentatie producten in de bedrijfsvoering van Yokogawa.

#### **9.1.1. Initiale fase**

Het project begon met het specifiek definiëren van de opdracht en de wensen van Yokogawa in kaart te brengen. Binnen deze fase is het ook van belang zorgvuldig te plannen hoe de ontwikkeling van de Yokogawa Presenter in zijn werk gaat. Vooral het rekening houden met onvoorziene problemen was een lastige, aangezien er elementen binnen de interactieve presentatie waren waar ik nog geen kennis van had of waar binnen de branche nog geen oplossingen voor waren bedacht.

#### **9.1.2. Onderzoekfase en ontwerpfase**

Binnen deze fase was het vooral belangrijk dat verschillende mogelijke problemen al voordat de productie van start ging worden opgelost. Dit is gedaan door specifieke problemen te onderzoeken en oplossingen te zoeken, maar daarnaast vooral door algemene onderzoeken te plegen zoals een marktonderzoek. Zodat er binnen dit onderzoek gedetecteerd kan worden waar andere personen/bedrijven verschillende oplossingen hebben ontwikkeld voor een bestaand probleem. De resultaten van het onderzoek bepalen de ontwerpen in technische en vormgevingsmatige zin, waardoor het eindproduct een uitgebalanceerde applicatie wordt.

#### **9.1.3. Productiefase**

Voor de productie is er vrij vroeg van start gegaan om in ieder geval het framework van de applicatie op te zetten. Zodat er relatief simpel verschillende elementen toegevoegd konden worden. Ook is er besloten technisch gezien niet gebruik te maken van overerving principes, aangezien dit alleen maar extra tijd zou kosten, en daarnaast behalve netheid niks meer opleverde. Door dit besluit zijn er nu verschillende losse Classes ontwikkeld die eerst aangemaakt dienen te worden binnen de hoofdklasse. Dit lijkt enigszins omslachtig, maar dit zorgt voor relatief simpele benadering om ervoor te zorgen dat alle Classes met elkaar kunnen communiceren.

Binnen de productie fase is er verder veel geëvalueerd in hoeverre de applicatie nog naar de eisen en standaarden van Yokogawa voldoet. Dit zorgt voor een beter eindproduct maar heeft helaas ook gezorgd voor tijd verlies, doordat de aanpassingen vaak van een zodanig technische aard waren dat deze een specifiek onderzoek nodig achten om tot een oplossing te komen.

Wat verder een belangrijk onderdeel in de aanpak van de productiefase was, dat er zoveel mogelijk achtereenvolgens gewerkt is aan de productie, en randzaken zoals content niet als prioriteit heb behandeld binnen deze fase. Zodat er volledig geconcentreerd kon worden gewerkt aan met het maken van de applicatie, waardoor de details van de applicatie niet over het hoofd gezien konden worden. Op het moment dat de applicatie een voldoende niveau had bereikt, is er begonnen met het verwerken van de content binnen de presentatie.

#### **9.1.4. Afrondingfase**

Binnen de afrondingsfase worden de laatste bugs uit de applicatie gehaald. Wordt de code opgeschoond, en wordt geëvalueerd in hoeverre er aan bepaalde performance en bruikbaarheids eisen wordt voldaan. En indien het nodig is, wordt dit verwerkt in het eindproduct.

#### **9.2. Wat is er gedaan?**

In eerste instantie is er vooral veel onderzoek gepleegd om ervoor te zorgen dat de applicatie is afgestemd op de eisen en eventueel wensen van Yokogawa.

Na de verschillende onderzoeken en het maken van de technische, functionele en vormgevingsontwerpen is er begonnen aan de productie van de Yokogawa Presenter.

#### **9.2.1. Ontwikkeling Yokogawa Presenter**

Er zijn vele onderwerpen behandeld binnen de ontwikkeling van de Yokogawa Presenter. Een van de eerste handelingen was het maken van het framework van de applicatie. Dit betekend dat de functionaliteiten als het laden van de XML bestanden en het verwerken hiervan als eerste werden geschreven. Het framework op zichzelf is eigenlijk een document Class van een Flash bestand die alle communicatie verzorgt met alle andere Classes. Op de volgende afbeelding ziet u de constructor van de document Class, die gelijk alle verschillende Classes initiëren die nodig zijn naast de configUI en XML laad Class etc., want die zullen binnen de InitYpress() worden ingeladen.

```
private function InitializeYpress():void {
           trace("Initializing - Ypress.as"):
             ext{area}stage.align=StageAlign.TOP LEFT
            stage.displayState=StageDisplayState.NORMAL;
           /** [ Classes beschikbaar maken ]*
            PositionsModules= new PositionsModules();
            SetupNaybar= new SetupNaybar () :
            \frac{1}{\sqrt{2}} SetupSlides = new SetupSlides();
            _<br>_SetupConfig= new SetupConfig();<br>_ManageHolders= new ManageHolders();
            CurrentPosTimeBar = new CurrentPosTimeBar();
            CurrentPosConfigList = new CurrentPosConfigList();
            PlayList= new PlayList()-<br>- MouseMove= new MouseMove():
            \boxed{\text{UpdateListClass} = \text{new UpdateListClass}();}- -<br>_createClone = new createClone();
            -<br>"modeBtn= new modeBtn():
            n = new nextBin()\begin{array}{lll} \begin{array}{ll} \text{--} \\ \text{backBtn} = \text{new backBtn} \end{array} \end{array} \begin{array}{ll} \text{...}\\ \text{in} \\ \text{in} \\ \text{in}\frac{1}{2}arrowMouse = new arrowMouse();
           /**[ Initialize van Ypress 1**/
           InitYpress = new InitYpress();
           Ypress. stage.addEventListener(Event.RESIZE, onResize);
           Ypress._stage.addEventListener(FullScreenEvent.FULL_SCREEN, checkFullscreen);
Constructor Ypress.as
```
#### **Basis functionaliteiten**

Na deze Classes te hebben geschreven, moest er een manier worden gevonden om de gegevens uit de XML te managen zodanig dat het handig in gebruik was, maar daarnaast ook qua performance van acceptabel niveau is. Bij het begin van de ontwikkeling leek de hoeveelheid van content items geen significante rol te spelen. Maar toen er meer en meer content in de applicatie kwam zorgde dit voor verschillende onvoorziene problemen. Met name bleek dat met de conventionele laad methode de applicatie niet meer naar behoren werkte. Waardoor hier tussentijdse oplossingen voor gevonden moesten worden, na veel discussies met het Adobe AIR development team is er een passende oplossing gevonden. Bij het ontwikkelen van het managen van de content kwam meer kijken dan alleen het managen zelf, maar vooral hoe dit verwerkt moest worden binnen de navigatie en de presentatie. Aangezien bijvoorbeeld bij de navigatie rekening moet worden gehouden met de relaties van de verschillende content items.

Bij het managen van de content hoort ook het managen van hoe de slides beschikbaar zijn, want men kan wel elke slide inladen. Maar als deze slides ook binnen het werkveld (de stage) begeven zal dit qua performance niet meer aanvaardbaar zijn. Dus moest er een functie gemaakt worden om de slides wel en niet zichtbaar te maken zodat de applicatie die slides niet meer mee hoeft te berekenen qua alpha waardes posities en scale etc.

#### **Verschillende functionaliteiten**

Na de ontwikkeling van de verschillende management Classes, waren er ook subtiele functies nodig om de applicatie tot een succes te maken. De functionaliteiten zijn bijvoorbeeld; thumbnails, scrollen door items in de on-demand navigatie, maar ook de customize navigatie, mousemove navigatie, opslaan functie, laad functie, fullscreen functie etc. Voor al deze functionaliteiten moesten verschillende oplossingen worden gevonden.

Als u hier meer over wilt weten kijk dan bij het hoofdstuk problemen en oplossingen, daar wordt er op een aantal specifieke onderdelen verder in gegaan op hoe bepaalde functionaliteiten zijn onderzocht en opgelost.

Naast het ontwikkelen van de applicatie zelf, is er gewerkt aan het maken van content voor de Yokogawa Presenter, aangezien de veel van de oorspronkelijke slides in PowerPoint formaat zijn gemaakt moesten deze worden omgezet naar Flash inclusief de interactiviteit die erbij komt kijken.

#### **9.3. Problemen en oplossingen**

Om tot een goed en vooral effectief eindresultaat te komen, moeten er naast het beantwoorden van de deelvragen over de probleemstelling, ook functionele antwoorden komen op problemen, functies of technieken die nodig zijn in de productiefase, waar nog geen oplossing voor gevonden was.

#### **9.3.1. Thumbnails**

Het zou functioneel erg handig zijn, wanneer er bij het navigeren een thumbnail van de desbetreffende slide beschikbaar is. Dit na aanleiding van het marktonderzoek waarin er een interactieve presentatie bleek te zijn waar gebruik gemaakt werd van thumbnails.

#### **Aanname**

Op zich lijkt het niet lastig aangezien elke slide eigenlijk een Movieclip is. En kan de Movieclip dus ook gebruikt worden als thumbnail. Echter zou dit qua performance niet er handig zijn, want dan zou de applicatie meerdere malen die grote assets moeten laden. En als deze ook nog eens geanimeerd wordt lijkt het niet aannemelijk dat dit ten goede gaat van de applicatie.

Het handigste lijkt het om de Movieclip over te zetten naar BitmapData, en deze dan naar een resolutie down te scalen die gebruikelijk is voor een thumbnail. De vraag is echter of dit zomaar gaat in Movieclips die een animatie in zich hebben en waarbij eigenlijk alleen de laatste frame van belang is. Want de eerste frame van een animatie laat meestal niet de eigenlijke content van de slide zien. Het lijkt ook niet echt mogelijk om een bitmap zodanig te scalen dat het een andere resolutie krijgt. Stel dat het lukt om thumbnails te creëren, is het dan mogelijk om deze ook daadwerkelijk om te zetten naar een .bmp of .jpg zodat de applicatie niet constant de nieuwe thumbnails moet berekenen. Eigenlijk moet er dan een kleine "maak" applicatie komen die nieuwe thumbnails maakt.

#### **Bevindingen/Oplossing**

Het is mogelijk om de Movieclip om te zetten naar bitmap data. Nadat de content van een slide geladen is wordt de createThumb functie aangeroepen. Binnen deze functie wordt gecheckt of de inhoud van de slide een externe swf is of dat er gebruik wordt gemaakt van de standaard slide. Dit kan gedaan worden doordat bij het aanroepen van de createThumb functie een \_boolean variabele wordt meegegeven. Zodat als er een externe .swf ingeladen wordt die een animatie in zich heeft er een "snapshot" gemaakt wordt van de afgeronde animatie. De snapshot is BitmapData wat aan de slide variabele thumb wordt toegevoegd. Zodat deze binnen het informatie wolkje real time ondemand ingeladen kan worden. Aangezien de items waarbij de thumbnail zichtbaar wordt een ID hebben die dezelfde naam hebben als de gerelateerde slide. Kan de bitmap dan relatief simpel opgevraagd worden. Een probleem was echter dat de BitmapData een "snapshot" nam van een

CreateThumb function

frame van in dit geval 128 bij 91. Hierdoor was het meer een soort detail van de slide maar geen miniatuur weergave, wat toch het streven is.

Door gebruik te maken van een matrix kan de Bitmap omgezet worden naar de verkleinde

//MATRTX

//MATRIX

}

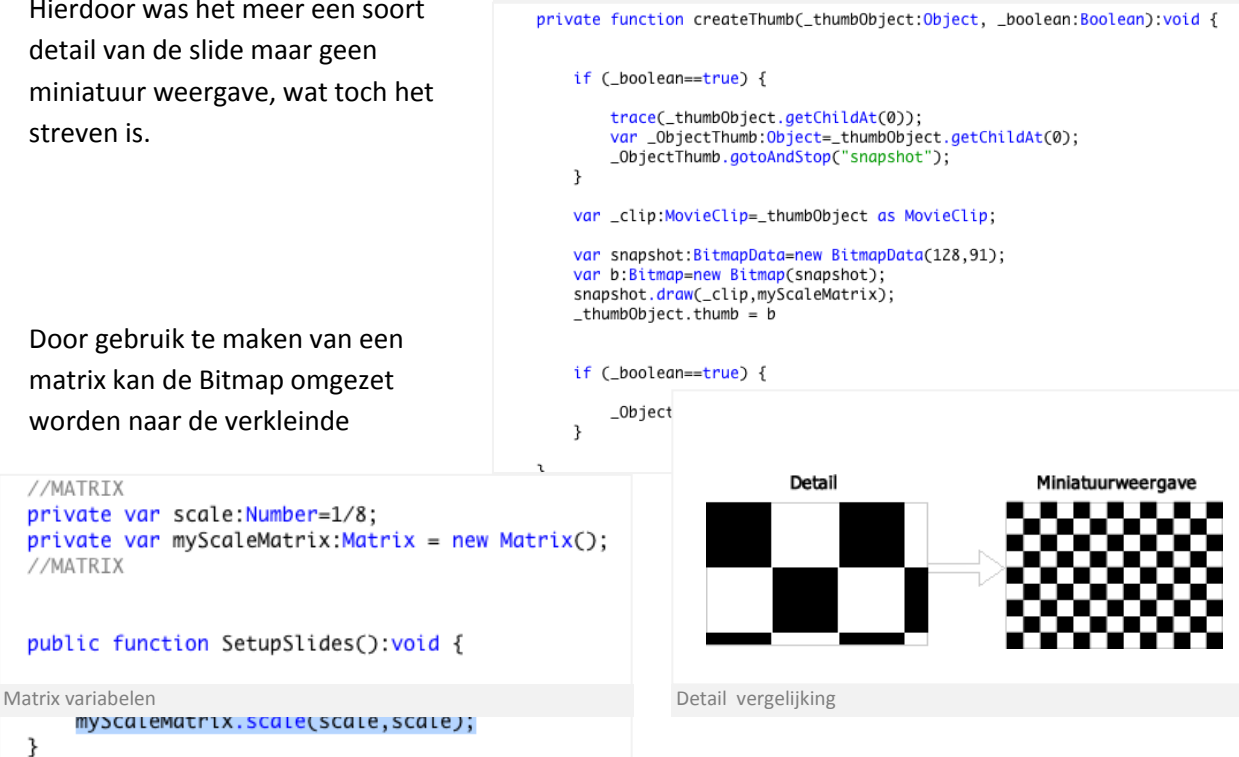

resolutie. Deze matrix wordt eenmalig aangemaakt wanneer de SetupSlides wordt geïnitieerd, aangezien deze variabele niet hoeft te worden veranderd. Hierna hoeft er alleen bij het tekenen van de Bitmap een Matrix te worden toegevoegd. En zal er een miniatuurweergave van de slide aangemaakt worden.

#### **9.3.2. Arrays kopiëren**

Aangezien de Yokogawa Presenter een customize functie heeft, is het ook handig dat deze na het veranderen weer terug gezet kan worden naar de basis configuratie. Voor deze handeling zijn twee Arrays nodig, één Array voor de huidige geconfigureerde presentatie en één waar de basis presentatie in staat.

#### **Bevindingen**

Normaal gesproken zou men denken dat het mogelijk is om aan het begin te zeggen dat de huidige Array gelijk is aan de basis Array, aangezien de basis presentatie als standaard moet functioneren. En wanneer men in het configuratie scherm een aanpassing maakt, dat deze dan alleen de huidige configuratie Array verandert. Echter is het zo dat de basis Array dan ook wordt veranderd aangezien er geen copy wordt gemaakt, maar fungeert het als een instance van de basis Array en omgekeerd.

#### **Oplossingen**

Door verschillende fora af te zoeken, is er getracht een werkende oplossing voor het probleem te vinden. Eén van de meest voorkomende oplossingen was om een clone Class te schrijven waarin in eerste instantie de huidige Array over dezelfde inhoud moet beschikken t.o.v. basis Array. Daarnaast moet er wanneer er een verandering binnen de huidige Array is opgetreden, deze gevuld kunnen worden met de inhoud van de basis Array.

#### *Class Clone*

Bij de initialisatie van de Yokogawa Presenter wordt er een nieuwe basis Array aangemaakt en wordt deze gevuld op basis van de lengte van de huidige Array. Aangezien de huidige Array als eerste wordt gevuld met informatie uit de XML. De nieuwe lege Array wordt vervolgens gevuld door gebruik te maken van de push functie.

En niet door bijvoorbeeld deze regel te implementeren, huidigeArray = new BasisArray of huidigeArray = BasisArray, want dit blijft zorgen voor complicaties in verband met dat het dan een instance is en geen kopie.

De clone Class wordt alleen na de initialisatie van de Yokogawa Presenter gebruikt wanneer men op de confirm knop drukt nadat er veranderingen zijn gemaakt. Anders zou het telkens opgeslagen worden en dat kan wellicht door de lengte van de for loop zorgen voor enige performance verslechtering.

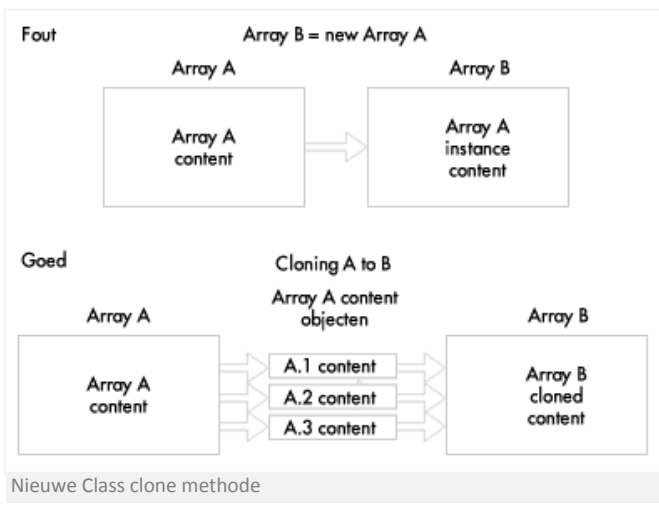

#### **9.3.3. XML opslaan met behulp van AS3**

Binnen de presentatie zou het een handige functionaliteit zijn, om de gemaakte aanpassingen binnen de presentatie ook op te slaan om later te hergebruiken in een zelfde situatie. Aangezien de Yokogawa Presenter al gebruikt maakt van XML lijkt het vanzelfsprekend om de gemaakte aanpassingen ook in XML formaat op te slaan.

#### **Bevindingen**

Er zijn verschillende manieren om via Flash AS3 een XML bestand op te slaan, echter zijn er twee essentiële verschillen. Namelijk het opslaan via een web/browser applicatie en een desktop applicatie. Wanneer men het via een web/browser applicatie tracht op te slaan, ontkomt men niet aan

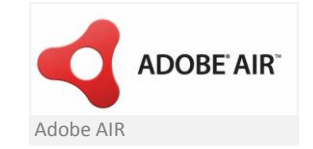

het feit dat er gebruik gemaakt moet worden van server side scripting. Zoals PHP, ASP.net of iets dergelijks. Wanneer men via een browser iets lokaal probeert op te slaan middels Flash krijgt men al snel te maken met de sandbox violation, aangezien Flash niet geautoriseerd is om bestanden lokaal op te slaan. De enige manier om direct vanuit Flash iets op te slaan is via AIR. Echter kan men AIR niet via een browser afspelen en is het dus niet geschikt voor het web.

#### **Oplossingen**

De gebruikers die online gebruik willen maken van de Yokogawa Presenter hoeven eigenlijk geen gebruik te maken van de edit modus. Waardoor het overbodig is om de applicatie online te voorzien van server side scripting. De online versie moet dus een uitgeklede versie worden, die alleen in staat is om de interactieve presentatie weer te geven met navigeer mogelijkheden.

Er moet dan nog een edit versie welke XML bestanden kan opslaan, dit kan het beste gedaan worden door er een Desktop applicatie van te maken. De desktop applicatie moet dan gebruik maken van Adobe AIR.

#### *Wat is Adobe Air eigenlijk?*

Adobe AIR is een platformonafhankelijke runtimetoepassing waarmee voor ontwikkelaars vertrouwde webtechnologieën zoals HTML, Ajax Adobe Flash/Flex verwerkt kan worden voor een RIA desktoptoepassing. Binnen Flash kan er relatief simpel omgeschakeld worden van een Flash applicatie naar een AIR applicatie, waardoor er gebruik gemaakt kan worden van de extra functies van AIR zoals het opslaan van XML bestanden. Een goed voorbeeld van de voordelen van AIR zou bijvoorbeeld zijn om een applicatie te maken wat men bijvoorbeeld de vrijheid heeft om foto's of plaatjes binnen de applicatie te laten slepen. Die dan automatisch ingeladen wordt en gebruikt kan worden binnen de applicatie zelf.

*XML opslaan mogelijkheden binnen AIR*

```
public function saveFile():void {
       Ypress._configBtn["innerBg"]["bg"].gotoAndStop(1);
       Ypress._configBtn["txt"].text="Return to Start";
       Ypress._state="ConfigurateScreen";
       ConfiguredModules():
       var appDir:File=File.desktopDirectory.resolvePath("your-presentation.xml");
       try \{appDir.browseForSave("Save Yokogawa Presenter - user preferences");
            appDir.addEventListener(Event.SELECT, saveData);
           appDir.addEventListener(Event.CANCEL, cancelSave);
       } catch (error:Error) {
           trace("Failed:", error.message);
       ł
saveFile functie
```
Zoals u hierboven ziet zijn er een aantal functies bijgekomen door gebruik te maken van Adobe AIR. De meest belangrijke regels code hierboven zijn de File.dektopDirectory.resolvePath die een path naar een te maken bestand aanmaakt. En de browseForSave die een standaard dialoogvenster opent in de stijl van het operating system om bestanden op te slaan.

De code op de hieronder wordt getriggerd op de eventListener Event.SELECT van de browseToSave. Eerst wordt er gecheckt of het bestand al bestaat, wanneer dit niet zo is kan er een nieuw bestand gemaakt worden. Eerst worden alle modules doorlopen en alleen de veranderingen die mogelijk zijn worden binnen het nieuwe XML bestand veranderd, de rest blijft hetzelfde ten opzichte van het conventionele XML bestand. Hierna wordt er een String gemaakt met de juiste XML versie inclusief het nieuwe XML bestand. Dan wordt er met behulp van een FileStream het bestand gevuld met XML data.

```
private function saveData(myE:Event):void {
     newFile=myE.target as File;
     if (! newFile.exists) {
         var i:Number:
         for (i=0; i < Ypress.xmlModules.item.length(); i++) {
             Ypress.xmlModules.item[i].visible=Ypress._modulesArray[i].Visible;
             Ypress.xmlModules.item[i].subvisible=Ypress._modulesArray[i].SubVisible;
             Ypress.xmlModules.item[i].titel=Ypress._modulesArray[i].Titel;
             Ypress.xmlModules.item[i].tekst=Ypress._modulesArray[i].Tekst;
         }
         var newXMLStr:String = "<?xml version=\"1.0\" encoding=\"UTF-8\"?> " + Ypress.xmlModules.toXMLString();
         var stream:FileStream = new FileStream();
         stream.open(newFile, FileMode.WRITE);
         stream.writeUTFBytes( newXMLStr );
         stream.close();
     J.
     Ypress._configBtn["innerBg"]["bg"].gotoAndStop(1);
     Ypress._configBtn["txt"].text="Return to Start";
     Ypress._BasicConfig.alpha=1;
     Ypress._BasicConfig["bg"].buttonMode=true;
     Ypress._saveBtn.alpha=0.5;
     Ypress._saveBtn["bg"].buttonMode=false;
     myE.currentTarget.removeEventListener(Event.SELECT, saveData);
     myE.currentTarget.removeEventListener(Event.CANCEL, cancelSave);
 ₹
Save data function (process data)
```
Het enige wat nog essentieel is bij het opslaan van een XML bestand is dat de gebruiker het bestand alleen op kan slaan als XML bestand. Bij de Mac wordt deze automatisch door de resolvePath weergegeven, echter wordt dit niet automatisch gedaan bij Windows. Waardoor er onverhoopt de kans bestaat dat men een bestand opslaat zonder de correcte extensie. Aangezien het opgeslagen bestand dan geen extensie heeft kan deze ook niet geladen worden, want binnen de laad functie wordt opgegeven welke extensie er ingeladen mag worden, in dit geval alleen .ypres.

#### *Forceren van extensie*

Het is mogelijk om de extensie te forceren zonder dat de gebruiker er last van heeft. Zelfs zodanig dat er een zelfgemaakte extensie gemaakt kan worden, wat automatisch (door dit aan te geven bij het compilen van het AIR bestand) het juiste icoontje weergeeft. In dit geval is er een functie gemaakt, die checkt of er een extensie is, als deze niet aanwezig is zal deze automatisch aangemaakt worden. Wanneer het preferences bestand wordt ingeladen is de extensie weliswaar geen .xml maar .ypres, echter zal dit niet van invloed zijn op de leesbaarheid van het bestand. Aangezien het bestand zelf XML data bevat, die weer feilloos uitgelezen kan worden door Flash AS3.

#### **9.3.4. Het laden van meerdere bestanden**

Doordat de Yokogawa Presenter in potentie veel content moet kunnen laden, is het van belang dat alles nog naar behoren werkt na het tegelijk laden van verschillende bestanden. De bestanden moeten in ieder geval binnen de applicatie direct oproepbaar zijn zonder laad tijden. Want het zou storen als de presentatie wordt gestart en er bij elke slide eerst gewacht moet worden op het laden van de desbetreffende slide.

#### **Bevindingen**

Na het laden van meer dan ong. 35 bestanden wat in dit geval relatief gelijk staat aan ongeveer 35 x 0.75 MB = 26,25. Kan dit vooral bij een Mac in combinatie met de AIR runtime zorgen dat bij het laden van de bestanden deze automatisch weer uit het geheugen geladen wordt. Aangezien de hoeveelheid content waarschijnlijk te groot is voor het geheugen. Het vreemde is echter dat vooral bij een AIR bestand in dit geval de slides en andere content meegebakken zitten in het AIR bestand. Dus men zou zeggen dat deze puur alleen een referentie zou moeten laden in het geheugen, zodat de content binnen het AIR bestand gemakkelijk opgehaald kan worden.

#### **Oplossing**

De oplossing is er één die niet per definitie gelijk een antwoord geeft op de vraag, waarom de applicatie bij een grote hoeveelheid bestanden op mijn manier van laden de bestanden automatisch weer uit het geheugen haalt. Door op verschillende Adobe AIR fora bug reports aan te maken van het probleem, is er uiteindelijk samen met één van de ontwikkelaars van AIR het probleem enigszins opgelost. De bug zat hem in het feit dat Flash gebruikt maakt van een garbage collector. Wanneer er lokale variabelen gebruikt worden bij het laden van de verschillende modules, zal wanneer het geheugen te vol is de garbage collector automatisch de geladen bestanden weer uit het geheugen verwijderen. We zijn er achter gekomen dat dit op te lossen is door de lokale variabelen op te slaan in een Array waardoor de "Killer hand of garbage collection" niet meer kan toeslaan.

#### *Bulkloader*

In het verleden heb ik weleens gebruik gemaakt van een Bulkloader en ging voordat er een antwoord was gevonden eens onderzoeken of dit mogelijk de oplossing was tot het probleem. De Bulkloader is een Class library voor het managen van het laden van meerdere bestanden. Het voordeel van de Class is dat er aan één functie steeds de te laden bestanden toegevoegd moet worden, en uiteindelijk men maar één keer hoeft aan te geven wanneer alle bestanden tegelijk geladen dienen te worden.

```
[BulkLoader] Loaded LoadingItem url: assets/slides/tmVision0001.swf, type:movieclip, status: fini
[BulkLoader] Will load item: LoadingItem url: assets/slides/tmCoremarkets.swf, type:movieclip, sta
[BulkLoader] Loaded LoadingItem url: assets/slides/tmMission0001.swf, type:movieclip, status: fin
[BulkLoader] Will load item: LoadingItem url: assets/slides/tmPower.swf, type:movieclip, status: n
[BulkLoader] Started loading LoadingItem url: assets/slides/tmCoremarkets.swf. type:movieclip. sta
0.6923076923076923
0.717948717948718
[SWF] assets/slides/tmCoremarkets.swf - 41659 bytes after decompression
[BulkLoader] Started loading LoadingItem url: assets/slides/tmPower.swf, type:movieclip, status: s
0.717948717948718
Bulkloader traces
```
Hierboven ziet u het laad proces van de Bulkloader, de cijfers geven aan hoe ver het proces is van 0 – 1. De Bulkloader heeft als belangrijkste functionaliteit dat deze de cache en memory managment regelt, dit zorgt er voor dat bij het laden met de Bulkloader er geen problemen zijn met bijvoorbeeld dat de bestanden automatisch uit het geheugen geladen worden. Hierdoor hoef er geen nieuwe laad functie geschreven te worden, ook al is er een oplossing gevonden door de lokale variabelen in een Array op te slaan. Want de Bulkloader is in elk opzicht handig in gebruik.

#### **9.3.5. Updaten van de Yokogawa Presenter**

De Yokogawa Presenter desktop versie heeft customize mogelijkheden, en kan de gemaakte veranderingen opslaan en weer laden. De web(browser) versie kan alleen de presentatie afspelen en heeft verder natuurlijk ook nog de verschillende interactie mogelijkheden binnen de Yokogawa Presenter. Echter wil men natuurlijk deze applicatie up-to-date houden, zowel de webversie als de desktop versie.

#### **Bevindingen**

De web versie kan relatief simpel geüpdate worden door de webserver van nieuwe content te voorzien. Dus hiervoor hoeft op zich geen oplossing voor gevonden te worden, omdat de applicatie zelf op basis van de content dynamisch de presentatie aan maakt.

Dit ligt alleen anders bij de Desktop versie aangezien deze lokaal staat geïnstalleerd. De verschillende slides en het XML bestand met de content zijn ingebakken in het lokale installatie bestand. Waardoor het wat dat betreft lastig te updaten is aangezien men dan opnieuw de applicatie zou moeten installeren.

Wat men eigenlijk zou willen is dat wanneer men op de webserver een geüpdate versie van de content zet, dat daar ook een nieuw installatie bestand wordt geplaatst. En nu zou wanneer men de lokale applicatie start gecheckt moeten worden of er een nieuwe versie online staat. Wanneer dit het geval is moet de gebruiker de keuze hebben om de applicatie te updaten.

Maar wat ook van belang is dat als men een customized bestand heeft gemaakt in een oudere versie van de Yokogawa Presenter dat deze niet meer bruikbaar is. In verband met bijvoorbeeld de hoeveelheid content items. Dus zou er in het aangemaakte .ypres (xml) bestand moeten worden aangegeven van welke versie dit bestand afkomstig is, zodat dit gecheckt kan worden.

#### **Oplossing**

Binnen het nieuwe AIR 1.5 framework, zijn nu Classes beschikbaar die de updates kunnen regelen. Deze zijn te activeren door een SWC bestand (te vinden in de AIR 1.5 SDK directory) te importeren in de library van het AIR bestand.

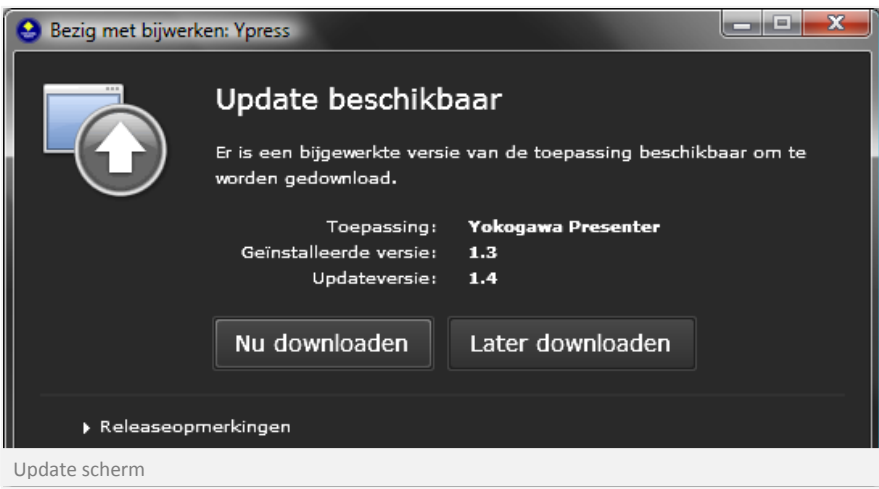

Vervolgens moet een ApplicationUpdaterUI geïmporteerd worden samen met een eventListener die de update handled. De ApplicationUpdaterUI moet als een variabele geïnitieerd worden.

import air.update.ApplicationUpdaterUI; import air.update.events.\*;

Importeren van AIR updates

Hierna moet worden aangeven waar het config bestand zich bevind in de applicatie. Binnen dit config bestand (XML structuur) staat aangegeven waar de update gevonden kan worden én op welke manier de update moet worden weergeven.

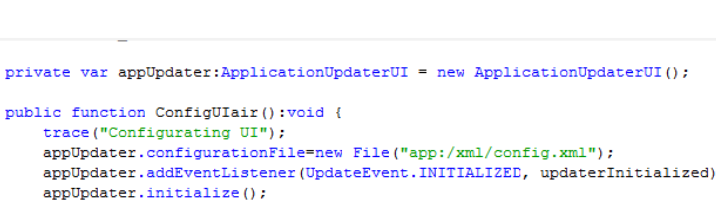

#### *EventListener*

Door de eventListener aan te

roepen wordt er automatisch afgehandeld of er een update beschikbaar is en of de update überhaupt bestaat, wanneer de link bijvoorbeeld niet aanwezig is zal het UpdateEvent het automatisch opvangen. Zonder een exception error wat normaal gesproken zou kunnen gebeuren wanneer iemand geen internet connectie heeft.

trace

 $\mathbf{r}$ 

OrganizeModules();

Ypress.\_state="StartScreen";

appUpdater.checkNow();

Binnen de constructor word AIR Updater aangeroepen

TweenPlugin.activate([FastTransformPlugin]);

private function updaterInitialized(event:UpdateEvent):void {

Hiernaast ziet u een schema hoe de update functioneert.

#### *Customized .ypres*

Om er voor te zorgen dat er geen complicaties komen bij verschillende versies. Is er een systeem bedacht waarbij de applicatie, wanneer deze een customized bestand opslaat er ook een versie nummer van de huidige applicatie bij vermeld. Zodat als men een customized bestand opent in een andere versie dan die van het customized bestand niet kan worden geladen. En zal er een popup te voorschijn komen dat dit bestand niet gebruikt kan worden.

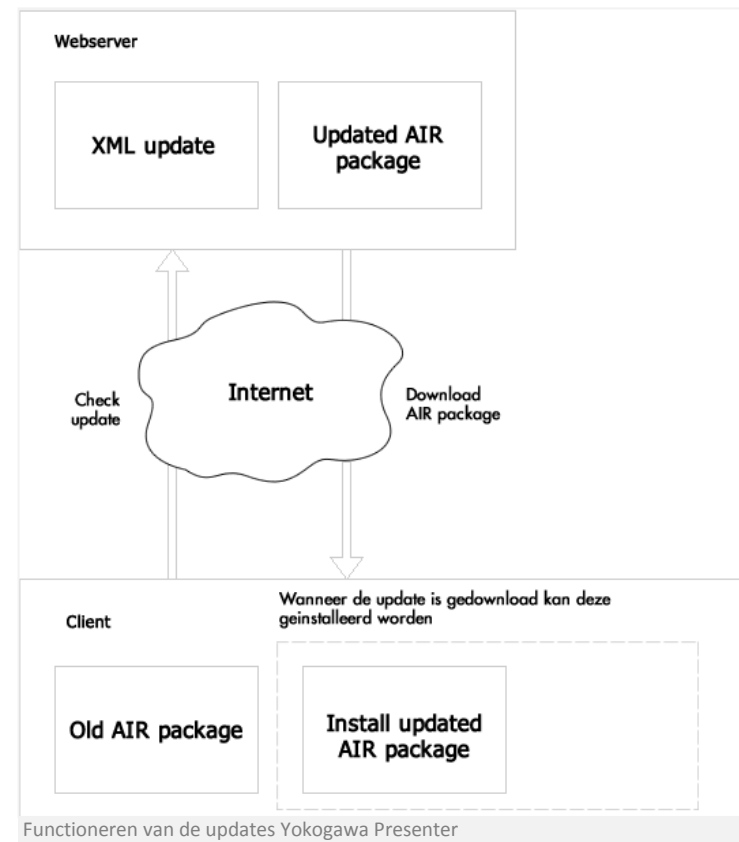

#### **9.4. Gebruikte technieken**

Voor de Yokogawa Presenter zijn er verschillende technieken gebruikt. In eerste instantie is er alleen ontwikkeld met Adobe Flash, hierin zijn de verschillende Classes geschreven en is de basis opzet van de applicatie gemaakt.

#### **9.4.1. Actionscript 3.0**

De scripttaal die hiervoor gebruikt wordt is ActionScript 3.0, aangezien deze vele voordelen met zich mee brengt betreffende performance, maar ook uitbreidingsmogelijkheden. ActionScript 3.0 was in principe voldoende voor de applicatie alleen ontstond er de vraag om de Yokogawa Presenter te kunnen customizen en met name de veranderingen dan ook op te slaan.

Vanuit ActionScript 3.0 alleen is het niet mogelijk om bestanden op te slaan, dus moest er gezocht worden naar andere opties. Er waren twee opties via een browser met serverside scripting of door de Yokogawa Presenter te laten functioneren binnen de AIR runtime voor desktop gebruik. Voor AIR is geen extra scripting taal kennis nodig, onder andere door die reden is er gekozen om de applicatie beschikbaar te maken voor de AIR runtime. De AIR SDK bezit ook nog eens vele handige technieken zoals het automatisch updaten van de applicatie, doordat er een connectie gemaakt kan worden met een webserver, waar dan vervolgens mits geüpload de nieuwste update beschikbaar is.

#### **9.4.2. XML**

Om de verschillende content onderdelen te managen is er naast Flash gebruik gemaakt van XML om ervoor te zorgen dat de content goed gegroepeerd is. En er daardoor makkelijk uit te lezen is wat de afhankelijkheden zijn van een bepaald content item. XML wordt daarnaast ook gebruikt om de updates te regelen.

## **10. Resultaten**

De resultaten zijn voor een groot deel al duidelijk geworden in de verschillende onderzoeken, hier zal dan ook samenvattend de belangrijke product resultaten worden weergegeven. Daarnaast kunt u hier ook lezen over mogelijke toekomstige aanpassingen of uitbreidingen ten behoeve van de Yokogawa Presenter.

#### **10.1. Yokogawa Presenter**

Voor de Yokogawa Presenter zijn er verschillende oplossingen bedacht. Wat vooral een belangrijke functionaliteit ter bevordering van de interactie is, de oplossing voor on-demand navigatie onderaan de presentatie. Aangezien de on-demand navigatie rekening houd met het weergeven van de hiërarchie en daarnaast ook dat de niet zichtbare onderwerpen voor de gebruiker binnen de navigatie wel zichtbaar zijn. De hiërarchie wordt weergegeven door gebruik te maken van balken. En de subonderwerpen worden weergeven als kleine objecten rond een hoofdonderwerp, om aan te geven dat daar nog meer slides aanwezig zijn.

Ook bij de customize navigatie van de Yokogawa Presenter is nagedacht over hoe de verschillende onderwerpen zichtbaar gemaakt kunnen worden in combinatie met de juiste afhankelijkheden. Dit is gedaan door gebruik te maken van dit keer verticale balken en de onderwerpen worden naar rechts ingesprongen aan de hand van de diepte van het onderwerp.

Wat naast de interactie ook een belangrijke oplossing is dat de applicatie als één project is geschreven. Dit heeft als voordeel dat er niet allemaal onderdelen opnieuw geschreven moesten worden. Deze applicatie kan detecteren of het zichzelf afspeelt binnen de AIR runtime of binnen een browser of iets dergelijks. Hierdoor is het mogelijk om de applicatie bij AIR inclusief customize mogelijkheden te maken en bij de web versie alleen de presentatie functionaliteiten. Door het gebruik van AIR heeft men ook gelijk te maken met dat het project gecompileerd moet worden. En hierdoor zal de huidige applicatie geïnstalleerd kunnen worden bij de gebruiker. Echter is het probleem dat wanneer er een verandering aan de applicatie plaatsvindt, de applicatie bij de gebruiker verouderd is. Voor dit probleem is er een update functie gemaakt, waardoor wanneer de Yokogawa Presenter contact kan maken met de webserver. De Yokogawa Presenter automatisch een waarschuwing geeft dat er een update beschikbaar is.

Wat natuurlijk ook niet onbenoemd kan blijven is de opslaan en laad functie te gebruiken in de AIR runtime. Dit was in eerste instantie een vrij lastig opstakel, omdat er mogelijk gebruik gemaakt moest worden van server side scripting. Uiteindelijk is gebleken dat door gebruik te maken van AIR de mogelijkheid bestaat om te lezen en schrijven op de desktop van de gebruiker. De overige oplossingen inclusief gedetailleerde probleemanalyse kan u terug vinden in het vorige hoofdstuk.

#### **10.2. Toekomstige functionaliteiten**

Aangezien er na het schrijven van deze scriptie nog verandering kunnen plaats vinden, betreffende extra functionaliteiten of interactie vormen. Kunt u in dit hoofdstuk zoveel mogelijk toekomstige functionaliteiten lezen.

#### **10.2.1. Haalbare functionaliteiten**

Er zijn mede door het gebruikersonderzoek vragen gekomen voor het uitbreiden van de functionaliteiten voor met name de customize functie. Een van de functionaliteiten die men wilt zien is een functie, zodat er bepaalde slides in een andere volgorde gezet kunnen worden of eventueel kunnen worden verplaatst naar een ander hoofdonderwerp. Deze functionaliteit is vooral handig als men de klant van specifieke informatie wilt voorzien. Echter vergt deze functionaliteit een andere aanpak van content items managen met betrekking tot de XML structuur, aangezien er voor een dergelijke functie hoogstwaarschijnlijk gebruik gemaakt moet worden van unieke ID's om de slides te kunnen onderscheiden. Tot op het moment van schrijven is er nog geen kans gezien om in ieder geval de slides op basis van een unieke ID te onderscheiden. Nog voor het einde van dit afstudeerproject moet er onderzocht worden hoe makkelijk het is om deze functionaliteit binnen aanzienbare tijd toe te voegen. Aangezien het een presentatie is, vindt men het ook handig dat de presentatie automatisch start. Deze functionaliteit wordt zo spoedig mogelijk in de applicatie verwerkt, omdat het een essentiële functionaliteit lijkt. De navigatie bars die op dit moment te voorschijn komen bij het bewegen van de muis, moeten eigenlijk alleen zichtbaar worden wanneer de muis naar beneden beweegt voor respectievelijk de navigatiebar voor het selecteren van slides. En wanneer men naar boven beweegt moet de top navigatie zichtbaar worden. Dit zijn enkele oplossingen voor het probleem dat men vond dat de presentatie niet meer goed zichtbaar was wanneer de grote navigatie items over de presentatie te voor schijn kwamen. Daarnaast is het ook zo dat de interactie die er aanwezig is binnen een slide, hierdoor niet meer goed zichtbaar en klikbaar was.

#### **10.2.2. Uiteindelijke applicatie**

De Yokogawa Presenter kan niet volledig naar alle mogelijk wensen worden uitgewerkt binnen dit afstudeerproject in verband met de beschikbare tijd. Maar voor de toekomst zou het perfect zijn als er nog een aantal functionaliteiten bij gaan komen. Het zou mooi zijn als de huidige customize functie nog wat meer uitgebreid wordt, zodat er naast tekst ook plaatjes, animaties en bijv. audio zelf kan worden ingevoegd. Eigenlijk zou er naast het aanpassen van de slide ook een mogelijkheid moeten zijn om op basis van de Yokogawa huisstijl zelf een custom slide te maken die men later zelf in de presentatie kan verwerken. Naast deze functionaliteiten uitgewerkt te hebben, moet er eigenlijk ook een content management systeem komen. Om de XML bestanden in een GUI te kunnen bewerken. Waardoor het meer inzichtelijk wordt, wat waar voor nodig is. Eigenlijk kan er voor de Yokogawa Presenter van alles bedacht worden alleen moet men uitkijken dat de corporate flow niet door allerlei aanpassingen ongedaan gemaakt kan worden. Waardoor het doel wat men nastreeft met de Yokogawa Presenter bedoelt voor Yokogawa Europe, alsnog op een effectieve manier wordt bereikt. Daarnaast zou het ook erg handig zijn wanneer de Yokogawa Presenter ook beschikbaar wordt voor mobiel gebruik. Zodat men bijvoorbeeld onderweg meer te weten kan komen over Yokogawa Europe.

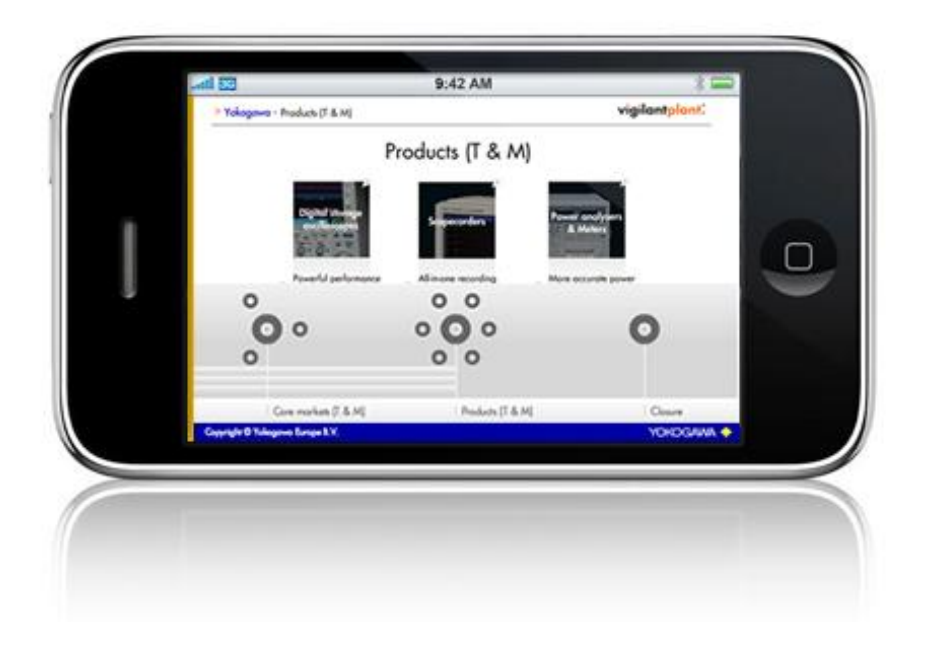

#### **10.3. Resultaat analyse**

Het resultaat is qua applicatie boven verwachting, zeker aangezien er aanvankelijk geen gebruik gemaakt ging worden van een desktop- en webversie van de applicatie. De oplossing die hiervoor gevonden moest worden, is als een goede oplossing uitgevallen. De oplossing was namelijk binnen Flash AS3 gebruik maken van de Adobe AIR mogelijkheden, om de Yokogawa Presenter meer mogelijkheden te geven met betrekking tot het customizen van de presentatie. Er zijn natuurlijk een aantal onderdelen die beter hadden gekund zoals meer gebruik maken van overerving in het schrijven van de applicatie. En nog iets beter uitdenken hoe de applicatie zou moeten gaan functioneren, zodat er uiteindelijk minder Classes nodig zijn dan nu het geval is. Doordat er dan minder Classes zouden zijn, zorgt dat voor een makkelijkere integratie van nieuwe functionaliteiten in de Yokogawa Presenter.

Wat misschien ook op een andere manier aangepakt had kunnen worden is dat de customize functie wellicht als een aparte applicatie had moeten worden geschreven, zodat in deze applicatie niet telkens rekening hoeft te worden gehouden met de functionaliteiten die nodig zijn voor het afspelen van de presentatie.

## **11. Gebruiksaanwijzing Yokogawa Presenter**

Binnen dit hoofdstuk is alles te vinden wat er nodig is om de Yokogawa Presenter uit te breiden in de vorm van extra functionaliteiten, content, maar ook bijvoorbeeld hoe de Yokogawa Presenter geïnstalleerd moet worden.

#### **11.1. Werken met de Yokogawa Presenter**

Hier wordt beschreven wat er allemaal gedaan kan worden met de Yokogawa Presenter, en hoe deze op u computer gezet kan worden.

#### **11.1.1. Installatie**

De installatie van de Yokogawa Presenter (edit versie) Desktop, kan op twee manieren gedaan worden. Door naar een link te gaan waar een installatie knop aanwezig is of door een lokaal installatie bestand te installeren.

Aangezien de desktop applicatie alleen werkt op de AIR runtime, moet men deze eerst downloaden en installeren (http://www.adobe.com/products/air). Wanneer de runtime geïnstalleerd is kan de Yokogawa Presenter worden geïnstalleerd. Dit is een .air bestand en heeft u als het goed is nu in bezit of is te downloaden. De installatie spreekt voor zich en is een kwestie van alles accepteren.

#### **11.1.2. De presentatie**

Start de applicatie die als het goed is te vinden is in u programma lijst tenzij u dit niet heeft aangegeven. Zoek dan naar de applicatie op uw computer. Hij begint met het laden van alle aanwezige modules en er komt een start scherm in beeld.

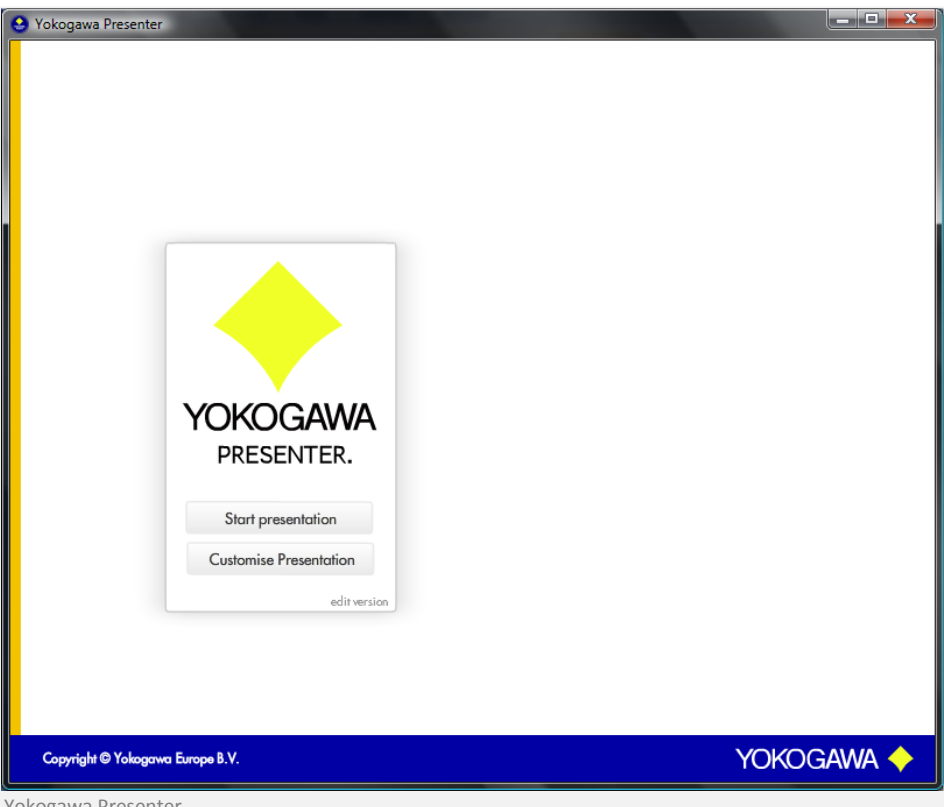

Yokogawa Presenter

Klik op Start presentation en de presentatie zal automatisch starten en afspelen.

U kunt ondertussen kiezen om de presentatie fullscreen weer te geven door de muis te bewegen en het rechtsboven op fullscreen te klikken. De presentatie kan op elk moment gepauzeerd en hervat worden door op de pause/play knop te klikken. Ook kunt u een slide voor of achteruit gaan door gebruik te maken van de next en back knop.

Ondertussen kunt u te allen tijde weer terug gaan naar het hoofdmenu.

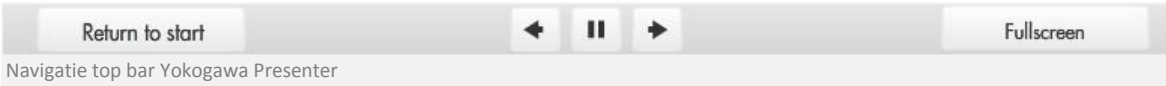

Ook is er een navigatiebar beschikbaar waar u on-demand naar een bepaald onderwerp kan navigeren. De rondjes om een groter rondje geven aan dat er meerdere subonderwerpen aanwezig zijn.

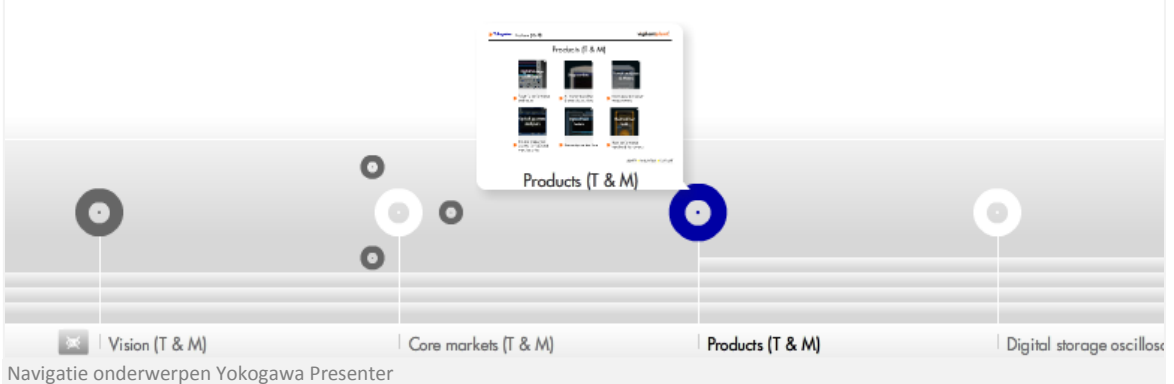

U kunt hier naar een gekozen onderwerp navigeren door er op te klikken. De balken onder de rondjes geven aan dat bepaalde onderwerpen een relatie tot elkaar hebben met betrekking tot subonderwerpen etc. Daarnaast is er ook nog een icoon aanwezig dat aangeeft of een item zichtbaar in de presentatie is of niet.

#### **11.1.3. Customize**

**mogelijkheden**  pas op deze functionaliteit is niet aanwezig in de web(browser) versie.

Om de presentatie te kunnen customizen is er een customize functie beschikbaar. U kunt deze functionaliteit starten door op customize presentation te klikken binnen het startmenu.

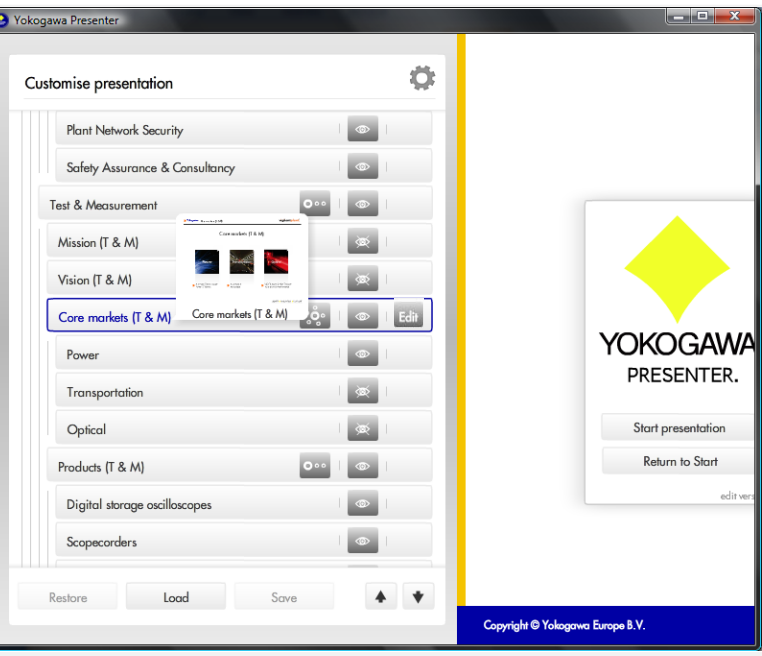

Navigatie customize presentation Yokogawa Presenter

Zoals u op de vorige afbeelding kunt zien zijn er verschillende opties om de presentatie te customizen. Elke slide kan zichtbaar of niet zichtbaar gemaakt worden, door op het oog icoontje te klikken. Wanneer u een gehele onderwerp groep wel/niet wilt laten zien in de presentatie, dan kan u dit doen door op het groepsicoontje te klikken (Links van het oog icoontje, mits er subonderwerpen aanwezig zijn). Sommige slides zijn voorzien van een edit optie om de presentatie nog iets meer te kunnen personaliseren.

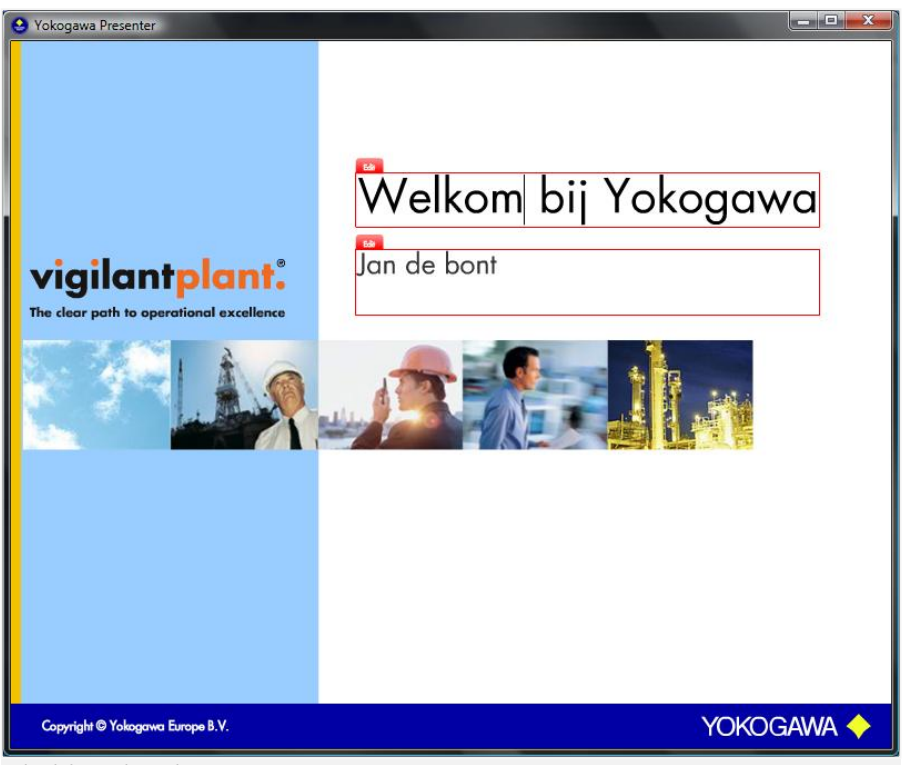

Edit slide modus Yokogawa Presenter

De edit functie is gelimiteerd tot het editen van de titel en ondertitel, wanneer u klaar bent kan u door u met de muis te bewegen bovenaan de pagina besluiten de gemaakte veranderingen op te slaan.

Wanneer de presentatie voldoet aan u wensen kan u besluiten deze op te slaan, zodat u deze later weer kan gebruiken. Dit wordt gedaan in een .ypres bestands type welke speciaal is ontwikkeld voor de Yokogawa Presenter. Als u alleen aanpassingen heeft gemaakt voor eenmalig gebruik dan kan u het beste klikken op confirm changes onder de knop start presentation.

Mocht u zoveel wijzigingen hebben gemaakt dat u door de bomen het spreekwoordelijke bos niet meer ziet én u wilt weer de initiële presentatie flow presenteren, dan kan u de preferences weer terug zetten naar de basis flow door op restore te klikken.

#### **11.2. Aanpassing applicatie**

Wanneer u van plan bent aanpassingen te maken aan de Yokogawa Presenter betreffende functionaliteiten, verbeteringen of wellicht gewoon content toevoegen. Bent u hier bij het juiste hoofdstuk aanbeland.

#### **11.2.1. Content toevoegen**

Om content toe te voegen zijn er een aantal mogelijkheden. De eerste vrij simpele optie is een aanpassing te maken in het basis XML bestand. Deze is te vinden bij de bronbestanden, Ypress\_project en dan de map xml. Daar past u het XML bestand genaamd modules aan.

```
\text{dterm}<visible>1</visible>
      <subvisible>1</subvisible>
      <depth>0</depth>
      <titel >Welcome</titel>
      <img >assets/photos/photo0005</img>
      \timestime >4\times/time>
      Kraket SK/taketS
      <topbarvisible >0</topbarvisible>
      <flashanime >assets/slides/welcome0001</flashanime>
      <edit>1</edit>
  \langle/item>
Xml item tag
```
Dit doet u als volgt:

\*Kopieer binnen het XML document de regels te zien in de afbeelding hiernaast. En plaats deze waar u deze hebben wilt, natuurlijk onder of boven een ander item groep.

#### **Standaard slide**

Zet bij de flashanime het woord standaard, zodat de standaard slide wordt aangeroepen. Vervolgens kunt u een titel en tekst toevoegen. Daarnaast kan er ook nog gekozen worden om er een achtergrond in te verwerken. Voor de overige Tags bekijk de verklarende Tag tabel voor meer functionaliteiten.

In de onderstaande afbeelding een voorbeeld van een standaard slide.

```
\text{ditem}<visible>1</visible>
        <subvisible>0</subvisible>
        <depth>0</depth>
       <titel >Nieuwe slide</titel>
       <img >assets/photos/nieuwebg</img>
        <time >8</time>
       <tekst>Dit is een nieuwe slide gebaseerd op de standaard template slide.</tekst>
        <topbarvisible >1</topbarvisible>
        <flashanime >standaard</flashanime>
       <edit>1</edit>
   \langle/item>
Standaard slide
```
\* Let op er kunnen veranderingen in de XML structuur hebben plaats gevonden, neem daarom niet klakkeloos de bovenstaande regels over, maar die in het huidige XML document.

### **Verklarende Tag lijst.**

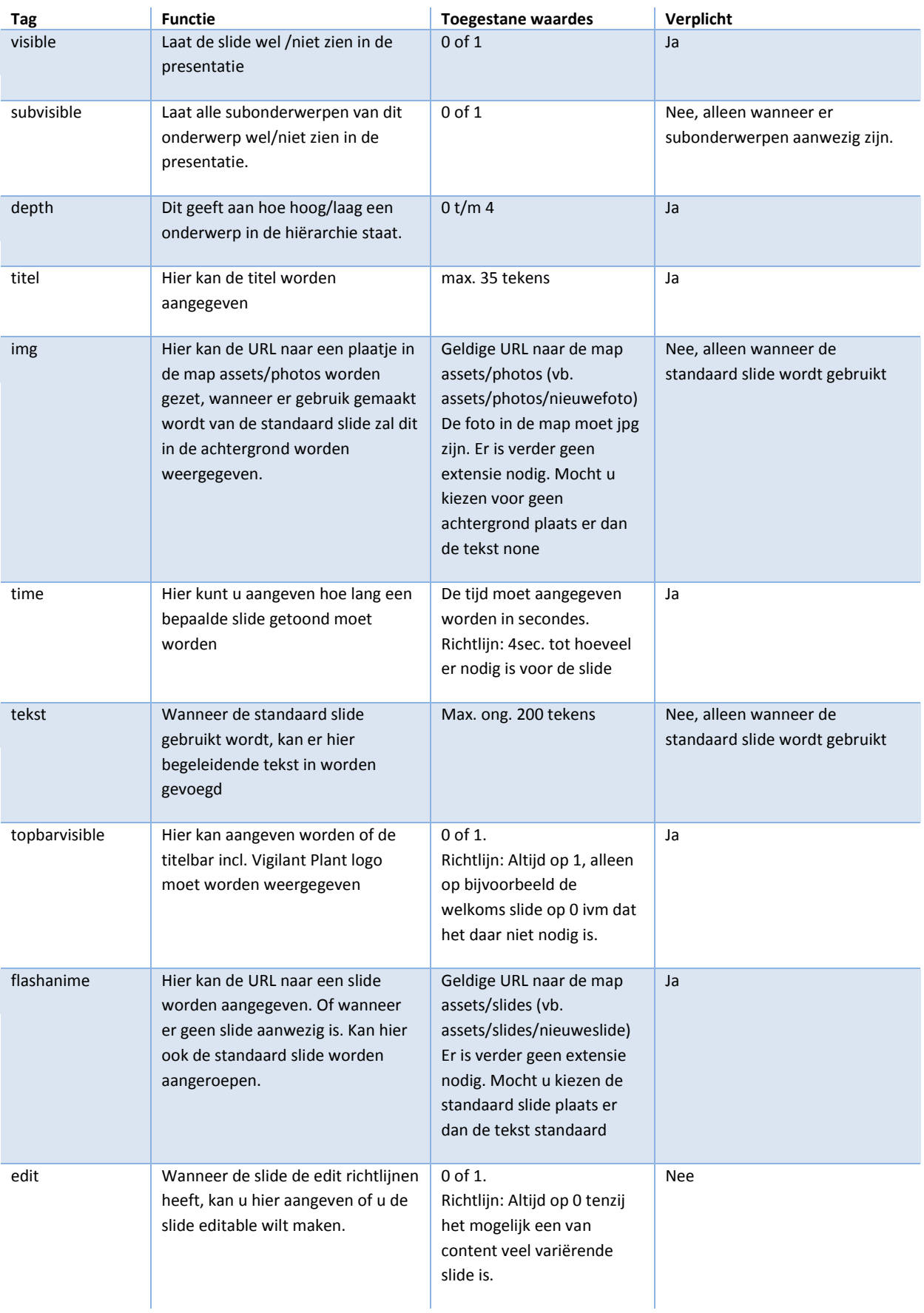

#### **Creëren van een flash slide**

Aangezien de standaard slide niet altijd toerijkend is voor het onderwerp of doel van de slide, kan er ook een slide gemaakt worden binnen Flash. De slide moet zich echter aan een aantal richtlijnen houden om de functionaliteiten te waarborgen.

Open een template bestand in de template map, sla wanneer u dit nog niet gedaan heeft deze gelijk op als template binnen flash CS4 zodat u deze later weer kan hergebruiken.

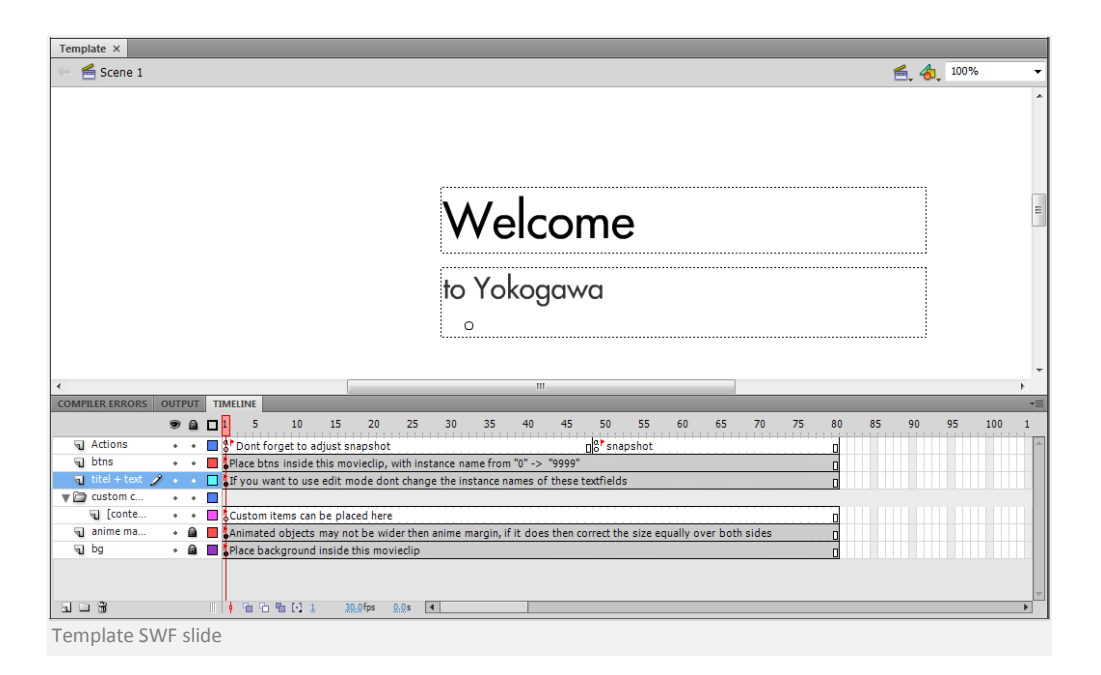

Als het goed is ziet u nu dat de timeline allemaal informatie bevat wat de stappen zijn om een bepaald onderdeel toe te voegen of te editen.

In principe kan bijna alles worden toegevoegd al dan niet worden verwijderd. Het enige wat absoluut niet verwijdert mag worden is de btns Movieclip en daarmee dus de layer btns. Aangezien in de applicatie wordt gecheckt of er een btn aanwezig is binnen de slide (het kan zijn dat deze exception in de toekomst is opgevangen). Wanneer de tekst en titel van naam veranderd wordt of niet meer aanwezig zijn in zijn geheel of als type dynamic textfield. Dan mag de edit modus niet aangezet worden binnen het XML bestand.

#### *Buttons (Interactiviteit tussen slides) toevoegen*

Wanneer u een button wilt toevoegen moet u met een aantal onderdelen rekening houden. Er mag voor de interactie tussen slides alleen een button worden geplaatst binnen de btns Movieclip.

De instance naam van de btn moet zijn "btnNummer ", dus bijvoorbeeld btn1. Btn1 staat in dit geval dus voor het eerst volgend subonderwerp. Dit betekend dat de buttons niet kunnen én mogen worden gebruikt bij een slide die géén subonderwerpen heeft. De button zelf moet niet op 0,0 aligned worden, maar in het verticale en horizontale midden van de button.

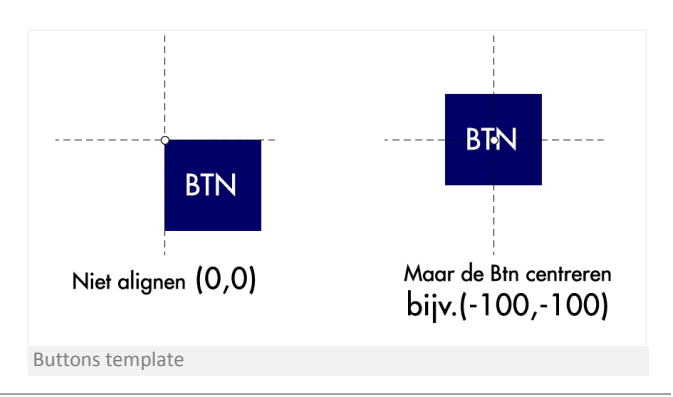

En dan mag u de button natuurlijk vrij bewegen binnen de btns Movieclip. Wat daarnaast niet mag is aan de Movieclip een scale toe voegen aangezien dit fouten kan geven bij de standaard rollover en rollout animatie.

#### *Animaties toevoegen*

Het is natuurlijk erg interessant om ook animatie toe te kunnen voegen. Ga gerust u gang echter let op dat de animaties niet voorbij de safe animatie margins gaan. Want dit kan voor problemen zorgen bij de alignement van de slides binnen de Yokogawa Presenter aangezien deze rekening houden met de breedte van de slide. En moet dus uiteindelijk de verhouding 1024x768 kunnen waarborgen. Mocht u breder willen gaan dan de margins. Dan moet u zelf de margins breder maken. Maar zorg dan wel dat beide kanten rechts en links dezelfde extra margin hebben.

#### *Thumbnails (snapshot)*

Wanneer u een animatie heeft gemaakt is het begin van de slide anders dan de laatste frame. Hiervoor moet u het snapshot label plaatsen op de plek waar de Yokogawa Presenter een thumbnail van zou moeten maken. Dit is in bijna alle gevallen de laatste frame. Mocht u de laatste frame niet als thumbnail willen gebruiken plaats het snapshot label dan waar u het wilt.

#### *De gemaakte swf slide verwerken in de XML*

Volg de stappen zoals beschreven bij het onderwerp content toevoegen. Zet bij de flashanime de path naar de gemaakte swf content slide. Vervolgens kunt u nog de titel en

tekst toevoegen. Voor de overige Tags bekijk de verklarende Tag tabel voor meer functionaliteiten.

#### **Content verwerken**

Aangezien u als het goed is nu een nieuwe slide heeft gemaakt en dit verwerkt heeft in het XML bestand. Zal deze wanneer u deze upload direct beschikbaar zijn voor de web(browser) versie.

Echter wanneer u de aanpassingen ook door wilt voeren in de desktop versie, dan zal u een nieuwe air package moeten publishen. Zie hier meer over in het volgende hoofdstuk.

#### **11.2.2. Publishen AIR bestand**

Om de Yokogawa Presenter te publishen moet er een aantal dingen gebeuren.

Voordat u überhaupt kan beginnen moet u eerst alle mogelijke updates voor Flash CS4 installeren. Wanneer u nu naar publish settings gaat en vervolgens naar de tab Flash, zou er bij player de mogelijkheid moeten zijn om AIR 1.5 te selecteren.

Open het bestand Ypress.fla, het eerste wat er dan gedaan moet worden is de Class paths checken.

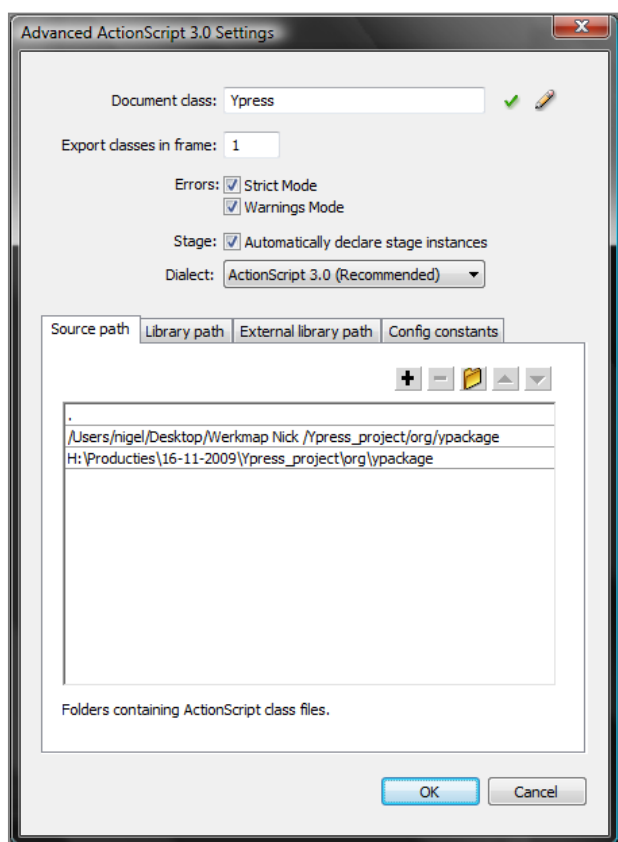

Source path AS3 settings

tr

Dit doet u door naar publish settings te gaan en vervolgens de flash tab te selecteren, en bij script actionscript 3.0 op settings te klikken. Zie de afbeelding voor het scherm wat er dan zichtbaar zou moeten zijn. Bij source path selecteert u de path naar de ypackage map door het map icoontje te selecteren. De ypackage map bevind zich in de org map in het Ypress\_project.

Hierna gaat u naar de library tab en voegt u door op het rode icoontje te klikken, (mocht deze nog niet naar de juiste path verwijzen) het juiste path naar applicationupdater\_ui.swc toe, te vinden in het Ypress\_project.

*"Wanneer u dit project altijd op dezelfde pc/mac published en u slaat het project niet op een andere locatie op, dan hoeft u deze stappen maar eenmaal uit te voeren."- Nick van Zwol*

Mocht u nu denken dat u klaar bent dan heeft u het mis (helaas). Nu moet er bij de AIR settings nog wat onderdelen gewijzigd worden. Ga weer mocht u er nog niet zijn naar publish settings en selecteer vervolgens weer de flash tab, en dit keer klikt u op settings achter player AIR 1.5. U ziet als het goed is het venster zoals in de afbeelding hieronder. Aangezien de applicatie een update functie in zich heeft moet u opletten dat de updates die u doorvoert met zoveel mogelijk aanpassingen gepaart gaan. Zodat de gebruikers niet constant met een update geconfronteerd worden.

De bestandsnaam moet hetzelfde blijven zoals het nu bij u in het venster wordt weergegeven. Het enige wat u daar moet veranderen is de version bijvoorbeeld 1.4 in dit voorbeeld. Onthoud het versie nummer want hier moet later nog wat mee gedaan worden. De description zou gewijzigd mogen worden als u dat nodig vindt.

Bij icon moet gecheckt worden of de juiste iconen aanwezig zijn, doe dit door op select icon images te klikken. U ziet nu het venster te zien in de afbeelding op de volgende pagina. Mochten de icons niet te zien zijn selecteer deze dan, te vinden in de map Ypress\_project.

Vervolgens moet u bij advanced nog een extensie toevoegen doe dit door op settings te klikken, mocht deze niet aanwezig zijn. U ziet nu bij associated file types als het goed is ypresenter(ypres) staan, klik dan op het schrijf symbool. Mocht dit niet zo zijn voeg deze toe door op het plusje te klikken.

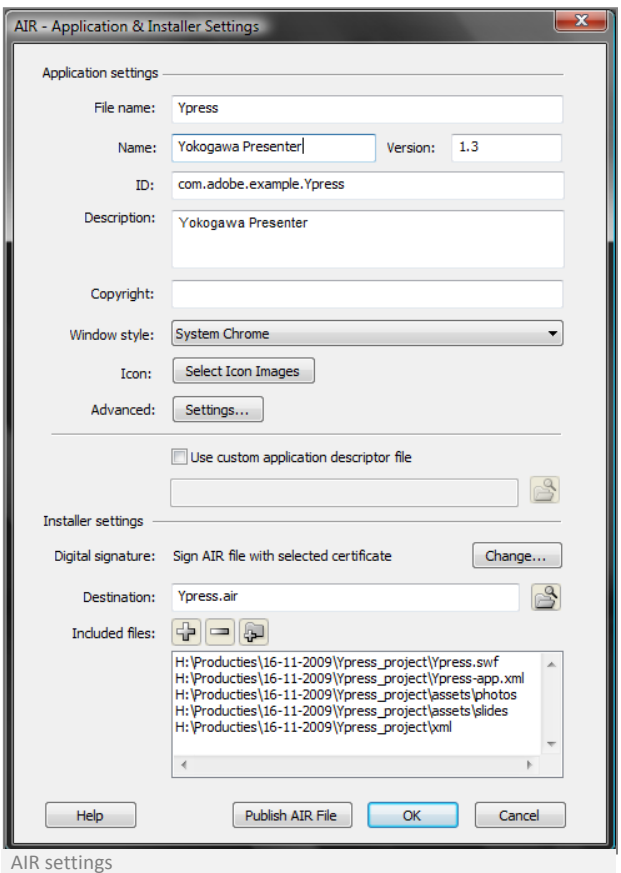

Pas alle velden aan zoals op de afbeelding op de volgende pagina is aangegeven. Waarbij de iconen te vinden zijn in de map Ypress\_project. Ga weer terug naar de AIR application settings.

En voeg de mappen assets/photos , assets/slides en de xml map toe te vinden in de map Ypress\_project, door op het map icoontje te klikken. Als het goed is staan er nu vijf bestand/map paden. Zoals de onderstaande afbeelding.

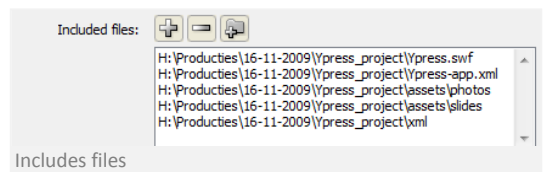

Wat als laatste gedaan moet worden om het bestand alleen al te kunnen publishen is het AIR bestand signen. Klik op change bij digital signature. Als het goed is krijgt u het venster zoals de afbeelding hieronder. Het kan zijn dat er ondertussen een officiële sign certificate is. Dan is deze te vinden in de map certificate in het Ypress\_project inclusief het bijbehorende password om de certificate te signen bij het publishen. Wanneer er geen officiële certificate aanwezig is dan kan de mycert.p12 te vinden in de map Ypress\_project gebruikt worden met het password ypress.

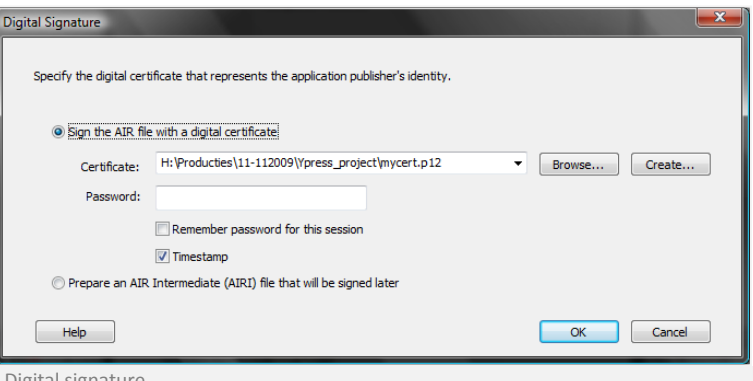

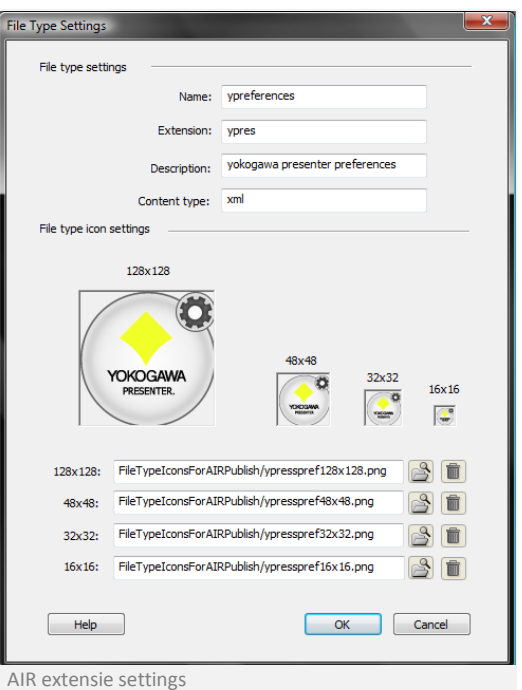

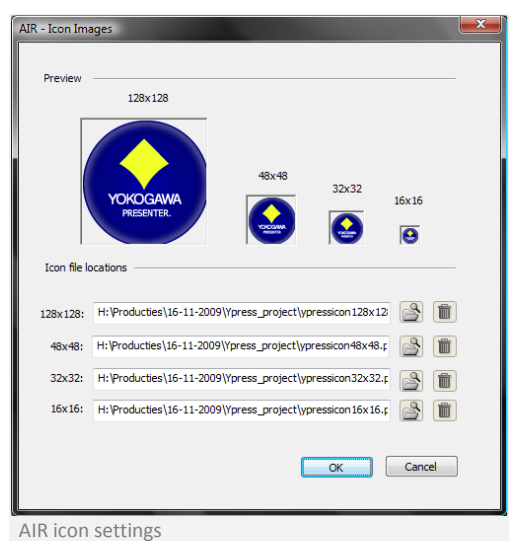

Digital signature

U bent bijna klaar, nu is het alleen nog een kwestie van het bestand publishen. Dit doet u door op Publish AIR bestand te klikken bij AIR settings uiteraard.

#### **Beschikbaar maken voor update**

Nu moet u nog het AIR bestand op de webserver plaatsen. Op de webserver vindt u als het goed is ook een update.xml pas hier de versie in aan, zoals u het zojuist heeft aangepast in de settings van AIR.

Wanneer u nu de oude applicatie Yokogawa Presenter start en u heeft een werkende internet connectie zou er na verloop van tijd een update waarschuwing moeten komen. Gefeliciteerd het is u gelukt!

#### **11.2.3. Classes en functionaliteiten**

Deze onderdelen van de Yokogawa Presenter zijn zo overzichtelijk mogelijk gehouden, zodat de aanpassingen voor een bepaald onderdeel relatief simpel zijn.

#### **Classes schrijven**

Wanneer u besluit een extra Class te schrijven voor een bepaalde functionaliteit of iets dergelijks. Dan hoeft u niet al te lang na te denken over hoe bepaalde Classes met elkaar zouden moeten communiceren. De applicatie is zodanig geschreven dat de Ypress.class ofwel de mainClass als een soort connector werkt met een aantal kleine uitzonderingen. Zie onderstaande afbeelding voor het gebruik van de Ypress Class.

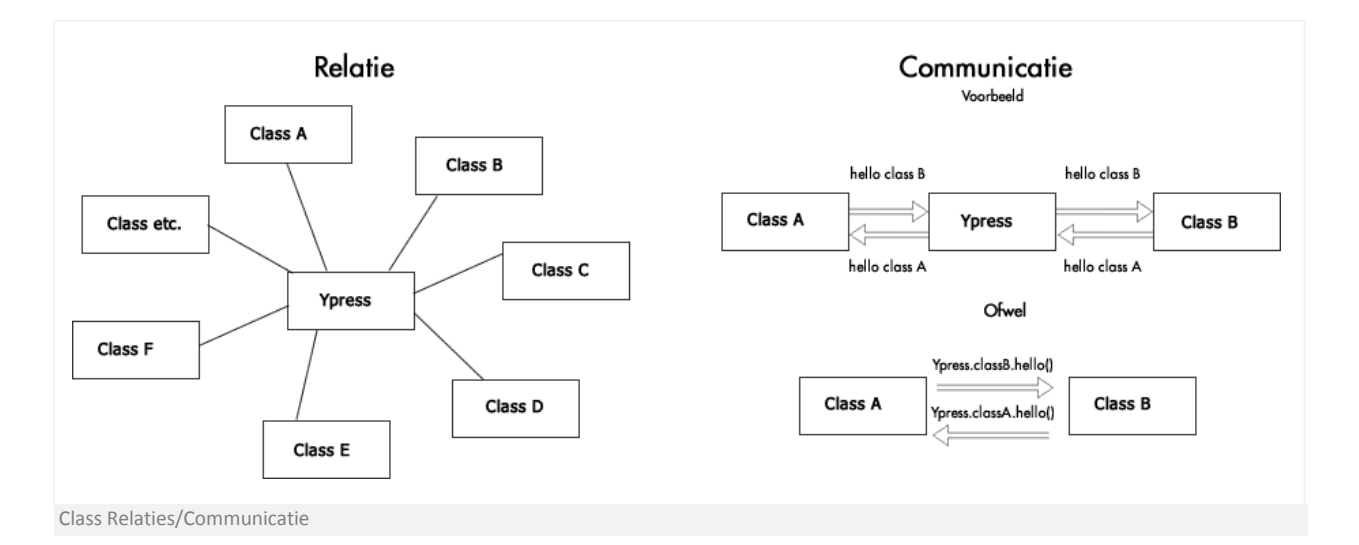

#### **Werking Yokogawa presenter**

Wanneer u het bovenstaande begrijpt dan is het relatief simpel om een zelfgemaakte Class aan de applicatie toe te voegen. Voor de werking van de applicatie zijn een aantal essentiële Classes of functionaliteiten nodig geweest om de applicatie goed te laten werken. De applicatie begint met het laden van het XML bestand waar alle slides in beschreven staan. Echter is dit niet het geval bij de webversie, want bij deze versie zit nog een extra preloader om een bepaalde laad delay op te vangen. Nadat de XML is geladen zal binnen de Class InitYpress gecheckt worden of de huidige versie de web of desktop versie is. Hierna wordt respectievelijk de configUI of configUIAIR Class geïnitieerd. Binnen deze Class wordt een preloader gestart die de verschillende modules zal laden. Het laden van deze modules, gebeurt in de setupSlides Class. Waar de modules geladen wordt door gebruik te maken van een Bulkloader Class. Wilt u hier meer over weten lees dan het onderzoeksverslag bij het onderwerp werkzaamheden genaamd het laden van meerdere bestanden. Deze Bulkloader Class laat een waarde lopen van 0 tot 1 op basis van alle laadelementen, waardoor de preloader een waarde aan kan geven en bij de waarde 1 de voltooiing van het laadproces kan gaan initiëren. Doordat de verschillende Classes zoals SetupNavbar, SetupConfig (Alleen bij AIR), Setupslides zijn gestart en afgerond, kan men nu bij allerlei verschillende functionaliteiten en variabelen die de Yokogawa Presenter in zich heeft. Het is eigenlijk nu een kwestie van een Class er tussen voegen , en deze public te maken in de Ypress Class, waardoor de Class bereikbaar is voor elke andere Class.

## **12. Conclusies en aanbevelingen**

Er kan gesteld worden dat de Yokogawa Presenter een volwaardige applicatie is geworden, waarin de interactieve functionaliteiten zoveel mogelijk zijn benut. De interactieve bedrijfspresentatie is daarnaast een goede voorbereiding gebleken op de toekomst, aangezien de mensen steeds meer eisen van een presentatie. Doordat er uiteindelijk gebruik is gemaakt van de mogelijkheden van de AIR runtime zorgt dit voor een positieve conclusie. Het voordeel van de ontwikkeling in AIR is een goede gebleken aangezien Adobe, de AIR runtime ook voor mobiel gebruik beschikbaar wil maken. Zodat ook mogelijk de Yokogawa Presenter applicatie zonder al te veel aanpassingen geport kan worden naar de mobiel. Wat wellicht beter had gekund, was dat er misschien gebruik gemaakt had moeten worden van nog nieuwere technieken, zodat de presentatie nog beter is voorbereid op de toekomst. Bijvoorbeeld 3D technieken om het visueel nog iets aantrekkelijker te maken. Aan de andere kant zijn dit ook vaak technieken die ook erg veel tijd vergen en er moet toch gezegd worden, dat voor de tijd die er beschikbaar was, toch een goede applicatie is ontwikkeld.

Qua aanbeveling is het belangrijk om goed te weten en toetsen wat de klant wil van de applicatie, men kan wel allerlei functionaliteiten in een applicatie verwerken, maar als de toekomstige gebruiker het niet gaat gebruiken of niet begrijpt heeft het geen zin. Het is misschien een cliché, maar wanneer men aan een soort gelijke opdracht begint, is het erg belangrijk om zoveel mogelijk functionele situaties te schetsen. Zodat bij de initiatie fase van het project, voor alle bedachte functionele situaties een passende techniek gevonden kan worden.

Binnen dit afstudeerproject hebben de situatieschetsen, mij erg geholpen om inzicht te krijgen in hoe verschillende functionaliteiten met elkaar moeten samenwerken. Maar bijvoorbeeld de situatie dat een gebruiker de preferences van de Yokogawa Presenter moet kunnen opslaan, was later in de ontwikkeling een eis. Waardoor er tussentijds over geschakeld moest worden op gebruik van de AIR runtime, terwijl als er van te voren een betere situatie schets was gemaakt er direct mee begonnen had kunnen worden. Wat ook nog een goede aanbeveling is bij dit soort projecten, is om een to do list bij te houden. Waar men telkens tijdens de ontwikkeling van het project bij houd waar een variabel verkeerd staat, of waar een functionaliteit niet goed werkt etc. En deze to do list dan vervolgens gaat afwerken. Want het is erg tijd rovend en vooral onoverzichtelijk om bij elke bug constatering deze direct trachten op te lossen, aangezien er dan de kans bestaat dat waar men eigenlijk mee bezig was niet goed wordt afgerond of wellicht zelfs vergeten.

Conclusie bij het ontwikkelen van een Flash (AIR) applicatie zijn de mogelijkheden eindeloos, dus denk nooit dat iets niet kan, er moet echter gewoon voor elke functionaliteit een bestaande/niet bestaande oplossing voor gevonden worden.

*"Be realistic, demand the impossible"*- che guevara

## **13. Evaluatie**

Zoals in de conclusie beschreven staat, is de Yokogawa Presenter uiteindelijk een uitstekende applicatie geworden die goed is voorbereid op de toekomst. Qua aanpak zijn met name de onderzoeken vrij voorspoedig gelopen, waardoor er goed uitgedacht is wat de Yokogawa Presenter nodig had om tot een uitgebalanceerde interactieve bedrijfspresentatie te komen. Voor de voorbereidende fase had er misschien nog wat meer tijd uitgetrokken mogen worden, zodat verschillende problemen die tijdens de ontwikkeling zijn ontstaan, van te voren opgevangen hadden kunnen worden. De productiefase is qua productiviteit erg goed verlopen. Eigenlijk is er in twee maanden tijd de volledige basis gelegd voor de Yokogawa Presenter. Er is dan ook onafgebroken aan de applicatie gewerkt. De interactieve bedrijfspresentatie heeft ook content nodig en hier is ook meerdere malen met de betrokken personen over gesproken. Uiteindelijk hebben zij deze content aangeleverd. Dit laatste is toch een punt waar binnen de bedrijfsvoering van Yokogawa, toch maar weinig tijd voor vrijgemaakt kan worden. En hier had ik eigenlijk een wat meer assertieve rol in moeten spelen, zodat de productie tijd omlaag was gegaan.

Het afstudeerproject was op voor hand een erg interessante en uitdagende opdracht, dit is ook absoluut gebleken. Met name de onderzoeken naar de interactieve mogelijkheden van presentaties in het algemeen en daarnaast de technische mogelijkheden met de AIR runtime zijn naast het uitdagende vooral heel leerzaam gebleken. In de toekomst ben ik door deze afstudeeropdracht absoluut gemotiveerd om door middel van bijvoorbeeld AIR in combinatie met de conventionele webdevelopment technieken, ook vooral voor desktop/mobiele media applicaties te gaan schrijven. De mogelijkheden qua functionaliteiten zijn hierdoor in elk opzicht bijna ongelimiteerd.

#### **14. Bronnen**

#### **Onderzoeken**

#### Bestaande producten

Bron: Relational Presentation, door Lane, Robert A. Bron: http://www.vuvox.com/my\_vox/ Bron: http://blog.authorstream.com/ Bron: http://www.aspirecommunications.com/ Bron: http://www.acgil.com/

#### Technieken

Bron: http://www.silverlight.net Bron: http://www.adobe.com/products/flashplayer Bron: http://www.riastats.com/# Bron: http://www.jupiter.com/cm/Products/

#### Interactie

Bron: http://office.microsoft.com/powerpoint Bron: http://wiiflash.bytearray.org/

#### Audio

Bron: http://www.blogopedia.nl Bron: http://www.parrot.nl/multimedia.html Bron: Intermediair 11/2005

#### Dynamische content

Bron: http://en.wikipedia.org/wiki/rss

#### **Ontwerpen**

#### Technische beschrijving

Bron: http://www.vistax64.com Bron: http://en.wikipedia.com/wiki/classdiagram Bron: http://en.wikipedia.com/wiki/sequencediagram

#### XML ontwerp

Bron: http://nl.wikipedia.org/wiki/Extensible\_Markup\_Language

#### **Werkzaamheden**

#### Problemen en oplossingen

Thumbnails Bron : http://activeeden.net/forums Bron: http://livedocs.adobe.com/flash/9.0/search:BitmapData

Arrays kopiëren Bron : http://www.actionscript.org Bron : http://www.kirupa.com/forums/

#### XML opslaan met behulp van AS3 Bron : http://tdotblog.info Bron: http://adobe.com/AIR

Het laden van meerdere bestanden Bron: http://code.google.com/p/bulkloader/ Bron: http://www.adobe.com/bugreport/

Updaten van de Yokogawa Presenter Bron: http://help.adobe.com

## **15. Bijlagen**

Hier vind u opeenvolgend de volgende bijlagen;

- **15.1. Plan van Aanpak**
- **15.2. Planning**
- **15.3. Class Diagram**
- **15.4. Sequence Diagram**
- **15.5. Gebruikersonderzoek vragenformulier**
- **15.6. Afstudeerdocument**

# **Plan van aanpak**

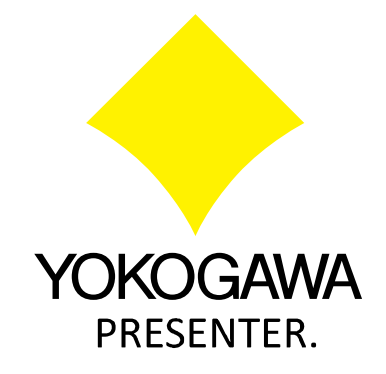

**Plaats, datum:** Amersfoort, 07 september 2009

**Opgesteld door:** Nick van Zwol

## Inhoudsopgave plan van aanpak

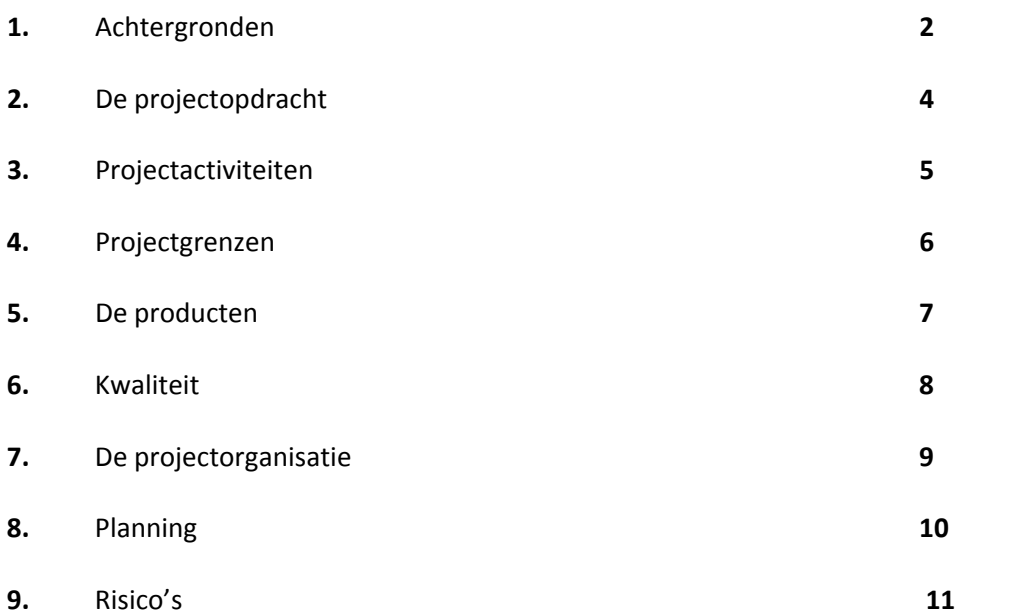

## **1. Achtergronden**

In het kader van het afstuderen als mediatechnoloog, moet er een afstudeeropdracht en scriptie gemaakt worden. De opdracht was naar aanleiding van een afstudeeropdracht vacature op de website van Yokogawa. Er werd gevraagd naar een filmpresentatie voor de videowall van het Yokogawa Response Center Europe te Amersfoort. Deze opdracht is door verschillende gesprekken nog nader gespecificeerd tot een interactieve presentatie die niet persé alleen voor de Response Center Europe inzetbaar moet zijn, maar ook voor andere media.

#### *Naam project*

Het afstudeerproject heet "Yokogawa presenter". Deze naam is tot stand gekomen doordat de opdracht het maken van een (interactieve) presentatie is. En aangezien het een presentatie is voor Yokogawa, lijkt Yokogawa Presenter een naam die goed bij de inhoud van de afstudeeropdracht past.

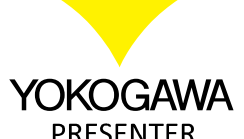

#### *Organisatie en opdrachtgever*

De afstudeeropdracht is in opdracht van Yokogawa Europe te Amersfoort. De opdrachtgever tevens bedrijfsbegeleider is Tony Stanton. Daarnaast is Gerald Ovink van de Hogeschool van Utrecht, de afstudeerdocent aan wie er verantwoording dient worden afgelegd. En wie met name de scriptie inhoudelijk begeleid.

#### *Opdrachtnemer*

De project eindverantwoordelijke is Nick van Zwol, die deze opdracht tot uitvoer zal brengen in het kader van een afstudeerstage ter voltooiing van de opleiding Mediatechnology aan de Hogeschool van Utrecht.

#### *Beschrijving van de organisatie*

De core business van Yokogawa is het leveren van (maatwerk) meet –en regelinstrumentatie en automatiseringoplossingen –en bijbehorende services aan de procesindustrie.

Yokogawa is in deze gebieden wereldleider. Hier kan uit herleid worden hoe groot het bedrijf is, Yokogawa heeft meer dan 19.000 medewerkers en heeft 85 vestigingen in 40 landen. Het Europese hoofdkantoor is gevestigd in Amersfoort en neemt dus binnen de Europa een belangrijke rol in. Klanten van Yokogawa zijn met name actief in de olie‐ en gaswinning, energieopwekking, (petro) chemische‐, farmaceutische‐ en voedingsmiddelenindustrie.

De projectopdracht zal plaatsvinden op de afdeling Corporate Marketing Services. Tony Stanton is de persoon aan wie verantwoording dient te worden afgelegd voor de verschillende werkzaamheden die moeten worden gedaan binnen de afstudeeropdracht. Tony Stanton legt vervolgens verantwoording af aan het management van Yokogawa.

#### *Goedkeuring plan van aanpak*

De goedkeuring van het plan van aanpak wordt gedaan door Tony Stanton als bedrijfsbegeleider van de afstudeeropdracht. Daarnaast evalueert en beoordeelt Gerald Ovink de afstudeerdocent het plan van aanpak.

#### *Indeling plan van aanpak*

Het plan van aanpak bestaat uit het volgende:

- o Achtergronden, hierin staan zaken zoals locatie, opdrachtgever, opdrachtnemer etc.;
- o Projectopdracht, hierin wordt duidelijk wat het project inhoudt en wat het eindproduct wordt;
- o Projectactiviteiten, hierin wordt beschreven wat er gedaan dient te worden om het eindresultaat te behalen;
- o Projectgrenzen, hierin staan regels vermeld over zaken die wel en/of niet kunnen;
- o Producten, hierin staan de verschillende tussenproducten;
- o Kwaliteit, hierin staat de kwaliteit vermeld die waaraan het product (tussenproducten) moeten voldoen;
- o Projectorganisatie, hierin wordt duidelijk wie er meedoet en hoe er wordt samengewerkt;
- o Planning, hierin staat de planning vermeld van de verschillende activiteiten en wanneer deze plaatsvinden;
- o Risico's, hierin wordt tenslotte vermeld waardoor het project eventueel kan mislukken.

## **2. De projectopdracht**

#### *Doelstelling*

Het creëren van een interactieve bedrijfspresentatie, die de klanten op aantrekkelijke wijze laat zien wie Yokogawa is en wat Yokogawa doet.

#### *Beschrijving van de opdracht*

Het maken van een applicatie voor een interactieve bedrijfspresentatie voor Yokogawa Europe. Deze presentatie moet op verschillende media (o.a. videowall in het Response Center en demo room, internet) zonder problemen kunnen draaien. Klanten moeten na het zien van de presentatie een duidelijk beeld hebben wie Yokogawa is en wat Yokogawa doet. Door gebruik te maken van interactieve mogelijkheden kan de gebruiker zelf beslissen over welke (bedrijfs)onderwerpen hij/zij meer informatie wilt, naast de algemene verhaallijn.

#### *Concept*

Het concept is al voor een deel beschreven in de beschrijving van de opdracht. De kern van het concept is het gebruik maken van interactieve mogelijkheden, waardoor de bedrijfspresentatie beter de gebruiker/klant van gerichte informatie kan voorzien op basis van zijn/haar interesses. Visueel gaat er gebruik gemaakt worden van de Yokogawa huisstijl, waarbij vervolgens animaties de interactie verzorgen naar een desbetreffend onderwerp.

#### *Technische eisen*

De applicatie wordt gemaakt met software die zonder problemen kan draaien op verschillende media, zoals de PC van de videowall, maar ook bijvoorbeeld in de demoroom en bij de mensen thuis via het internet. Er moet hier worden uitgegaan van de minimale gemiddelde systeem specificaties. Het is noodzakelijk dat de applicatie zodanig wordt geschreven dat er relatief simpel een CMS achter geplaatst kan worden.

Verder moet de applicatie zonder al te veel problemen op verschillende resoluties kunnen werken. De grootste technische uitdaging is hoe de verschillende presentatiemodules en daarmee animaties, teksten en plaatjes kunnen worden gemanaged en efficiënt kunnen worden toegevoegd en uitgelezen.

## **3. Projectactiviteiten**

#### *Activiteiten*

- o Conceptontwikkeling **(A)**
	- o Concept definiëring
	- o Functionele specificaties
	- o Technische specifcaties
	- o Vormgevingsprincipes
- o Basis Productie **(B)**
	- o Content in kaart brengen
	- o Ontwikkelen van presentie modules manager
	- o Applicatie CMS ready maken
	- o Animaties incl. interacties creëren
- o Uitwerking Productie **(C)**
	- o Vormgeving doorvoeren in applicatie
	- o Beta versie testen
	- o Trachten de applicatie met dynamische content te combineren
- o Afwerking Productie **(D)**
	- o Algehele presentatie applicatie afmaken
	- o Content beschikbaar maken
	- o Presentatie (examenzitting) maken
- o Vergaderen
	- o Notulen maken
- o Documentatie (Scriptie, technisch/functionele ontwerpen)
- o Presentatie eindexamenzitting

#### *Relaties/afhankelijkheden*

De conceptontwikkeling **(A)** heb je nodig om met de basis productie **(B)** te beginnen en vervolgens heb je de basis nodig om de uitwerking van de productie **(C)** te realiseren. Wanneer de basis is uitgewerkt kan er begonnen worden aan de afwerking van de productie **(D)**.

## **4. Projectgrenzen**

#### *Lengte van het project (eventuele nazorg)*

Er wordt een compleet product afgeleverd, die los van de content geen onderhoud nodig heeft. Na afronding van het project kan Yokogawa nog eventueel meerdere modules (content) toevoegen.

#### *Slagen van project*

- o Starten van het project op de begindatum (6 september). Wanneer de start van de productie betreffende de afstudeeropdracht niet binnen afzienbare tijd wordt gestart, bestaat de kans dat de opdracht niet in zijn geheel af zal zijn.
- o De oplevering van het eindproduct moet geschieden voor de einddatum (29 januari 2010)
- o Dat Yokogawa de toegevoegde waarde ziet van een interactieve bedrijfspresentatie ter behoeve van de klanten.
- o Aanwezigheid en volledige inzet van de afstudeerder en de betrokkenen.

#### *Projectonderdelen*

- o De interactieve presentatie moet op z'n minst bestaan uit:
	- o Basis onderwerpen (De corperate boodschap van Yokogawa) verwerkt in de presentatie
	- o Een goede CMS voorbereiding (zodat er relatief simpel een CMS achter kan worden gezet)
	- o Yokogawa huisstijl als interactie vorm
	- o Vloeiend werkende interactie met gebruiker
	- o Soepele werking op verschillende media
- o Het project bestaat **niet** uit de volgende taken en functies voor de interactieve presentatie:
	- o De content zelf creëren door afstudeerder
	- o Meer content naast de basis onderwerpen toevoegen
	- o Content Management Systeem voor toevoegen modules
	- o Powerpoint slides creator vanuit de flash presentatie
	- o Video in de presentatie verwerken
	- o Audio in de presentatie verwerken
	- o Toevoegen boodschap of tekst aan de presentatie
	- o Mogelijkheid door een medewerker van Yokogawa om een doelgerichte presentatie te creëren

#### *Projectonderdelen die bij tijd over alsnog kunnen worden opgepakt*

- o Content management voor de modules van de presentatie
- o Meer content naast de basis onderwerpen toevoegen
- o Audio mogelijkheden
- o Video mogelijkheden
# **5. De producten**

*Producten*

- o Verschillende onderdelen van het eindproduct (Yokogawa Presenter)
	- o XML read functie (voorbereiding CMS)
	- o Modules manager
	- o Interactie modules
	- o Animaties onderdelen presentatie
	- o Animatie pijlen voor de interactie
- o Documentatie
	- o Notulen
	- o Technisch ontwerp
	- o Functioneel ontwerp
	- o Visueel ontwerp
	- o Planning
	- o Onderzoeksrapporten
	- o Plan van aanpak (dit document)
	- o Gebruiksaanwijzings
- o Presentatie met PowerPoint
- o Eindproducten (Scriptie, Yokogawa Presenter)

# **6. Kwaliteit**

De kwaliteit van de tussenproducten wordt tijdens het project gewaarborgd door controles en testmomenten, zodat deze tussenproducten tot een goed eindproduct gebracht kunnen worden. Deze controles worden uitgevoerd aan het eind van elk tussenproduct door de afstudeerder. Tijdens deze controles wordt er gekeken of het product in de geplande tijd is afgerond en of het aan alle eisen voldoet.

Van het eindproduct wordt de kwaliteit bepaald door een aantal verschillende zaken. Deze zaken zijn:

- o De technische eisen bepaald door Yokogawa en de afstudeerder;
- o De tijdsbesteding;
- o De functionaliteit;
- o De vormgeving;
- o Het effect van het eindproduct op de doelgroep;

Tijdens het project is er ook veelvoudig contact met de bedrijfsbegeleider en afstudeerdocent. Hierbij wordt de voortgang behandeld en kunnen taken worden bijgestuurd om de kwaliteit intact te houden. Tevens wordt er verwacht dat de afstudeerder altijd aanwezig is en dat hij zich voor de volle 100% inzet.

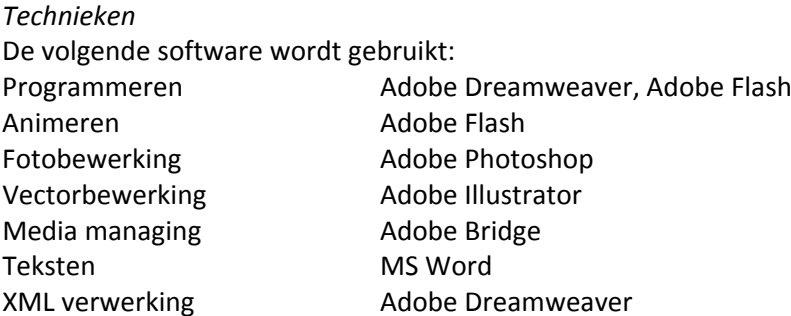

**7.** De projectorganisatie **projectorganisatie**

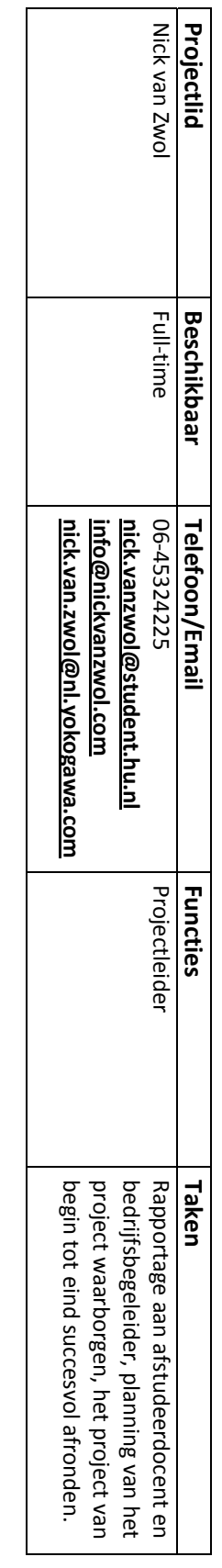

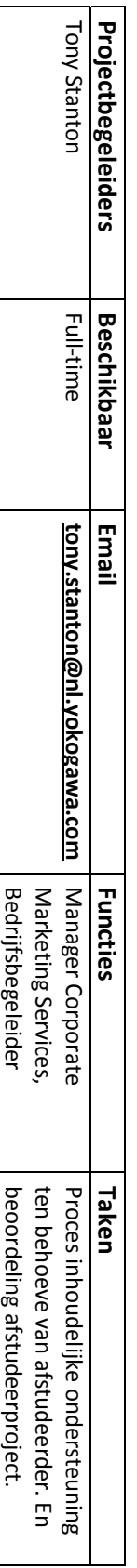

# **8. Planning**

Zie bijlage A.

# **9. Risico's**

# *Risico's*

- o De complexiteit van de opdracht
- o Door een niet voldoende doordachte planning kan er vertraging in het project proces ontstaan. Aangezien er bepaalde problemen of handelingen kunnen voorkomen welke niet voorzien hadden kunnen worden.
- o Er zijn verschillende technische oplossingen nodig voor bijvoorbeeld dynamische animaties en het selecteren van modules, die wellicht meer tijd vergen om tot een oplossing te komen dan eerder voorzien.
- o Dat er tijdens het project te veel aanpassingen komen.
- o Wanneer de afstudeerder zich niet de volle 110% inzet, zal de afstudeeropdracht niet zijn volle potentieel kunnen halen.
- o Aangezien dit afstudeerproject zonder hulp van derden wordt afgewerkt, bestaat er de kans dat de afstudeerder blind is voor een aantal voor de hand liggende fouten.
- o Er bestaan al een aantal soortgelijke applicaties, dus er moet voor gezorgd worden dat de exclusiviteit én toegevoegde waarde voldoende blijkt.

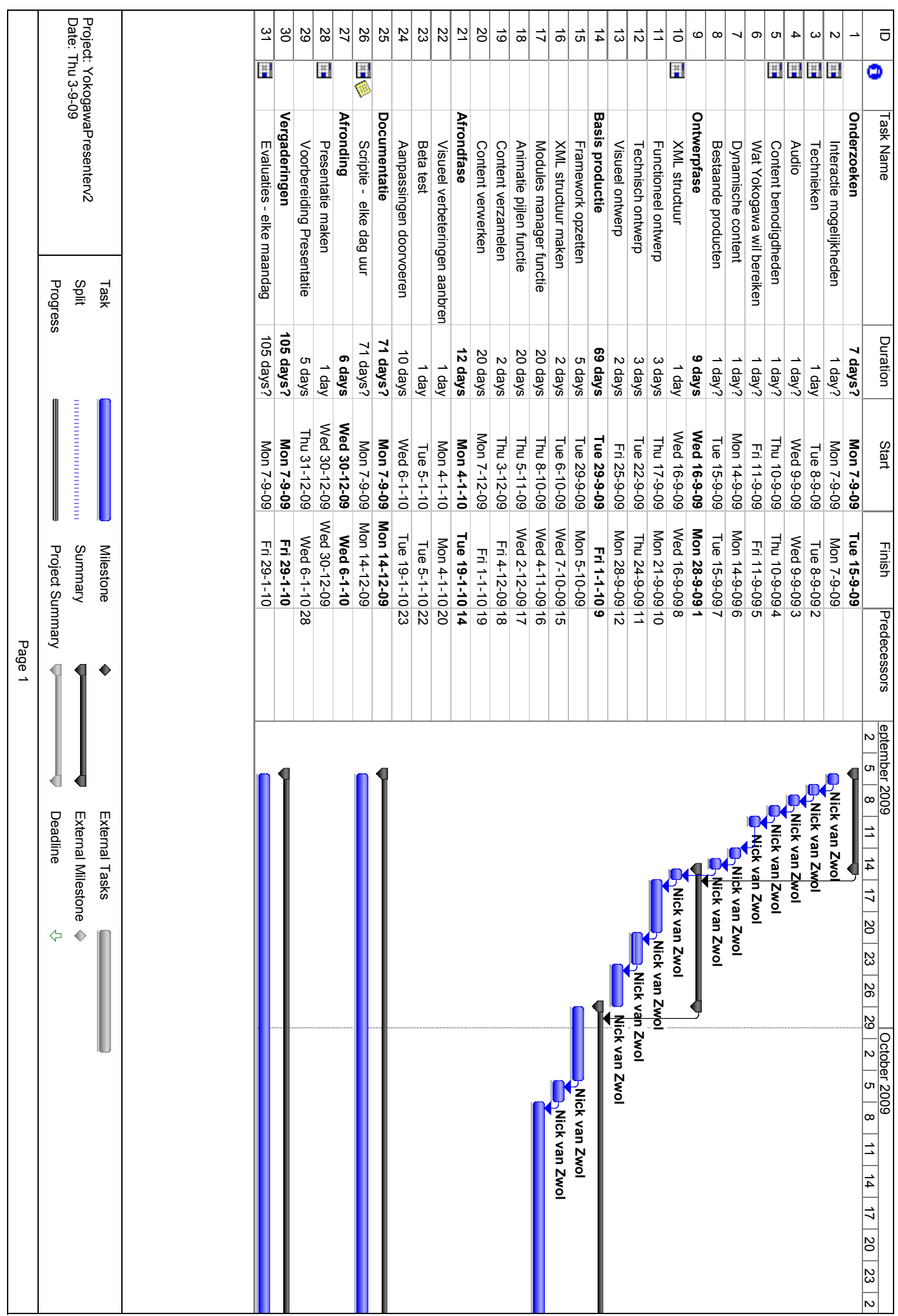

# **15.2. Planning (Bijlage A PvA)**

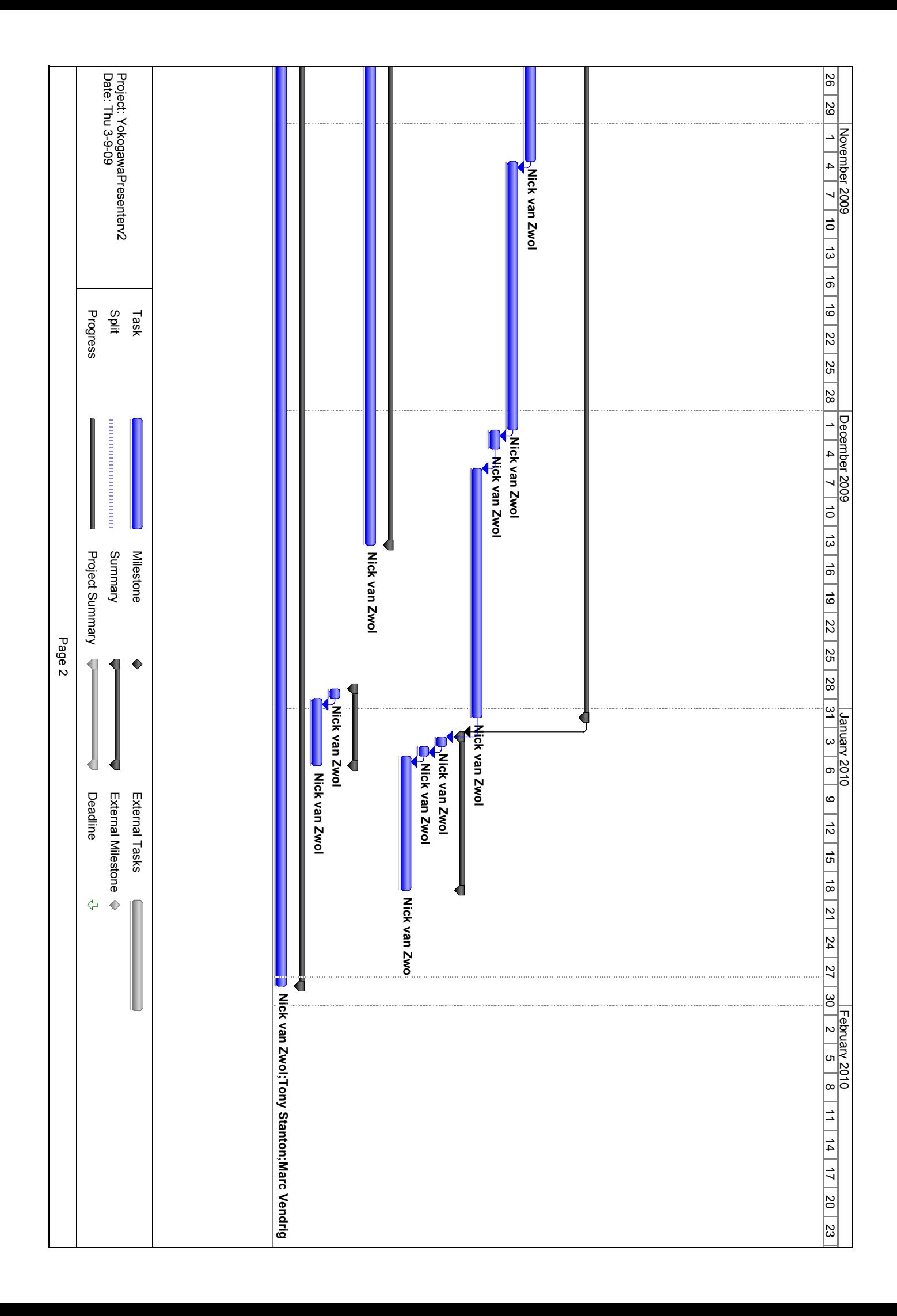

# **15.3. Class Diagram**

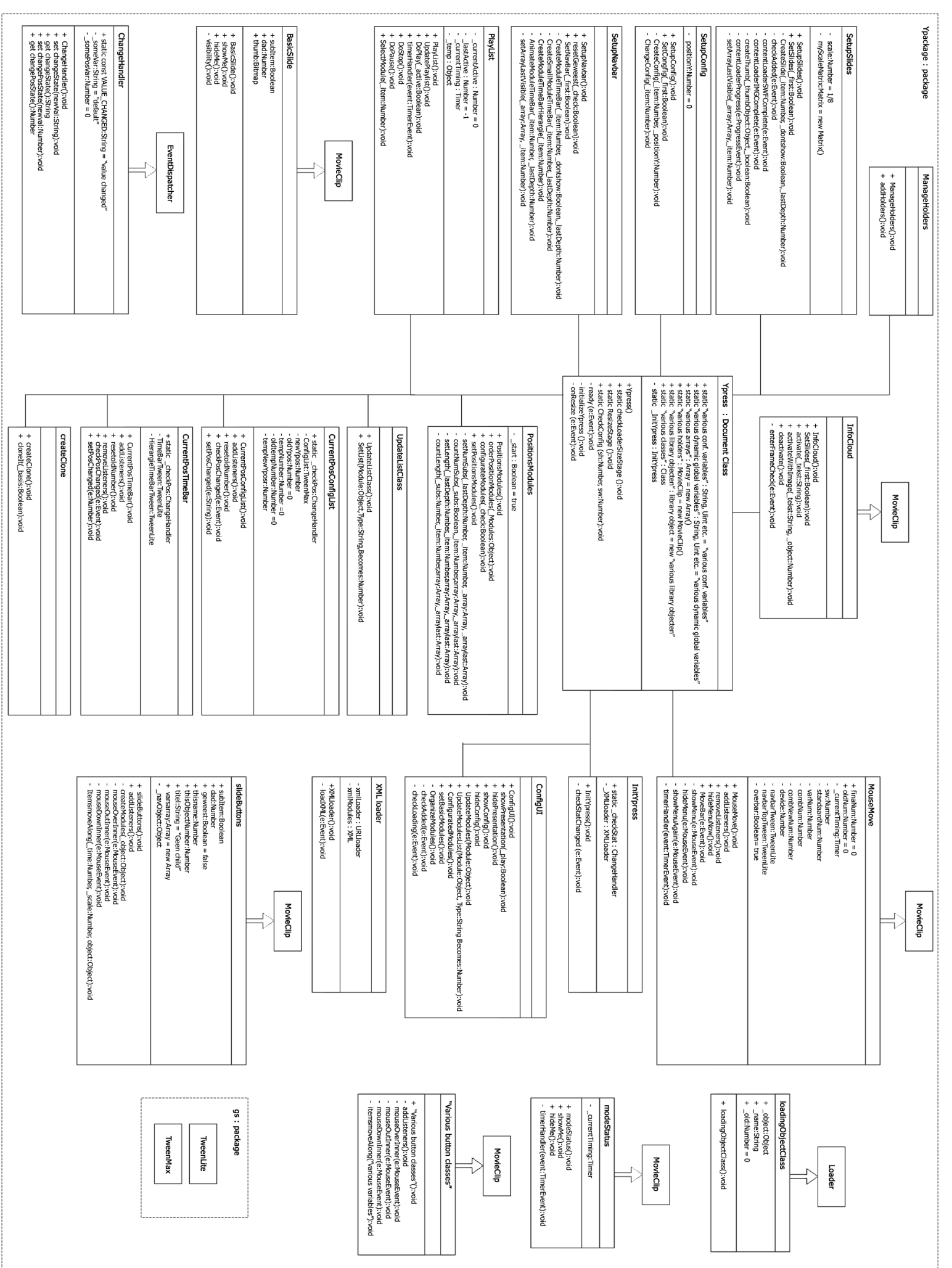

## Case configureren en afspelen van de presentatie  $\chi$ Ī <u> المتحدد المرا</u> Ypress.ConfigUI navConfigItem **Ypress.Playlist** Ypress.SetupNavbar Ypress.StartAllBtn **RacisSlide Yoress.Undate** 、、<br>User "<br>Klikt op<br>configureer<br>presentatie ShowConfig() ConfigureBtn.txt<br>Return to start= Ypress.GlobalState<br>=ConfigurateScreen Config screen Klikt op Item<br>visible/subvisible this.visible/subvisible = visible/not  $\Box$ UpdateModuleList (this, visible/subvi<br>ble.name, 0/1) .<br>ConfigureBtn.txt<br>=Confirm changes Γ BasicBtn = visible Item klikt<br>visible/not |<br>| SetList(Module,<br>| Type, Becomes) Update array &<br>Navbarobjects ┑ Klikt op Confirm<br>changes HideConfig() Configured<br>Modules() ConfigureBtn.txt<br>| =Configurate Ξ \<br>`Ypress.GlobalState<br>= StartScreen  $\Box$ Configurated<br>Configurated<br>Modules(true) setPositions<br>Modules() Update Opdate<br>Ypress.Modules<br><u>Array()</u> Update UpdatePlaylist() Update<br>Ypress.playlist<br>Array() SetNavBar(false) Reposition<br>navBar Start screen Klikt op<br>start auto ShowPresentation<br>(true) Ypress.GlobalState<br>
= Presentation<br>
Screen HideButtons() Doplay == true<br>ModeStatus<br>= Auto DoPlay(true) setCurrentItem  $\overline{\phantom{a}}$ setLastItem  $\Box$ 、<br>currentTtem. showSlide() lastItem.<br>hideSlide() ShowSlide addListener (timerHandler)

DoPlay(false)

# **15.4. Sequence Diagram**

# **15.5. Gebruikersonderzoek vragenformulier**

# **Gebruikersonderzoek**

**Yokogawa Presenter (desktop version)** - semi beta

Ga naar http://www.nickvanzwol.com/ypress/ypresenterdesktop.html - desktop (edit versie) Installeer en start de Yokogawa Presenter!

Het onderzoek is gefaseerd in een aantal onderdelen, de Installatie, Vormgeving, Interactie en Performance.

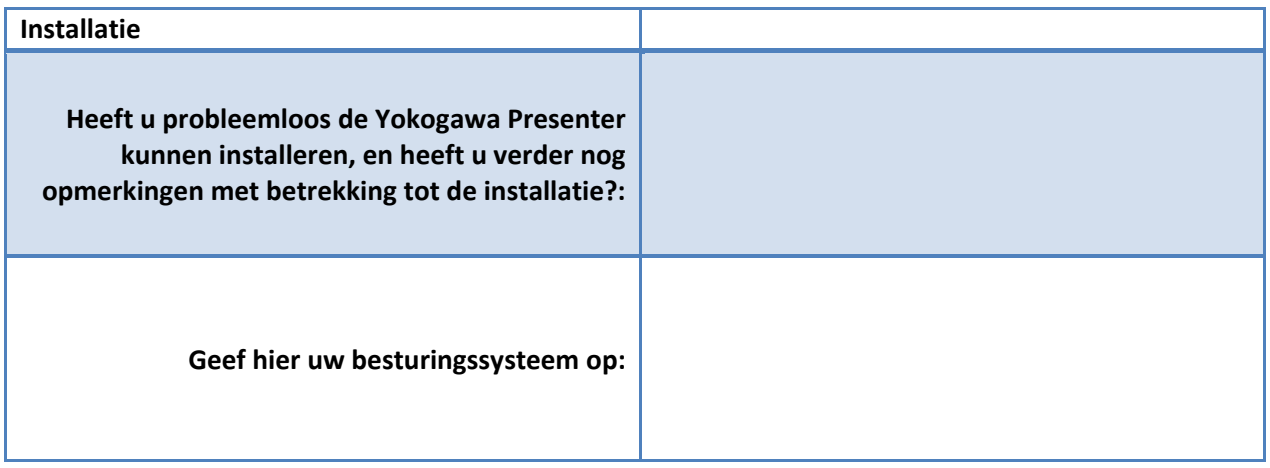

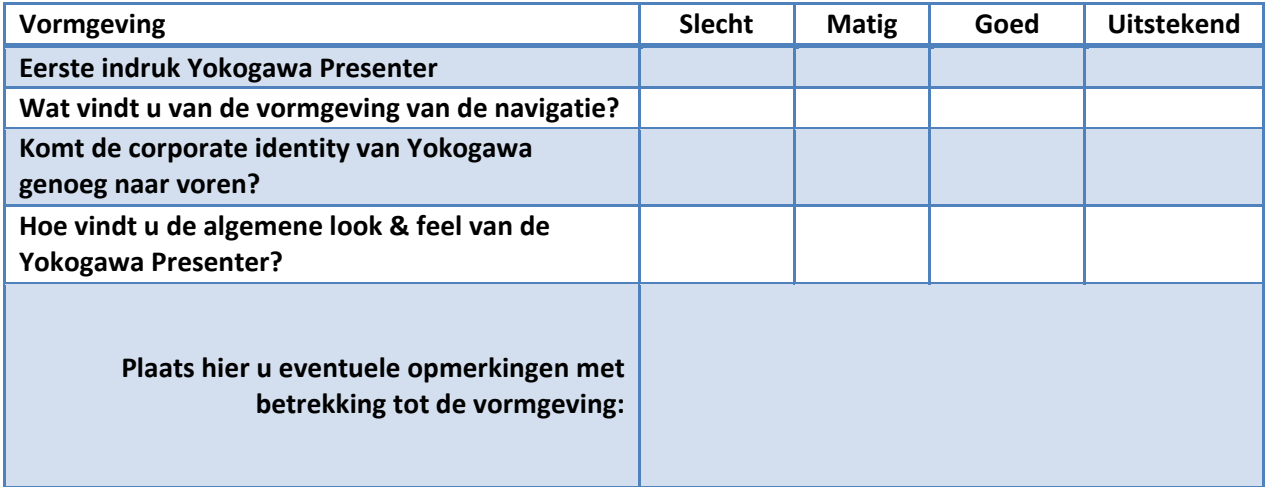

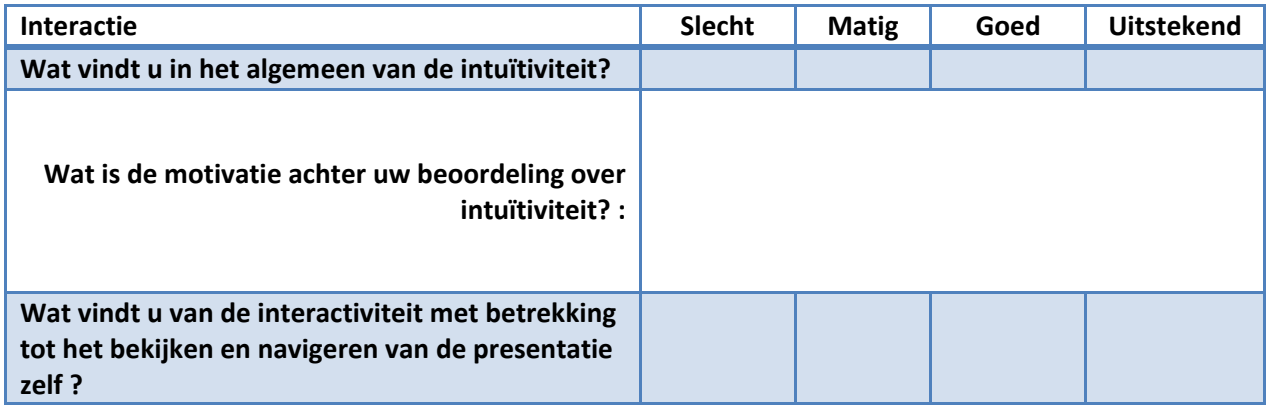

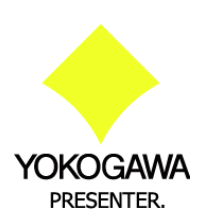

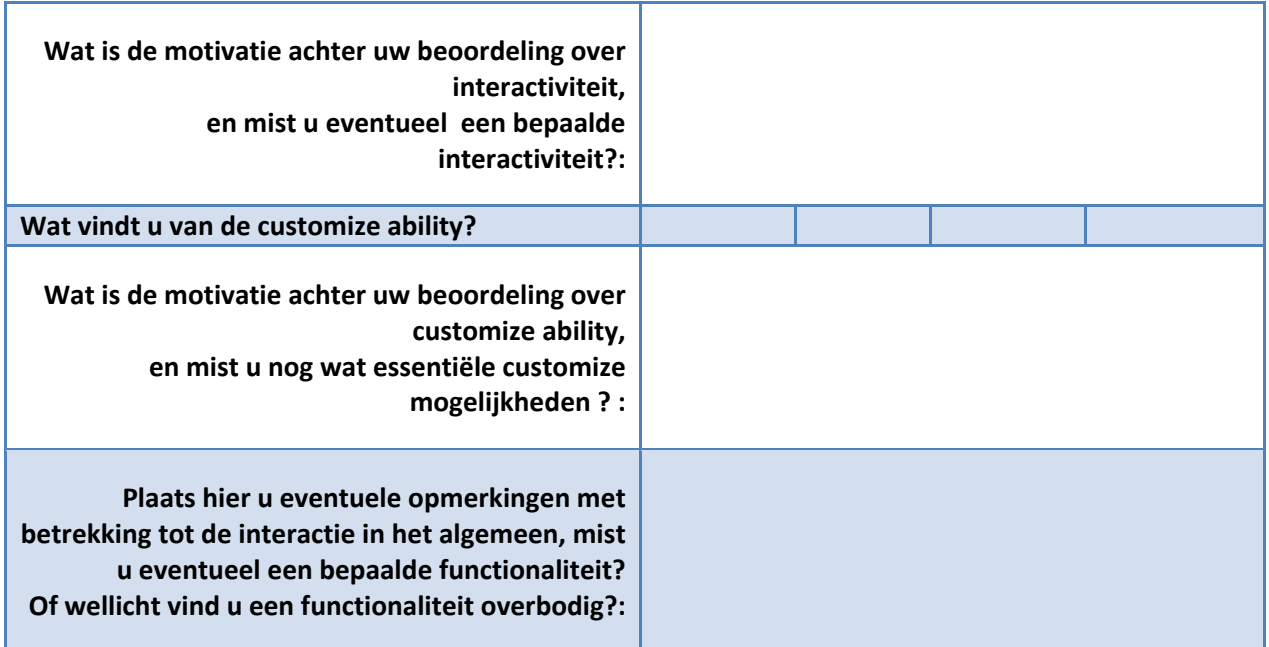

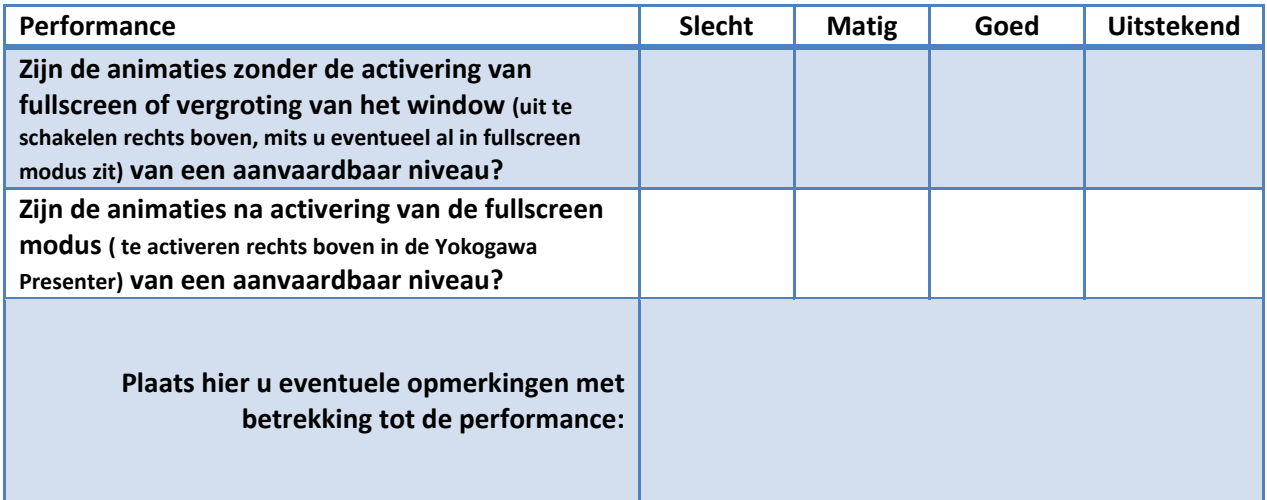

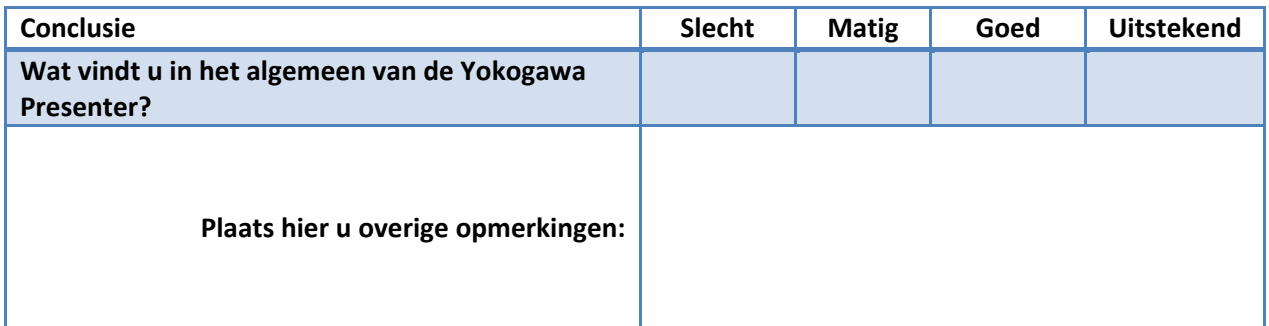

Bedankt voor u medewerking!

# **15.6. Afstudeerdocument**

## **Profiel Mediatechnologie**

Cluster EMS, Institute for Engineering & Design Faculteit Natuur en Techniek, Hogeschool Utrecht

Onderwijsbureau louis.raaijmaakers@hu.nl Nijenoord 1, Postbus 182 – 3500 AD Utrecht Tel. 030 2388954 kamer A0.04

# **Afstudeerovereenkomst**

in het kader van het **Bachelor-examen**

Vul dit formulier volledig, digitaal in. Pagina 1 van 11

**Ondertekening** Aldus overeengekomen, **DEEL I** Na overeenstemming met de bedrijfsbegeleider, dien je voor het verkrijgen van een voorlopige goedkeuring deel I van deze afstudeerovereenkomst in te vullen, en digitaal te sturen naar louis.raaijmaakers@hu.nl van het Onderwijsbureau. Datum : **24 aug. 2009** Laatste wijziging document : **15 sept. 2009 Gegevens van de afstudeerder** Studentnummer : **1519949** Afstudeerperiode : **Aug. – Jan.** Naam : **Nick van Zwol** Adres : **Damsluis** Huisnummer : **4** Postcode : **3831SP** Woonplaats : **Leusden** Studentenmail : **Nick.vanzwol@student.hu.nl** Telefoonnummer : **-** Mobiel : **0645324225 Gegevens afstudeerbedrijf** Bedrijfsnaam : **Yokogawa Europe B.V.** Bezoekadres : **Euroweg and Euroweg** Huisnummer : 2<br>Postcode : **3825 HD** Moonplaats : **Amersfoort** Postcode : **3825 HD** Woonplaats : Postadres : **Postbus** : **Postbus** Huisnummer : **163**<br>Postcode : **3800 AD** Woonplaats : **Amersfoort** Postcode : **3800 AD** Woonplaats : **Amersfoort** Algemene e-mail : **info@nl.yokogawa.com** Website : **www.yokogawa.com/nl Gegevens bedrijfsbegeleider** Naam : **A.D. Stanton** Functie : **Manager Corporate Marketing Services** Titel : E-mailadres : **tony.stanton@nl.yokogawa.com Stageperiode en - vergoeding** Begindatum : **31-08-2009** Einddatum : **29-01-2010**  $V$ ergoeding : Duo-stage met : Afstudeerdocent : **Peter van der Post**

Afstudeerder **Bedrijfsbegeleider** Bedrijfsbegeleider Afstudeerdocent (tekent alleen deel II van de overeenkomst) **NIET IN TE VULLEN DOOR DE STUDENT** Datum van binnenkomst **1988 - ISD-MM-JJJJ Afstudeerdocent** : **-** Afstudeerdocent : - **-** Afstudeerdocent : **- - Afstudeerdocent** : **- - Afstudeerdocent** : **- - Afstudeerdocent** : **- - Afstudeerdocent** : **- POSITIEF / NEG** Advies examencommissie : **POSITIEF / NEGATIEF (DD-MM-JJJJ)** Voorlopige goedkeuring : **POSITIEF / NEGATIEF (DD-MM-JJJJ)** Handtekening afstudeercoördinator Mw. drs. Petra Verbeek : Definitieve goedkeuring : **POSITIEF / NEGATIEF (DD-MM-JJJJ)**

# **HOGESCHOOL UTRECHT**

Cluster EMS, Institute for Engineering & Design Faculteit Natuur en Techniek, Hogeschool Utrecht

Onderwijsbureau louis.raaijmaakers@hu.nl Nijenoord 1, Postbus 182 – 3500 AD Utrecht Tel. 030 2388954 kamer A0.04

# **Afstudeerovereenkomst**

in het kader van het **Bachelor-examen**

Vul dit formulier volledig, digitaal in. Pagina 2 van 11

**HOGESCHOOL** 

TRECHT

### **Omschrijving van het bedrijf**

- 
- hoe ben je aan het bedrijf gekomen? is er sprake van een afstudeerproject binnen je eigen onderneming, die van je partner of die van bekenden
- formuleer in je eigen woorden de grootte, de branche, de core business van het bedrijf en de plaats van 'mediatechnologie' in het bedrijf wat is jouw positie in het bedrijf/de afdeling, en geef aan hoeveel MT-collega's je dagelijks op de werkplek hebt
- 

### **Aanleiding**

Ik kende Yokogawa eigenlijk alleen van naam en locatie (Amersfoort). Het leek mij een goed idee om te gaan kijken wat Yokogawa eigenlijk voor een bedrijf is en daarnaast of er een afstudeeropdracht beschikbaar was. Op de website van Yokogawa heb ik uiteindelijk een aansprekende afstudeeropdracht gevonden, die naast de uitdaging in mijn opinie ook voldoende raakvlak had met Mediatechnologie en ik heb gelijk contact opgenomen om de afstudeeropdracht te bemachtigen.

#### **Wat is Yokogawa?**

**Ondertekening** Aldus overeengekomen,

De core business van Yokogawa is het leveren van (maatwerk) meet –en regelinstrumentatie en automatiseringoplossingen –en bijbehorende services aan de procesindustrie.

Yokogawa is in deze gebieden een wereldleider. Hier kan al uit herleid worden hoe groot het bedrijf eigenlijk is, Yokogawa heeft meer dan 19.000 medewerkers en heeft 85 vestigingen in 40 landen. Het Europese hoofdkantoor is gevestigd in Amersfoort en neemt binnen Europa een belangrijke rol in. Klanten van Yokogawa binnen deze industrie zijn met name actief in de olie- en gaswinning, energieopwekking, (petro) chemische-, farmaceutische- en voedingsmiddelenindustrie.

### **Mediatechnologie in Yokogawa**

Het vakgebied Mediatechnologie speelt bij Yokogawa in verhouding tot de bedrijfsgrootte een kleine rol. Ondanks dat speelt het op de afdeling "Corporate marketing services" wel een significante rol. Op deze afdeling zijn meerdere personen werkzaam, die een raakvlak hebben met het vakgebied mediatechnologie. Om die reden zal ik op deze afdeling een plaats gaan innemen. Mijn positie binnen Yokogawa als mediatechnoloog is een unieke rol en kan mede daarom een frisse blik geven op de mediatechnologische probleemstellingen binnen Yokogawa.

# Afstudeerder Bedrijfsbegeleider Afstudeerdocent (tekent alleen deel II van de overeenkomst) **NIET IN TE VULLEN DOOR DE STUDENT** Datum van binnenkomst **DD-MM-JJJJ DATEL Afstudeerdocent** : **-**<br>Advies examencommissie **: POSITIEF / NEGATIEF (DD-MM-JJJJ)** Voorlopige goedkeuring : **POSITIEF / NEGATIEF (DD-MM-JJJJ)** Advies examencommissie : **POSITIEF / NEGATIEF (DD-MM-JJJJ)** Voorlopige goedkeuring : **POSITIEF / NEGATIEF (DD-MM-JJJJ)** Handtekening afstudeercoördinator Mw. drs. Petra Verbeek : Definitieve goedkeuring : **POSITIEF / NEGATIEF (DD-MM-JJJJ)**

Cluster EMS, Institute for Engineering & Design Faculteit Natuur en Techniek, Hogeschool Utrecht

Onderwijsbureau louis.raaijmaakers@hu.nl Nijenoord 1, Postbus 182 – 3500 AD Utrecht Tel. 030 2388954 kamer A0.04

# **Afstudeerovereenkomst**

in het kader van het **Bachelor-examen**

# **NOGESCHOOL** TRECHT

Vul dit formulier volledig, digitaal in. Pagina 3 van 11

## **Opdrachtformulering**

- beschrijf het afstudeerproject (de aanleiding tot de opdracht, een probleemomschrijving, formulering van de opdracht, methoden / technieken / systemen, op te leveren producten plus voor wie maak je de producten en waarvoor / hoe gaan de producten gebruikt worden, projectactiviteiten en globale planning)
- geef aan wat voor jou de uitdaging van dit project is

#### **Aanleiding**

Yokogawa Europe is wereldwijd één van de vijf regionale hoofdkantoren. Vanuit het hoofdkantoor in Tokio is filmmateriaal over de organisatie beschikbaar, maar voor de Europese organisatie ontbreekt dat. Er is behoefte aan een (film) presentatie waarin naar voren komt wie Yokogawa Europe is, wat zij doen en waar zij voor staan.

### **Probleemomschrijving**

De globale probleemstelling waar Yokogawa na mijn afstudeerstage een passend antwoord op wil hebben is; Hoe kan Yokogawa met mediatechnologische oplossingen, een goed inzichtelijk beeld creëren voor klanten en geïnteresseerden. Deze vraag moet duidelijk beantwoord worden, zodat de mediatechnologische opdrachten gericht op het uitdragen van wat Yokogawa is, op basis van het antwoord van de probleemstelling kunnen zorgen voor een effectief resultaat.

#### **De opdracht**

Het maken van een applicatie voor een interactieve bedrijfspresentatie voor Yokogawa Europe. Deze presentatie moet op verschillende media (o.a. videowall in het Response Center en demo room, internet) zonder problemen kunnen draaien. Klanten moeten na het zien van de presentatie een duidelijk beeld hebben wie Yokogawa is en wat Yokogawa doet. Door gebruik te maken van interactieve mogelijkheden kan de gebruiker zelf beslissen over welke (bedrijfs)onderwerpen hij/zij meer informatie wilt, naast de algemene verhaallijn. De applicatie moet voorbereid zijn op eventuele uitbreidingen ten opzichte van o.a. content en functionaliteiten.

#### **Technieken**

De technieken die gebruikt gaan worden voor de opdracht, zullen voornamelijk gericht zijn op Flash. Binnen deze techniek kunnen er combinaties ontstaan tussen verschillende technieken. Aangezien er een goede voorbereiding moet zijn ten behoeve van uitbreidingen, moet er gebruikt gemaakt worden van XML als back-end, zodat er relatief eenvoudig een CMS achter kan worden gebouwd.

#### **Globale Planning**

De globale planning is dat ik de eerste 2 á 3 weken ga uitzoeken wat er voor de interactieve presentatie nodig is. Welke technieken het beste passen bij de opdracht. In welke vorm de presentatie weergegeven gaat worden. Is het noodzakelijk dat content gewijzigd kan worden en natuurlijk hoe kan deze interactieve presentatie op verschillende media worden ingezet? Zodra de grote lijnen van het project duidelijk zijn, kan er van start gegaan worden aan een gedetailleerde planning. Na zo'n 3 weken kan er al een globale opzet van de interactieve presentatie worden gerealiseerd. Na deze periode is het een kwestie van uitbouwen van het product tot het zijn gewenste vorm heeft bereikt.

## **Ondertekening**

Aldus overeengekomen,

Afstudeerder Bedrijfsbegeleider Afstudeerdocent (tekent alleen deel II van de overeenkomst) **NIET IN TE VULLEN DOOR DE STUDENT** Datum van binnenkomst **DD-MM-JJJJ DATEL Afstudeerdocent** : **-**<br>Advies examencommissie **: POSITIEF / NEGATIEF (DD-MM-JJJJ)** Voorlopige goedkeuring : **POSITIEF / NEGATIEF (DD-MM-JJJJ)** Advies examencommissie : **POSITIEF / NEGATIEF (DD-MM-JJJJ)** Voorlopige goedkeuring : **POSITIEF / NEGATIEF (DD-MM-JJJJ)** Handtekening afstudeercoördinator Mw. drs. Petra Verbeek : Definitieve goedkeuring : **POSITIEF / NEGATIEF (DD-MM-JJJJ)**

Cluster EMS, Institute for Engineering & Design Faculteit Natuur en Techniek, Hogeschool Utrecht

Onderwijsbureau louis.raaijmaakers@hu.nl Nijenoord 1, Postbus 182 – 3500 AD Utrecht Tel. 030 2388954 kamer A0.04

# **Afstudeerovereenkomst**

in het kader van het **Bachelor-examen**

# U HOGESCHOOL **UTRECHT**

Vul dit formulier volledig, digitaal in. Pagina 4 van 11

## **Uitdaging**

De uitdaging is het optimale bereiken met de mediatechnologische mogelijkheden die er zijn. En die mogelijk te combineren tot een eindproduct dat daadwerkelijk een verrijking is voor het bedrijf Yokogawa, waardoor er een betere informatie overdracht plaatsvindt wie Yokogawa is, wat zij doen en waar zij voor staan. Hiernaast vind ik het een uitdaging om te zorgen dat Yokogawa met mijn oplossing zijn klanten specifieker kan aanspreken. De grootste technische uitdaging ligt in het managen van de verschillende onderwerpen binnen de presentatie.

## **Ondertekening**

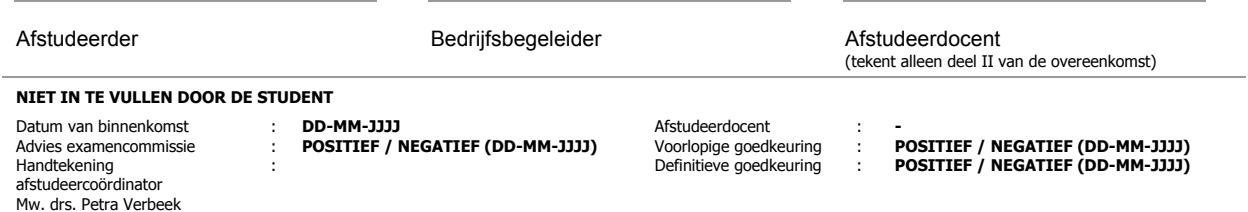

Cluster EMS, Institute for Engineering & Design Faculteit Natuur en Techniek, Hogeschool Utrecht

Onderwijsbureau louis.raaijmaakers@hu.nl Nijenoord 1, Postbus 182 – 3500 AD Utrecht Tel. 030 2388954 kamer A0.04

# **Afstudeerovereenkomst**

in het kader van het **Bachelor-examen**

Vul dit formulier volledig, digitaal in. Pagina 5 van 11

**NOGESCHOOL** 

UTRECHT

**Voorwaarden afstudeerstage** Geef aan in hoeverre:

• je nog cursussen open hebt staan (eis: Propedeuse, alle projecten, en minimaal 144 studiepunten uit de B-fase moeten behaald zijn) • het project in omvang overeenkomt met 840 werkuren

- 
- de afstudeeropdracht een gestructureerde projectopdracht is • het onderwerp in het verlengde van de opleiding Mediatechnologie ligt (welke van de MT-gebieden behelst het project?)
- het project binnen een MT-werkomgeving wordt uitgevoerd
- je bedrijfsbegeleider een HBO'er is, een ervaren begeleider is, je inhoudelijk kan helpen met het project (gevorderd mediatechnoloog), dagelijks op de werkplek aanwezig is, en een onafhankelijk beoordelingsadvies kan geven
- 
- de voorzieningen / faciliteiten in orde zijn (eigen werkplek, computer, betaling, e.d.)<br>• het project recht doet aan het HBO-niveau van de opleiding (koppel aan de ocmpetenties van de B Eng en aan de Dublin-descriptoren)
- 

Op dit moment heb ik alle studiepunten gehaald, er zijn nog een paar studiepunten die ik nog moet krijgen, maar die zie ik positief tegemoet.

Qua omvang heb ik de volle 840 werkuren nodig om dit project tot een succes te maken.

De afstudeeropdracht is vanzelfsprekend een opdracht die gestructureerd moet worden uitgevoerd en kan er dus gesproken worden van een gestructureerde projectopdracht.

Het onderwerp ligt dicht bij alle facetten mediasystemen, software engineering, vormgeving, communicatie/bedrijfskunde, aangezien ik een software applicatie moet bouwen en vormgeven. Daarnaast moet ik binnen het bedrijf communicatief aanwezig zijn om het doel te bereiken en moet ik het eindproduct met verschillende mediasystemen ten uitvoer brengen.

Het project wordt binnen een MT-werkomgeving uitgevoerd, waar meerdere personen aanwezig zijn die een aanzienlijk raakvlak hebben met Mediatechnologie.

De bedrijfsbegeleider kan mij inhoudelijk helpen met het project, al is dit niet puur gericht op mediatechnologische gronden. De bedrijfsbegeleider zal dagelijks aanwezig zijn en kan een onafhankelijk advies geven. Voor de mediatechnologische vraagstukken binnen het project kan ik terecht bij de aanwezige collega's met hun desbetreffende mediatechnologische achtergrond. De bedrijfsbegeleider Tony Stanton is afgestudeerd in Engeland en heeft daar Higher National Certificate in Measurement and Control Technology bemachtigd, wat een equivalent is met Bachelor of Engineering.

De faciliteiten zoals werkplek, computer en stagevergoeding zijn aanwezig.

Het project doet recht aan het HBO-niveau van de opleiding, omdat:

Op basis van de vijf Dublin-descriptoren :

1. Kennis en inzicht; Ik ga een applicatie voor Yokogawa maken, welke kennis en inzicht vooral in inhoudelijk opzicht, maar daarnaast ook in het project proces nodig heb, om het tot een succes te maken.

2. Leervaardigheden; Aangezien sommige technieken nodig zijn waar ik op dit moment nog geen kennis van heb, is het van belang dat ik deze technieken eigen maak om ervoor te zorgen dat er een compleet product afgeleverd wordt.

## **Ondertekening**

Mw. drs. Petra Verbeek

Aldus overeengekomen,

Afstudeerder Bedrijfsbegeleider Afstudeerdocent (tekent alleen deel II van de overeenkomst) **NIET IN TE VULLEN DOOR DE STUDENT** Datum van binnenkomst **DD-MM-JJJJ DATEL Afstudeerdocent** : **-**<br>Advies examencommissie **: POSITIEF / NEGATIEF (DD-MM-JJJJ)** Voorlopige goedkeuring : **POSITIEF / NEGATIEF (DD-MM-JJJJ)** Advies examencommissie : **POSITIEF / NEGATIEF (DD-MM-JJJJ)** Voorlopige goedkeuring : **POSITIEF / NEGATIEF (DD-MM-JJJJ)** Handtekening afstudeercoördinator : Definitieve goedkeuring : **POSITIEF / NEGATIEF (DD-MM-JJJJ)**

Cluster EMS, Institute for Engineering & Design Faculteit Natuur en Techniek, Hogeschool Utrecht

Onderwijsbureau louis.raaijmaakers@hu.nl Nijenoord 1, Postbus 182 – 3500 AD Utrecht Tel. 030 2388954 kamer A0.04

# **NOGESCHOOL TRECHT**

# **Afstudeerovereenkomst** in het kader van het **Bachelor-examen**

Vul dit formulier volledig, digitaal in. Pagina 6 van 11

3. Toepassing Kennis en inzicht; Ik moet een oplossing vinden op hoe bijv. de interactieve presentatie alle losse onderdelen tot één geheel kan maken. Wanneer ik die oplossing heb gevonden en uitgewerkt bewijst dit dat ik voldoende kennis en inzicht toe heb gepast.

4. Oordeelsvorming; Ik moet vele afwegingen maken betreffende technieken en project processen, want zonder oordeelsvorming komt er geen afgemeten resultaat.

5. Communicatie; Voor deze opdracht is het van essentieel belang dat er uitvoerig gecommuniceerd wordt, daarnaast moet er ook schriftelijk veel gecommuniceerd worden, in de vorm van o.a. de scriptie maar vooral in de planning en ontwerp fase.

Op basis van de vier competenties van Bachelor of Engineering :

1. Inzicht krijgen ; Dit onderdeel is een onderwerp wat ik zal beschrijven in mijn besluitvorming over de te gebruiken technieken aangaande de afstudeeropdracht én het projectproces.

2. Ontwerpen ; Voor de verschillende technieken en wellicht systemen die ik moet gaan gebruiken, zal ik verschillende technische en functionele ontwerpen maken.

3. Opstellen ; Het uiteindelijk beschrijven en benoemen van de gemaakte keuzes en het resultaat daarvan zal deze competentie aantonen.

4. Uitvoeren ; Er moet een daadwerkelijk product moet worden gemaakt, die Yokogawa Europe kan gaan gebruiken.

Ik heb in het derde jaar geen stage gelopen in verband met vrijstelling.

### **Ondertekening**

Aldus overeengekomen,

Afstudeerder Bedrijfsbegeleider Afstudeerdocent (tekent alleen deel II van de overeenkomst) **NIET IN TE VULLEN DOOR DE STUDENT** Datum van binnenkomst **DD-MM-JJJJ DO-MM-JJJJ** Afstudeerdocent : **-**<br>Advies examencommissie : **POSITIEF / NEGATIEF (DD-MM-JJJJ)** Voorlopige goedkeuring : **POSITIEF / NEGATIEF (DD-MM-JJJJ)** Advies examencommissie : **POSITIEF / NEGATIEF (DD-MM-JJJJ)** Voorlopige goedkeuring : **POSITIEF / NEGATIEF (DD-MM-JJJJ)** Handtekening afstudeercoördinator Mw. drs. Petra Verbeek : Definitieve goedkeuring : **POSITIEF / NEGATIEF (DD-MM-JJJJ)**

Cluster EMS, Institute for Engineering & Design Faculteit Natuur en Techniek, Hogeschool Utrecht

Onderwijsbureau louis.raaijmaakers@hu.nl Nijenoord 1, Postbus 182 – 3500 AD Utrecht Tel. 030 2388954 kamer A0.04

# **Afstudeerovereenkomst**

in het kader van het **Bachelor-examen**

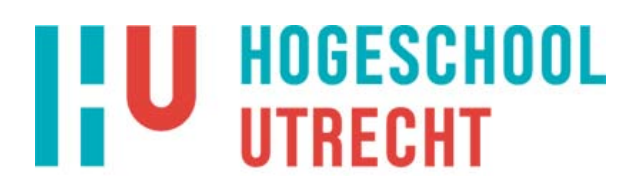

Vul dit formulier volledig, digitaal in. Pagina 7 van 11

### **Afstudeerdocent**

Je hebt in deel I van de overeenkomst (pagina 1) een voorkeur opgegeven van afstudeerdocent (1<sup>e</sup> examinator). Geef in het kort aan waarom je voor deze docent(e) gekozen hebt.

De reden dat ik voor Peter van der Post kies, is mede dankzij het feit dat ik al verscheidene keren les heb gehad van Peter, wat mij goed is bevallen. Eén van de opvallende onderwerpen van zijn lesstof is dat er veel aandacht besteed moest worden aan de ontwerp fase en ik op dat gebied wel een deskundige kan gebruiken. Wat daarnaast ook een reden om peter als afstudeerdoce te kiezen, is dat mijn opdracht hoogstwaarschijnlijk voornamelijk in Flash Actionscript ontwikkeld zal worden, een onderdeel waarin hij mij les heeft gegeven.

**Aanvullende opmerking(en)** 

## **Ondertekening**

Aldus overeengekomen,

Afstudeerder **Bedrijfsbegeleider** Afstudeerdocent (tekent alleen deel II van de overeenkomst) **NIET IN TE VULLEN DOOR DE STUDENT** Datum van binnenkomst (bd-MM-JJJ) **Datum van binnenkomst (bd-MM-JJJ)** Afstudeerdocent : **-**<br>Advies examencommissie : **POSITIEF / NEGATIEF (DD-MM-JJJJ)** Voorlopige goedkeuring : **POSITIEF / NEGATIEF (DD-MM-JJJJ)** Advies examencommissie : **POSITIEF / NEGATIEF (DD-MM-JJJJ)** Voorlopige goedkeuring : **POSITIEF / NEGATIEF (DD-MM-JJJJ)** Handtekening afstudeercoördinator Mw. drs. Petra Verbeek : Definitieve goedkeuring : **POSITIEF / NEGATIEF (DD-MM-JJJJ)**

Cluster EMS, Institute for Engineering & Design Faculteit Natuur en Techniek, Hogeschool Utrecht

Onderwijsbureau louis.raaijmaakers@hu.nl Nijenoord 1, Postbus 182 – 3500 AD Utrecht Tel. 030 2388954 kamer A0.04

# **Afstudeerovereenkomst**

in het kader van het **Bachelor-examen**

Vul dit formulier volledig, digitaal in. Pagina 8 van 11

**NOGESCHOOL** 

**UTRECHT** 

**DEEL II** Na overeenstemming met de afstudeerdocent en de bedrijfsbegeleider, dien je voor het verkrijgen van een definitieve goedkeuring deel II in te vullen en de complete afstudeerovereenkomst 1x digitaal op te sturen naar <u>louis.raaijmaakers@hu.nl</u> van het Onderwijsbureau en 1x per post voorzien<br>van drie handtekeningen naar Onderwijsbureau t.a.v. Louis Raaijmaakers, Nijenoord 1 Postbus 182 – 3500 AD Utrecht).

Datum : **26 aug. 2009** Laatste wijziging document : **15 sept. 2009**

## **Omschrijving van het afstudeerproject**

### **Titel**

Interactieve bedrijfspresentatie (Yokogawa Presenter)

## **Randvoorwaarden**

Ik moet er voor zorgen dat de 5 Dublin-descriptoren zodanig in mijn afstudeerproject betrek, dat het HBO waardig is. Daarnaast dat de vier competenties van Bachelor of Engineering voldoende aanwezig zijn binnen het afstudeerproject. Met betrekking tot de opleiding mediatechnologie moet ik er voor zorgen dat ik raakvlakken behoud met alle MT-gebieden, namelijk; mediasystemen, software engineering, vormgeving en communicatie/bedrijfskunde.

## **Uitgangspunten**

Er moet een interactieve bedrijfspresentatie voor Yokogawa Europe gemaakt worden. Deze presentatie moet op verschillende media (o.a. videowall in het Response Center en demo room, internet) zonder problemen kunnen draaien. Klanten moeten na het zien van de presentatie een duidelijk beeld hebben wie Yokogawa is en wat Yokogawa doet. Daarnaast moet er via mediatechnologische oplossingen gekeken worden naar manieren om Yokogawa Europe beter op de kaart te krijgen.

## **Probleemstelling**

### Centrale vraag:

Hoe kan er met mediatechnologische oplossingen, een interactieve presentatie gecreëerd worden voor Yokogawa?

Deelvragen:

Welke vormen van interactie zijn er mogelijk voor de interactieve presentatie ? Welke technieken zijn er nodig voor een interactieve presentatie ? In hoeverre draagt audio bij aan de algehele ervaring van de presentatie? Wat wil Yokogawa bereiken met de presentatie? Welke content over Yokogawa is er nodig voor de presentatie? Welke mogelijkheden zijn er om de content dynamisch te maken?

## **Ondertekening**

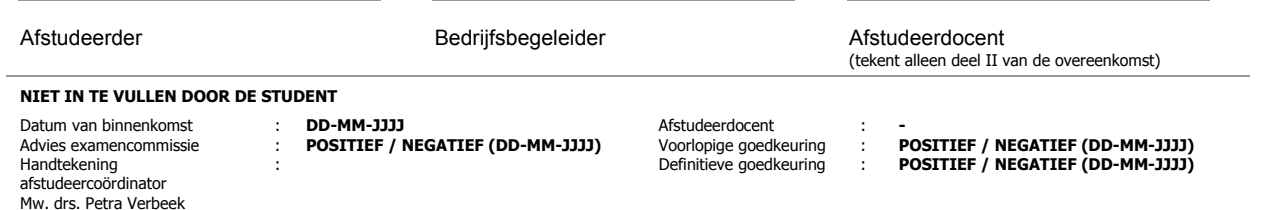

Cluster EMS, Institute for Engineering & Design Faculteit Natuur en Techniek, Hogeschool Utrecht

Onderwijsbureau louis.raaijmaakers@hu.nl Nijenoord 1, Postbus 182 – 3500 AD Utrecht Tel. 030 2388954 kamer A0.04

# **Afstudeerovereenkomst**

in het kader van het **Bachelor-examen**

# **NOGESCHOOL UTRECHT**

Vul dit formulier volledig, digitaal in. Pagina 9 van 11

## **Doelstelling**

Het creëren van een interactieve bedrijfspresentatie, die de klanten op aantrekkelijke wijze laat zien wie Yokogawa is en wat Yokogawa doet.

De doelstelling is om met behulp van interactieve mogelijkheden een bedrijfspresentatie te creëren, die naast een aantal basis onderwerpen de toegevoegde waarde heeft om ook een aantal verdiepende onderwerpen te laten zien. Het moet een verrijking worden voor het bedrijf Yokogawa Europe. Daarnaast is het een doelstelling om ervoor te zorgen dat men bij Yokogawa de multimediale oplossingen meer gaat gebruiken bij de bedrijfsvoering van Yokogawa. Zodanig dat wat Yokogawa wil uitdragen en/of overbrengen effectief kan worden overgebracht op de geïnteresseerde. Het is ook een doelstelling om ervoor te zorgen dat het eindproduct niet eenmalig wordt gebruikt, maar door middel van variabele content een duurzame applicatie wordt voor Yokogawa in de toekomst.

## **Producten**

De scriptie "Yokogawa Presenter" Interactieve bedrijfspresentatie geschikt voor verschillende media.

- $\circ$  XML read functie (voorbereiding CMS)<br>  $\circ$  Modules manager
	- Modules manager
	- o Interactie modules
	-
	- o Animaties onderdelen presentatie Animatie pijlen voor de interactie

## **Ondertekening**

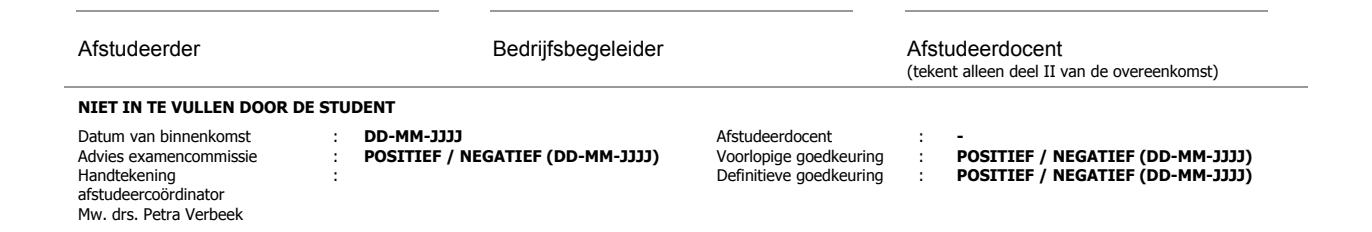

Cluster EMS, Institute for Engineering & Design Faculteit Natuur en Techniek, Hogeschool Utrecht

Onderwijsbureau louis.raaijmaakers@hu.nl Nijenoord 1, Postbus 182 – 3500 AD Utrecht Tel. 030 2388954 kamer A0.04

# **Afstudeerovereenkomst**

in het kader van het **Bachelor-examen**

# **NOGESCHOOL UTRECHT**

Vul dit formulier volledig, digitaal in. Pagina 10 van 11

## **Te volgen aanpak**

### **Methode**

Er zijn verschillende methodes nodig om tot een antwoord van de probleemstelling te komen. Eén daarvan is dat er verschillende technische maar ook praktische onderwerpen theoretisch moeten worden onderzocht. Verder moeten er verschillende testen plaatsvinden, om er voor de zorgen dat de interactieve bedrijfspresentatie zijn werk doet. En dat de presentatie werkt op verschillende media. Er moet geïnventariseerd worden wat er allemaal nodig is voor een effectieve presentatie, denkend aan theoretische inhoud maar ook visuele en wellicht audio content. Naast de verschillende technieken en mogelijkheden voor een doelgerichte interactieve presentatie, moet er ook onderzocht worden wat er al is en dit moet worden geëvalueerd op effectieve en succesvolle bijdrage tot nu toe aan Yokogawa. Ook is er een marktonderzoek nodig betreffende al bestaande applicaties, zodat de voor-en nadelen goed belicht kunnen worden.

## **Stappen**

Inventariseren waar ik informatie over nodig heb.

De benodigde informatie verzamelen.

De informatie evalueren en beoordelen.

Op basis van de vergaarde informatie oplossingen gaan vinden.

Testen uitvoeren op basis van effectiviteit, gebruiksvriendelijkheid en bruikbaarheid.

Het uiteindelijke product gaan maken.

De resultaten van de oplossingen verwerken in het eindresultaat en in de scriptie.

### **Planning**

### **Tijdschema**

Eerste week inventariseren welke informatie ik nodig heb.

Tweede week informatie verzamelen, gedetailleerde planning maken voor het eindproduct.

Derde week informatie evalueren, beginnen met oplossingen vinden.

Vierde week de oplossingen testen op effectiviteit, gebruiksvriendelijkheid en bruikbaarheid.

Periode t/m december werken aan het eindproduct.

December afmaken scriptie.

## **Ondertekening**

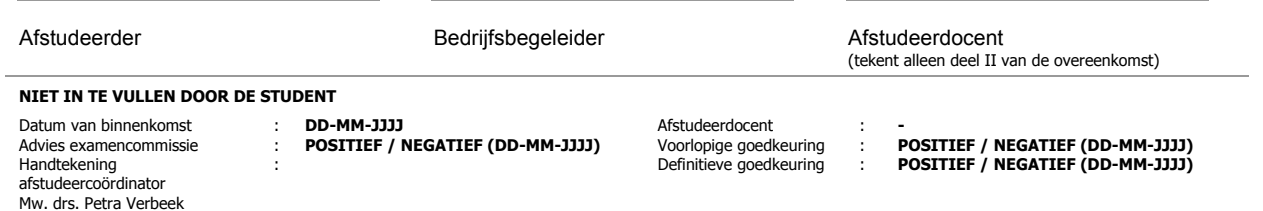

Cluster EMS, Institute for Engineering & Design Faculteit Natuur en Techniek, Hogeschool Utrecht

Onderwijsbureau louis.raaijmaakers@hu.nl Nijenoord 1, Postbus 182 – 3500 AD Utrecht Tel. 030 2388954 kamer A0.04

# **Afstudeerovereenkomst**

in het kader van het **Bachelor-examen**

Vul dit formulier volledig, digitaal in. Pagina 11 van 11

**NOGESCHOOL** 

**UTRECHT** 

**Voorlopige inhoudsopgave scriptie** Voorwoord Samenvatting Inleiding Opdracht Omschrijving Concept Eisen Doelstelling Methodes en technieken Probleemstelling Onderzoeksvragen Welke vormen van interactie zijn er mogelijk voor een interactieve presentatie ? Welke technieken zijn er nodig voor een interactieve presentatie ? In hoeverre draagt audio bij aan de algehele ervaring van de presentatie ? Welke content over Yokogawa is er nodig voor de presentatie ? Wat wil Yokogawa bereiken met de presentatie ? Welke mogelijkheden zijn er om de content dynamisch te maken ? Plan van Aanpak Werkzaamheden Aanpak Wat is er gedaan ? Gebruikte technieken ? Problemen en oplossingen Resultaat analyse Gebruiksaanwijzing Yokogawa Presenter Conclusies en aanbevelingen Evaluatie Bronnen

## **Ondertekening**

Bijlage

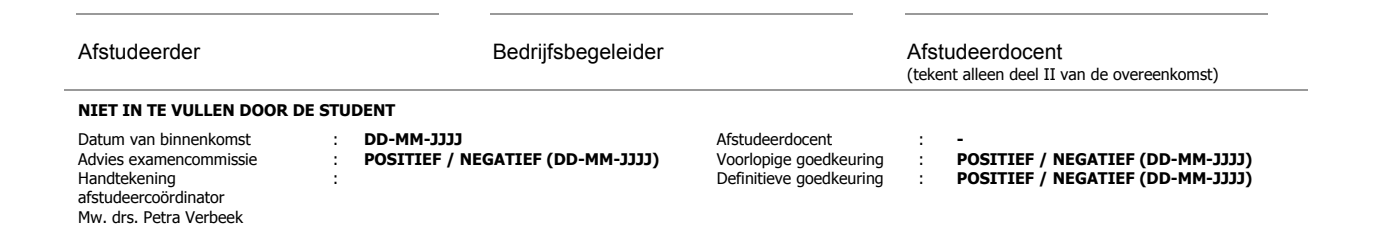